# **RAiO RA8803 RA8822**

# **Two Layers Text/Graphic LCD Controller Application Note**

**Version 2.5** 

January 10, 2006

**RAiO Technology Inc.** 

©Copyright RAiO Technology Inc. 2005, 2006

*RAiO TECHNOLOGY INC.* **1/100** 

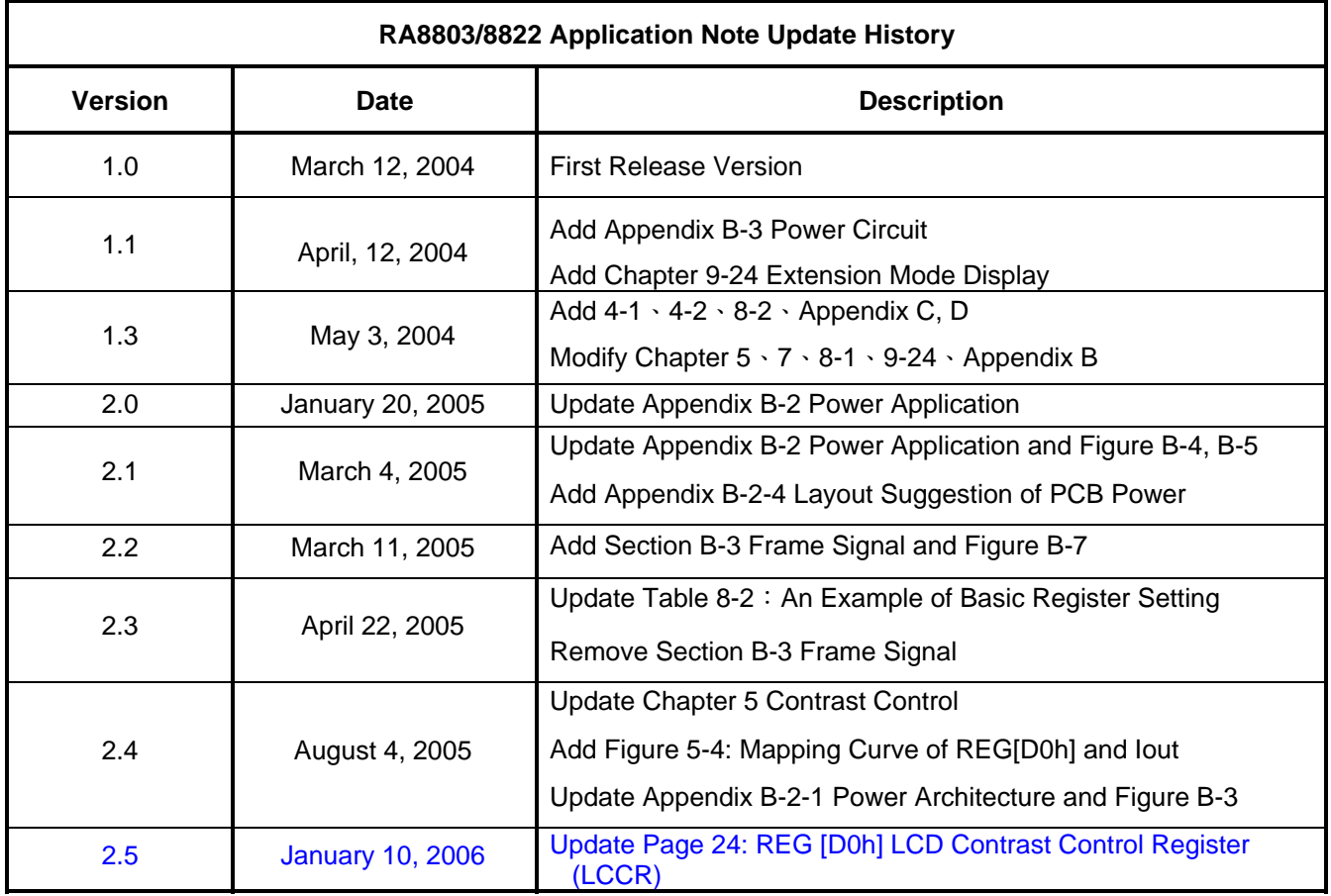

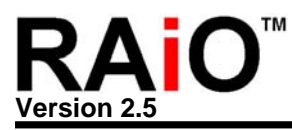

**CHAPTER** 

# **CONTENTS**

# **PAGES**

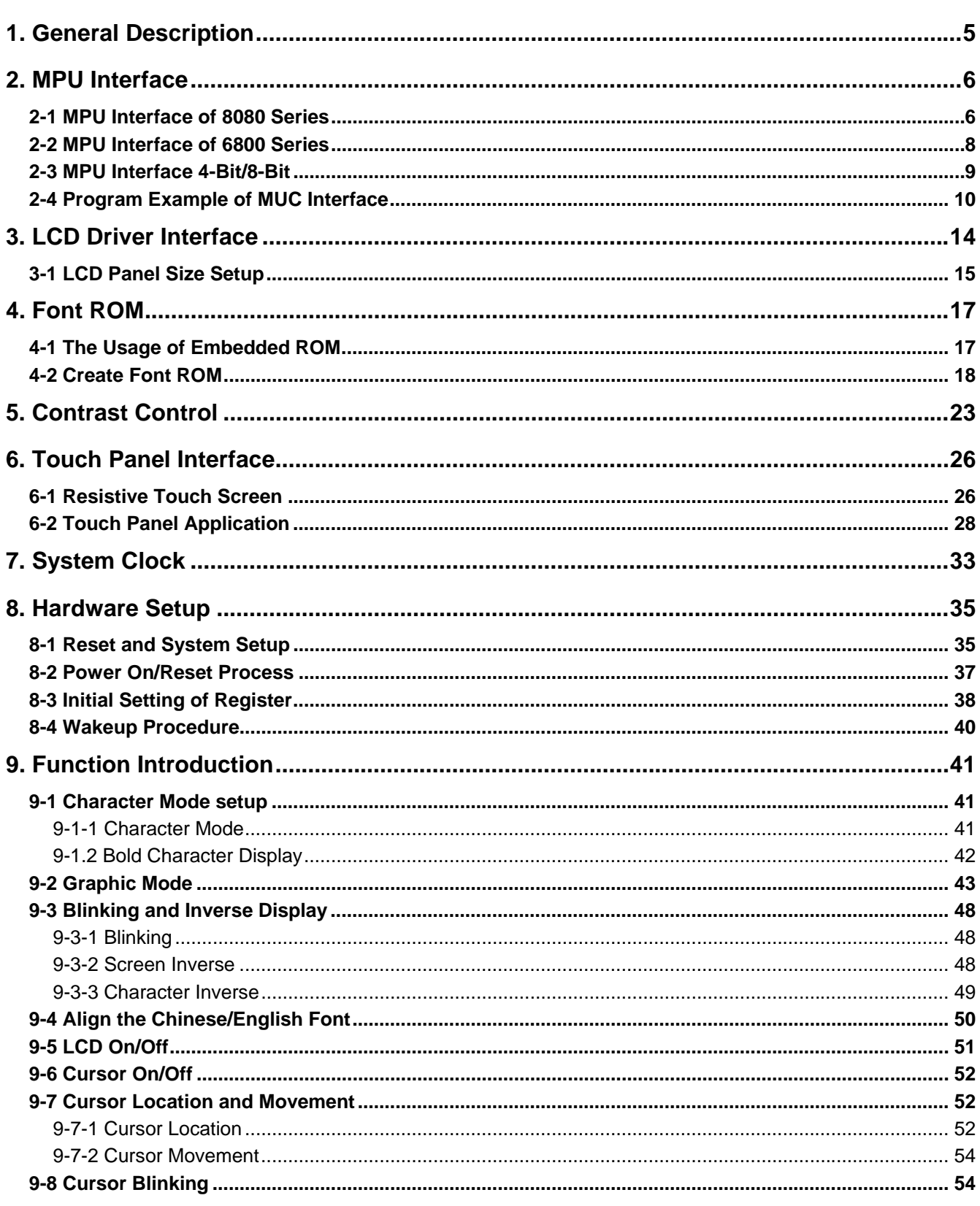

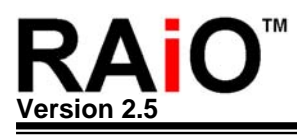

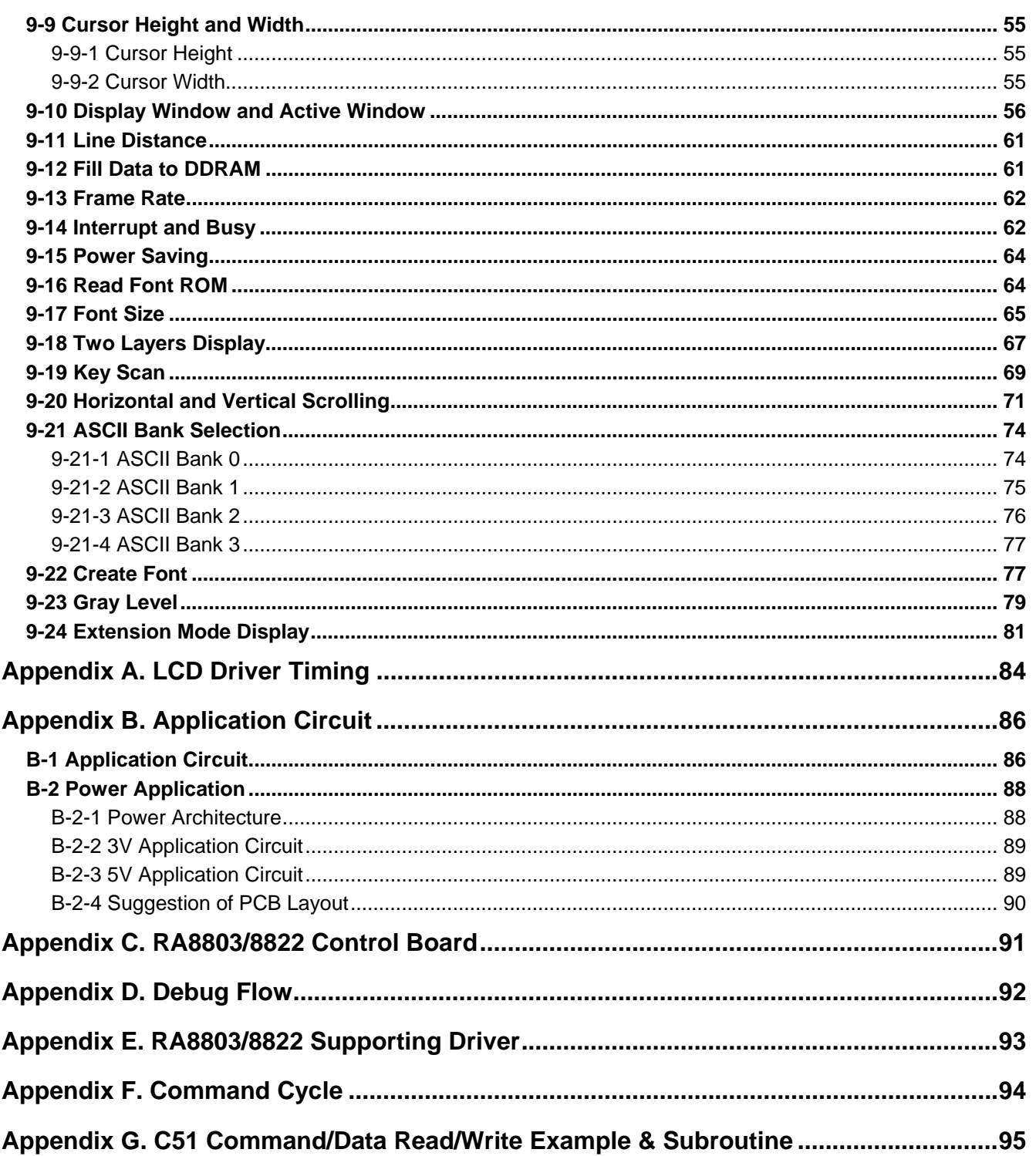

<span id="page-4-0"></span>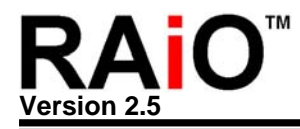

# **1. General Description**

The RA8803/RA8822 is a Dot-Matrix LCD controller which support both text and graphics mode. It built-in two Display RAM for two layers display, and embedded a 512Kbyte character ROM that consists of Chinese, English and ASCII fonts. In text mode, the RA8803/8822 support Chinese BIG5 code or GB code. The system (MPU) does not need take a lot of time to show the Chinese font in graphics mode. In order to let users know more about RA8803/8822, we made this Application Note for users' reference.

Figure 1-1 is the System Block Diagram of RA8803/8822. We are going to introduce it separately in the following chapter; meanwhile, we provide several demo programs and examples for your reference. In chapter 9, we descript all of the functions of RA8803/8822 with many figures and example program for more detail. And in appendix, we provide the application circuit and complete demo program for your reference. Please refer to RA8803/8822 Data Sheet as well.

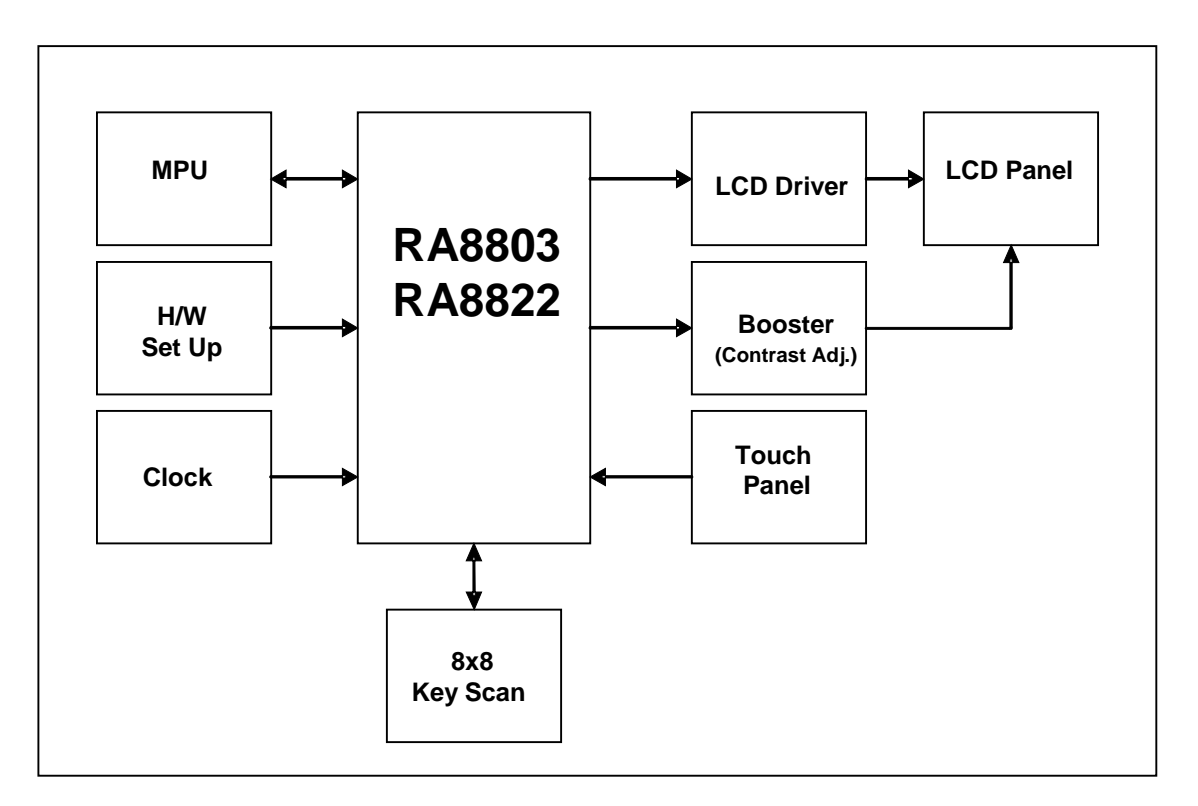

**Figure 1-1**:**RA8803/8822 System Block Diagram** 

<span id="page-5-0"></span>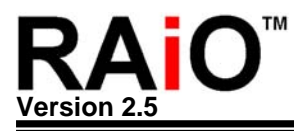

# **2. MPU Interface**

RA8803/8822 LCD controller is the same with others, supporting both 8080 and 6800 Family MPU interface. The pin of SYS\_MI is for MPU type selection. If SYS\_MI pull high then 6800 series MPU is used. Pull low when 8080 MPU series are used.

#### **2-1 MPU Interface of 8080 Series**

Please refer to Figure 2-1 when 8080 MPU series is used. If SYS\_MI pull low, the RA8803/8822 only accept the control signal and handshake with 8080 families MPU.

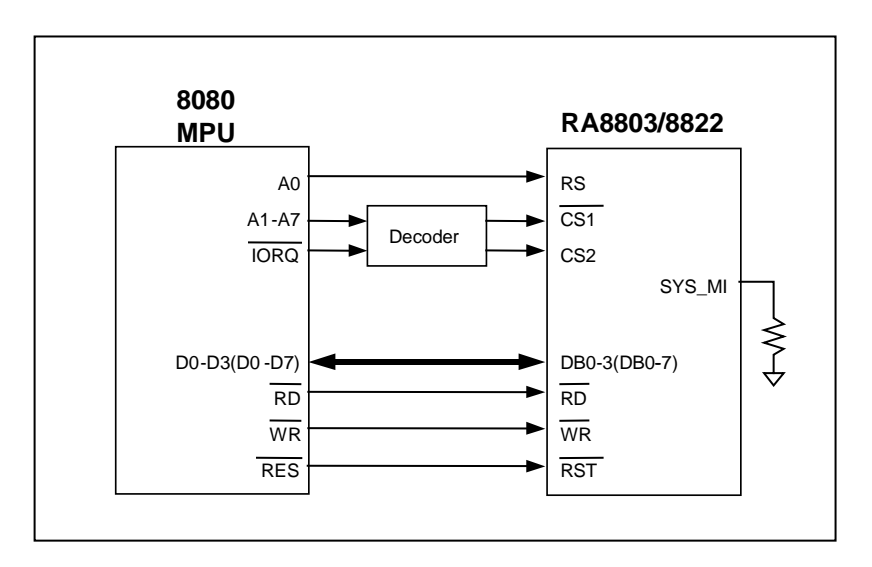

**Figure 2-1**: **RA8803/8822 With 8080 (4/8-bit) MPU I/F** 

Figure 2-2 is the timing diagram of 8080 MPU with RA8803/8822. When RS = "L", means MPU want execute Register Access. When RS = "H" means MPU will execute Data Access for RA8803/8822 Display RAM. Normally the RS pin is connecting to MPU address pin – A0. The major difference of 8080 with 6800 is the Read and Write control signals are separate.  $RD = Low$  for read cycle and WR = Low for write cycle. The target of read/write cycle depends on the RS.

In Figure 2-2, If 8080 MPU want to execute Register Read, the MPU has to send Register Address first and then get the register data from data bus. If MPU want to execute Register Write, the MPU has to send the register first and then send the write data through data bus. For RA8803/8822 memory access, The MPU could read from or write data to the Display RAM directly.

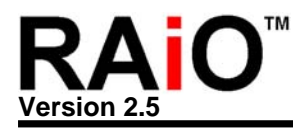

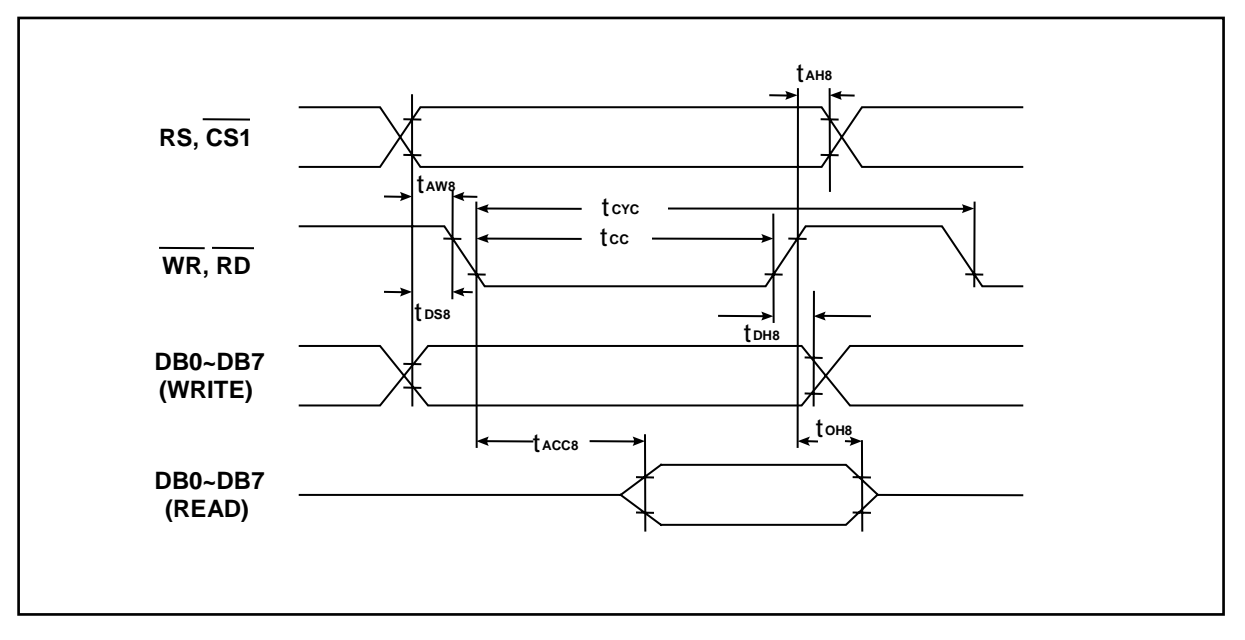

**Figure 2-2**:**8-Bit 8080 MPU Access RA8803/8822 Register/Memory** 

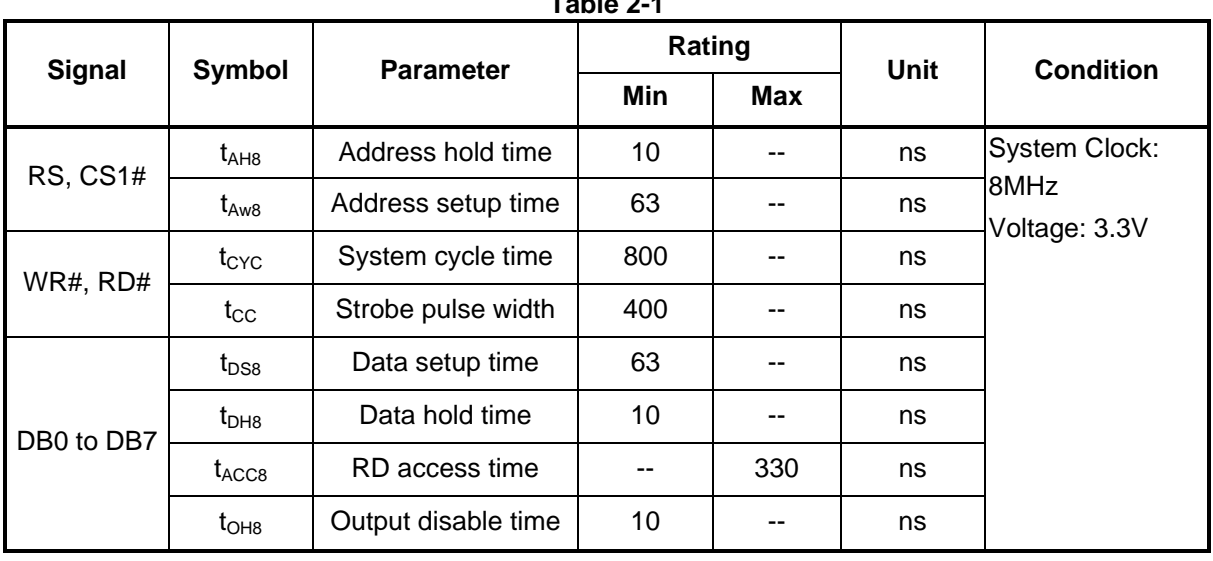

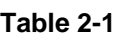

<span id="page-7-0"></span>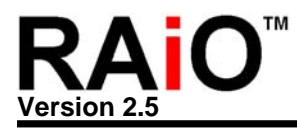

#### **2-2 MPU Interface of 6800 Series**

Please refer to Figure 2-3 when 6800 MPU series is used. If SYS\_MI pull high, the RA8803/8822 only accept the control signal and hand-shark with 8080 families MPU. For 6800 MPU interface, the Read and Write control is use the same pin  $-R/W#$ . When  $R/W#$  = High, the read cycle is executed. When R/W# is Low, the write cycle is executed. But the Read or Write cycle is available only when  $EN =$ High. The target of read/write cycle also depends on the RS.

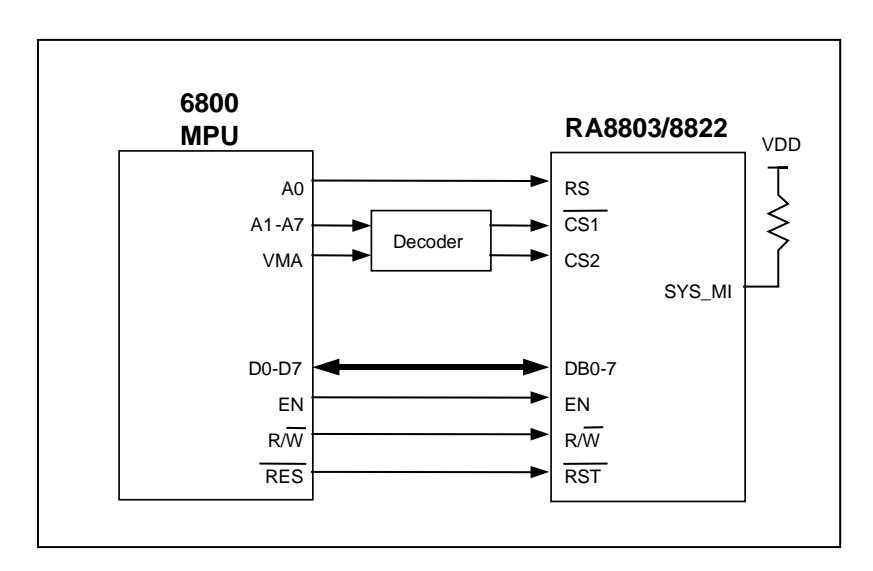

**Figure 2-3**:**RA8803/8822 With 6800 (8-bit Only) MPU I/F** 

RA8803/8822 couldn't accept signal from 6800 and 8080 at the same time. Therefore, some pins will have different definition, such as RD#(EN). When users use 8080 MPU, then it is defined as RD#. But when users use 6800 MPU, then it is defined as EN. As for Pin WR#(R/W#), when users use 8080, then it is defined as WR#. However, when users choose 6800 MPU, then it is defined as R/W#. You can refer to RA8803/8822 Datasheet (Chapter 4-1) for more details.

In Figure 2-4, If 6800 MPU want to execute Register Read, the MPU has to send Register Address first and then get the register data from data bus. If MPU want to execute Register Write, the MPU has to send the register first and then send the write data through data bus. For RA8803/8822 memory access, The MPU could read from or write data to the Display RAM directly.

Note: RA8803/8822 support 8Bit data bus only for 6800 series MPU. But for 8080 MPU, RA8803/8822 support both 4Bit and 8Bit interface.

<span id="page-8-0"></span>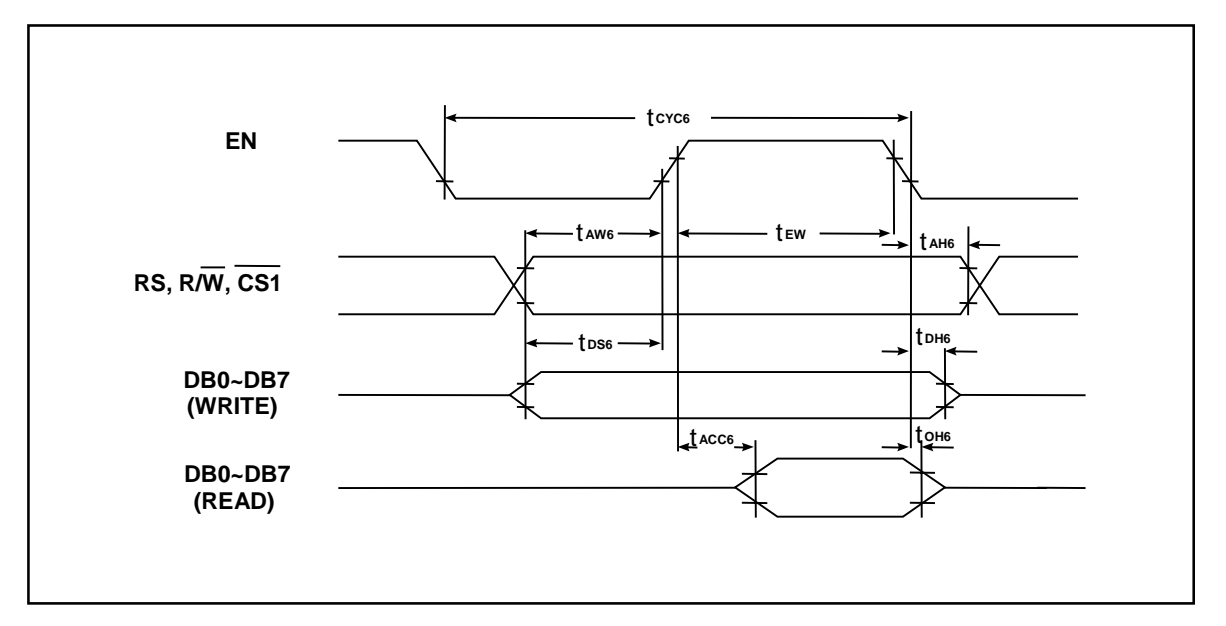

**Figure 2-4**:**8-bit 6800 MPU Access A8803/8822 Register/Memory**

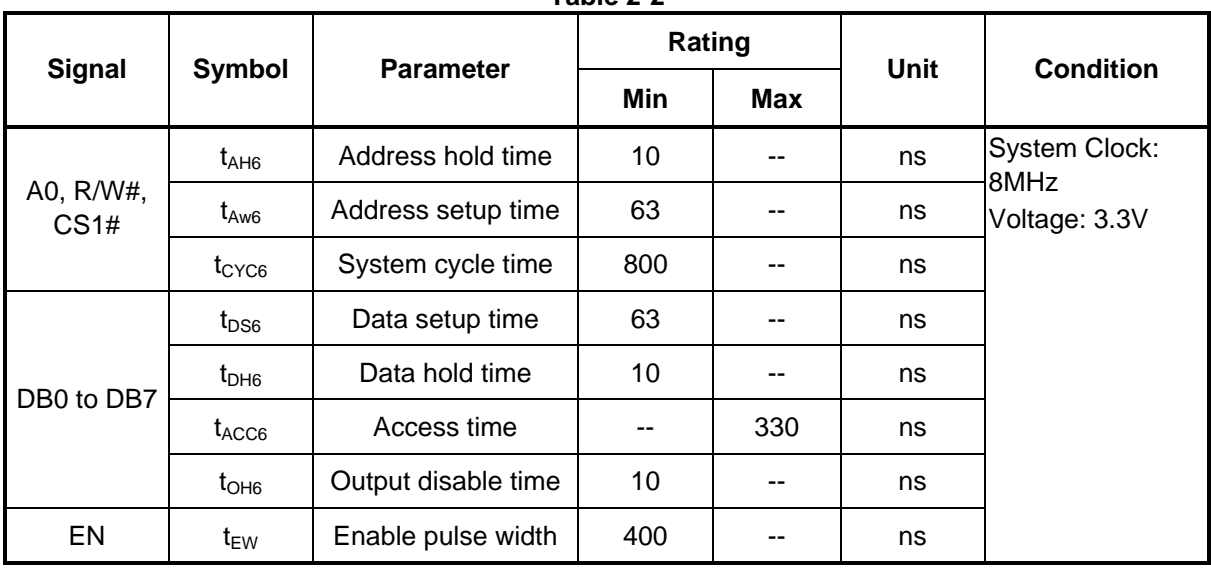

**Table 2-2**

#### **2-3 MPU Interface 4-Bit/8-Bit**

For 8080 MPU, RA8803/8822 support 4-bit or 8-bit MPU data bus. SYS\_DB pin is for MPU data bit selection. Pull high when 8-bit MPU is used. Pull low when 4-bit MPU is used. Because RA8803/8822 internal register structure is 8-Bit structure, if users used 4-Bit data bus, then MPU need more Cycles to access Register.

When 4-bit data bus selected, each 8-bit command or data will separate to two nibble (4-bit). You have to use data bus (DB3~DB0) to transfer high nibble Bit[7..4], then transfer low nibble Bit[3..0]. Users could refer to example 5~8 in Chapter 2-4.

<span id="page-9-0"></span>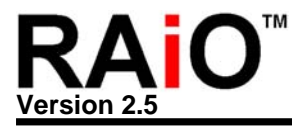

As the previous mention, RA8803/8822 only support 8Bit interface for 6800 series MPU. And most of the users use 8051 for their system development. Therefore we suggest the user use the 8080's interface to avoid the confusion of usage.

#### **2-4 Program Example of MUC Interface**

The following are some examples for RA8803/8822 access with MPU. The syntax of these examples is use 8051 assembly, so they are very easy for understanding or transfer to another format of different language.

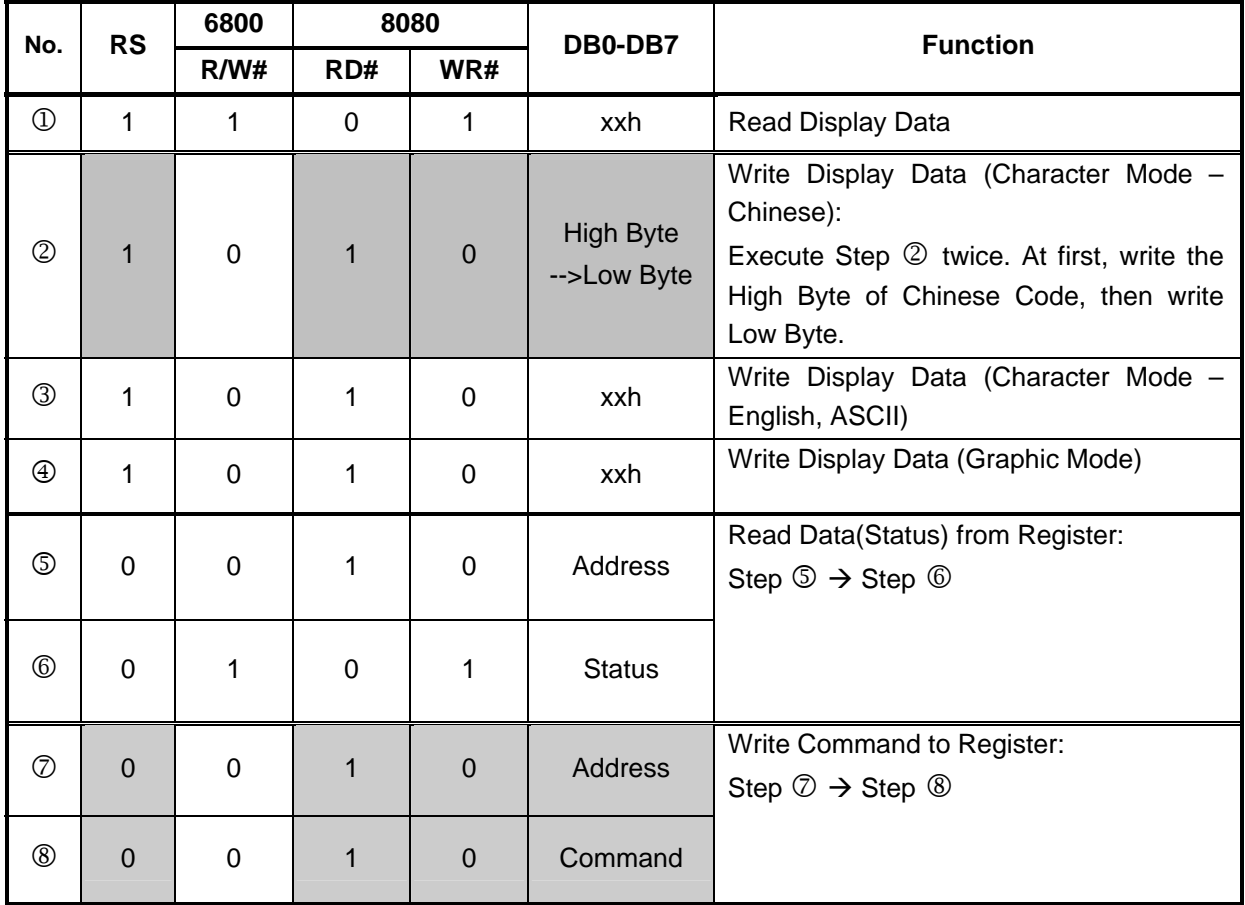

**Table 2-3**

#### **Example 1**:**8-Bit MPU Write Data to RA8803/8822 Register**

#### **Ex 1-1: REG [00h] = #CDH**

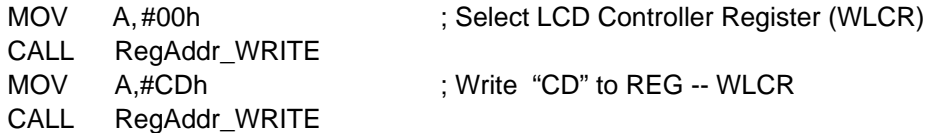

**Ex 1-2: REG [E0h] = #5AH** 

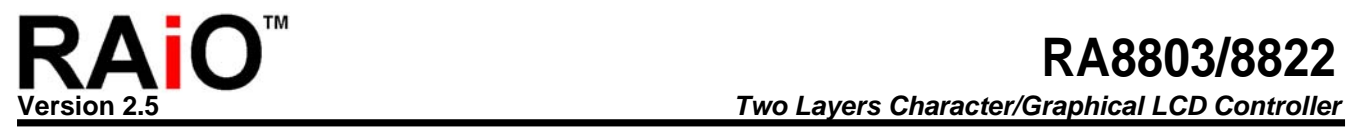

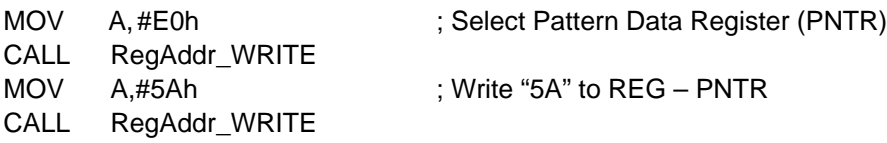

#### **Example 2**:**8-Bit MPU Read Data from RA8803/8822 Register**

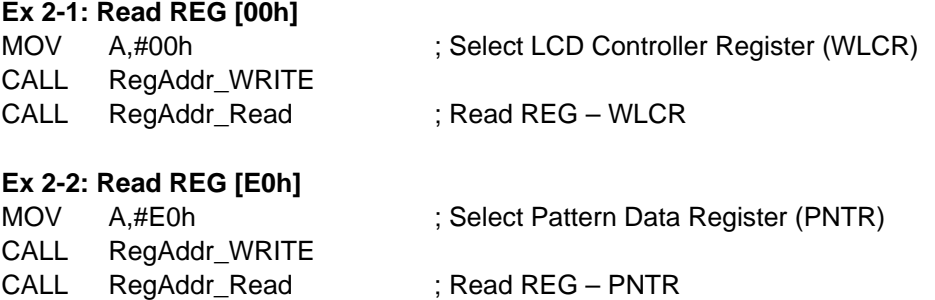

#### **Example 3**:**8-Bit MPU Write a Chinese Character at Cursor's Position**

#### **Ex 3-1: LCD Show "**網**"**

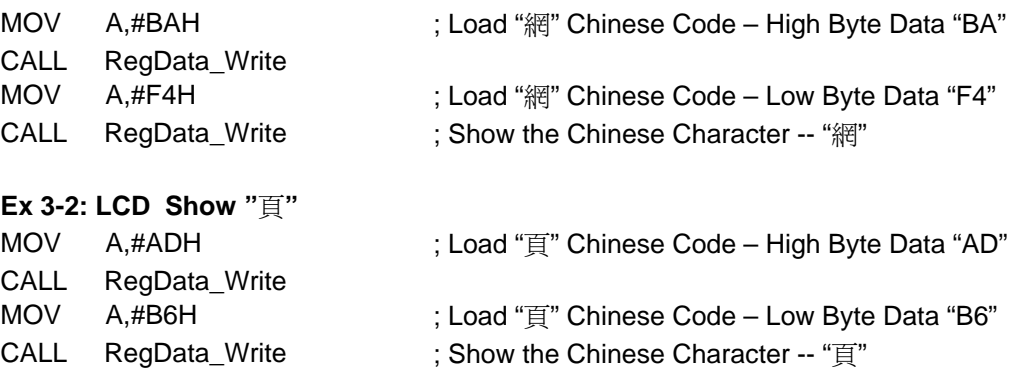

#### **Example 4**:**8-Bit MPU Read Data from Display RAM**

CALL RegData\_Read ; Read the Display RAM Data at cursor place

The above example 1~4 are use 8-Bit data bus for MPU access. if use 4-Bit for data access then MPU has to take more Cycle Time.

#### **Example 5**:**4-Bit MPU Write Data to RA8803/8822 Register**

## **Ex 5-1: REG [00h] = #CDH**

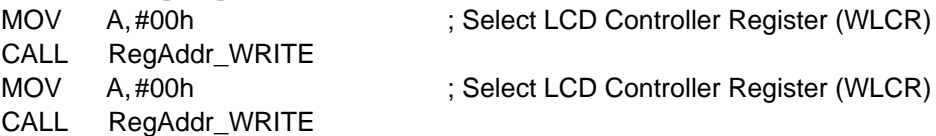

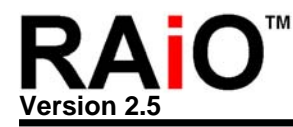

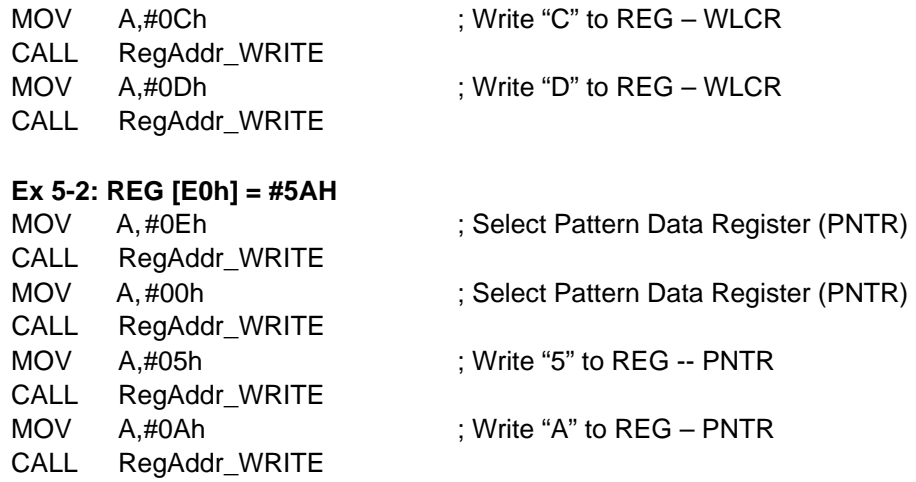

#### **Example 6**:**4-Bit MPU Read Data from RA8803/8822 Register**

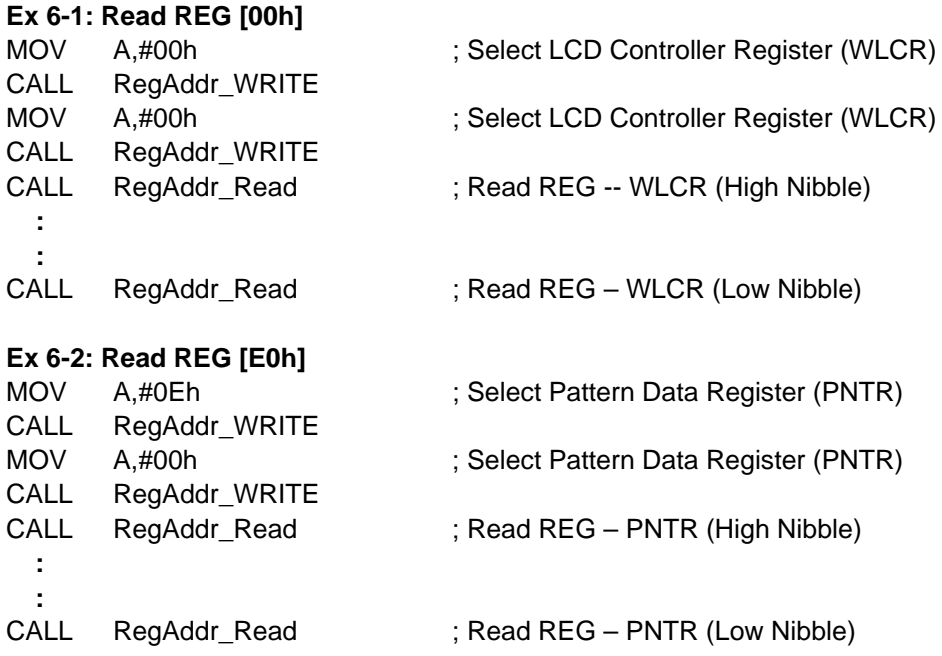

#### **Example 7**:**4-Bit MPU Write a Chinese Character at Cursor Position**

#### **Ex 7-1: LCD Show "**網**"**

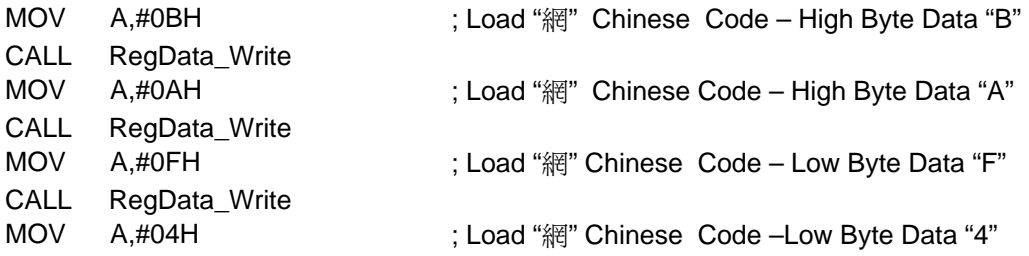

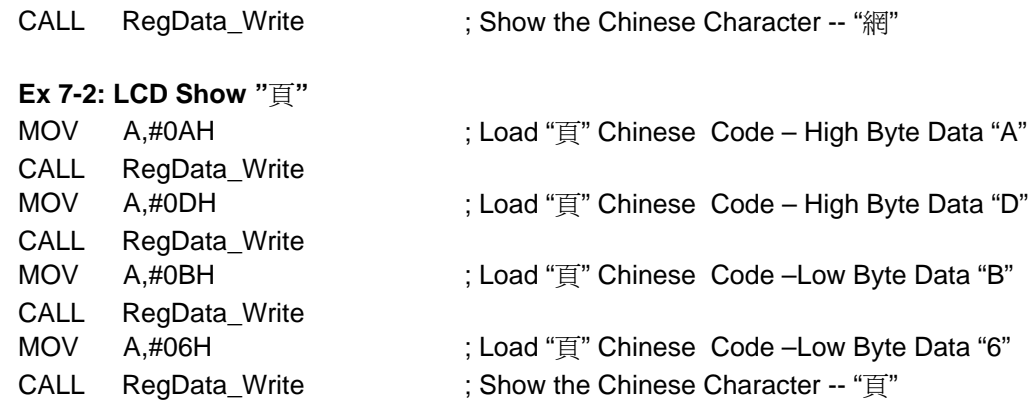

#### **Example 8**:**4-Bit MPU Read Data from Display RAM**

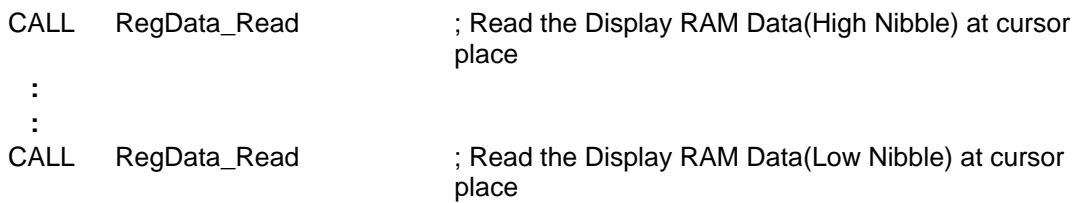

<span id="page-13-0"></span>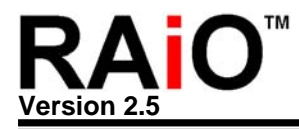

# **3. LCD Driver Interface**

This Chapter will introduce the interface between RA8803/8822 and LCD Driver. RA8803 could support up to 320x240 LCD Panel, and RA8822 could support up to 240x160 LCD Panel. Therefore, users could select suitable LCD Driver depends on their Panel size. Figure 3-1 is the diagram of RA8803/8822 and ST8016 LCD Driver, and it is used to drive 160x160 LCD Panel.

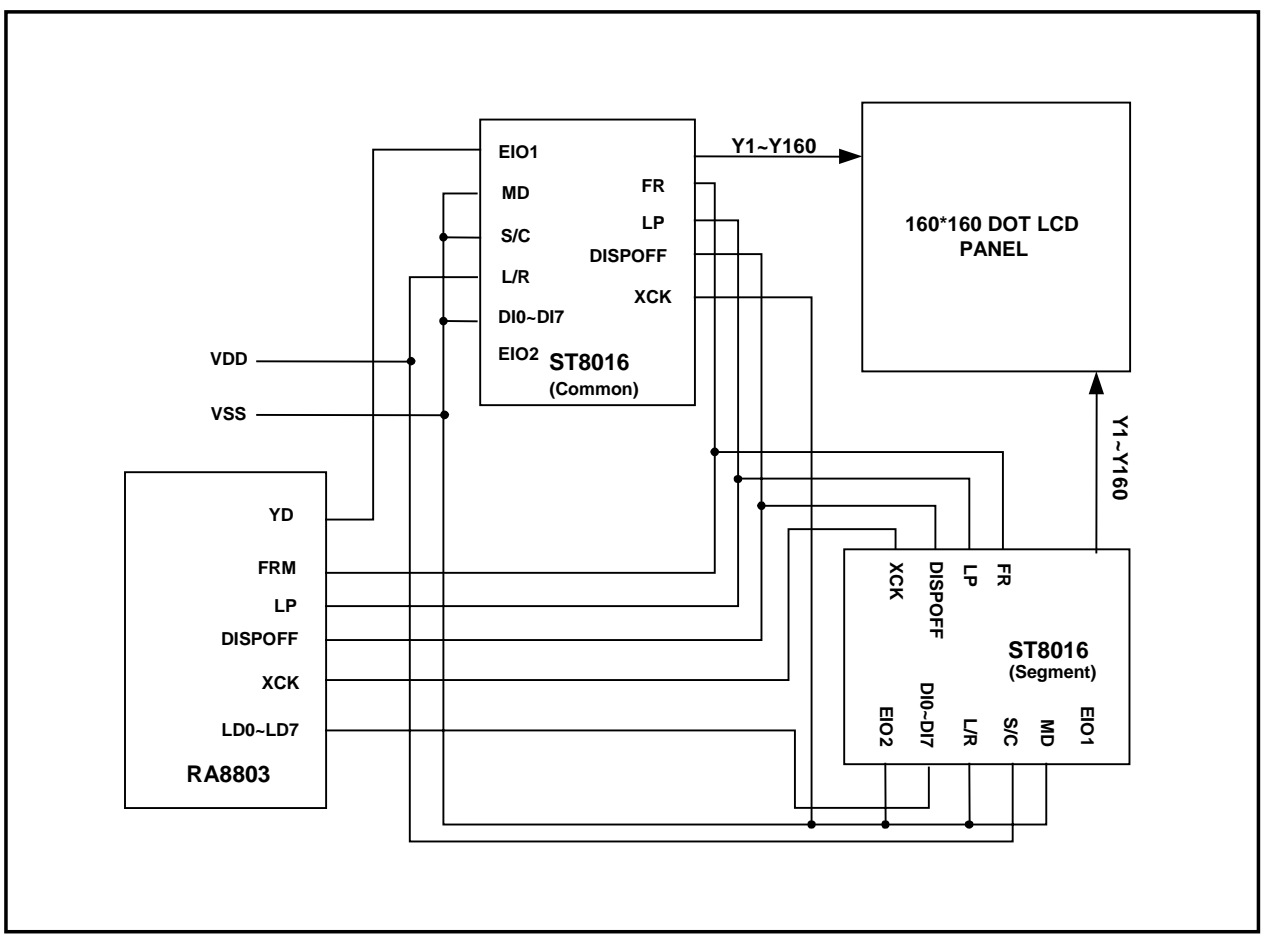

**Figure 3-1**:**The Interface of RA8803/8822 and LCD Driver(ST8016)**

In Figure 3-1, we use two ST8016 LCD Driver to process Common and Segment activity of 160x160 LCD Panel. RA8803/8822 send Frame(FRM), Latch Pulse(LP), YD and Data Bus signals to ST8016. Figure 3- 2 is the timing waveform of RA8803/8822 and LCD Driver. Users could also refer to RA8803/8822 Data Sheet Chapter 4-2 for LCD driver pin description.

<span id="page-14-0"></span>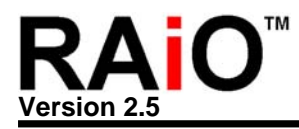

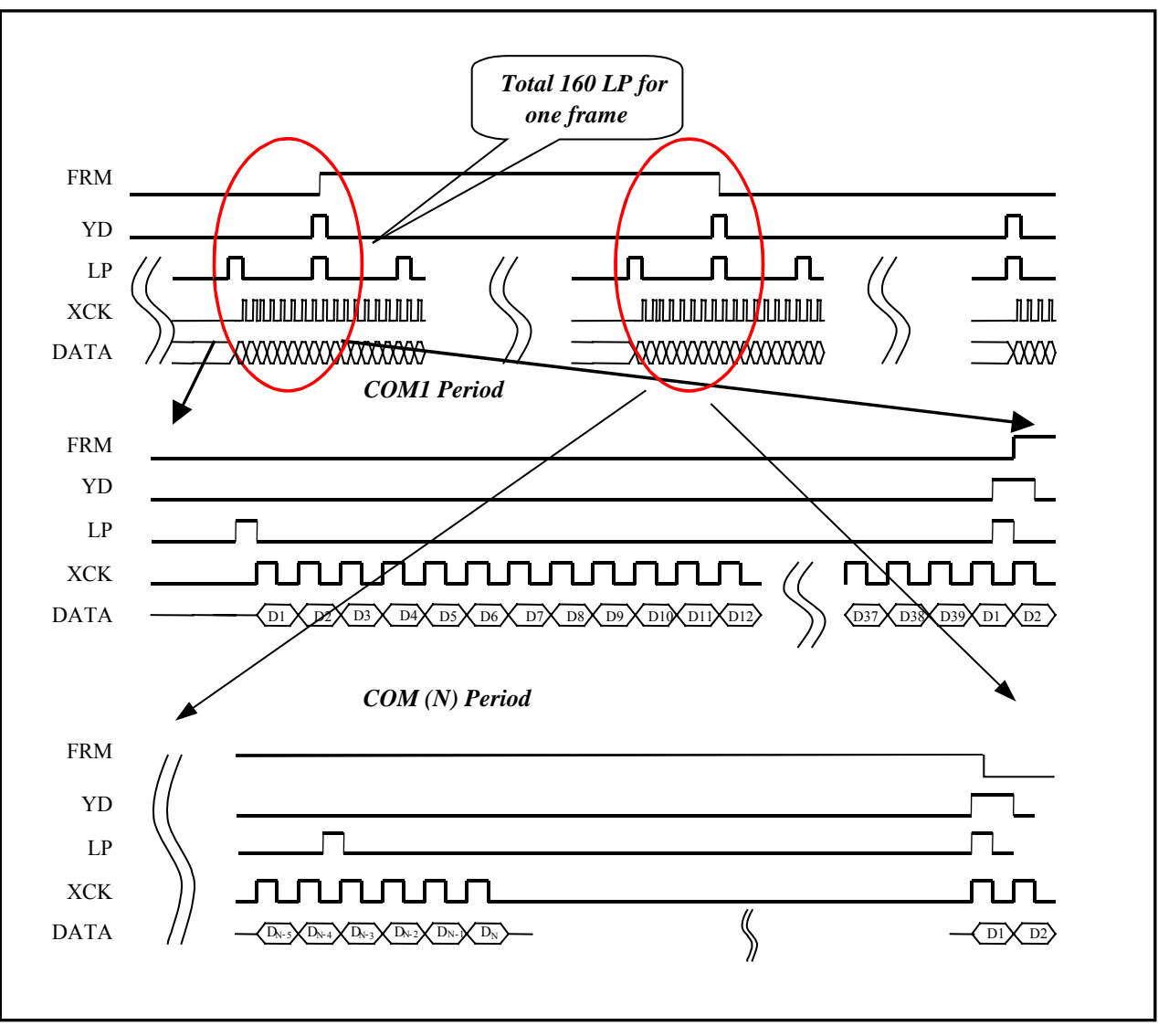

**Figure 3-2**:**The Waveform of RA8803/8822 and LCD Driver** 

RA8803/8822 could support 4-Bit or 8-Bit LCD Driver. The pin SYS\_DW is for LCD driver data bus selection. Pull high when 8-bit LCD driver is used. Pull low when 4-bit LCD driver is used. Figure 3-1 is an example of 8-Bit Data bus Interface for LCD driver.

#### **3-1 LCD Panel Size Setup**

RA8803 support many different size LCD panel. The maximum is 320x240 dots Panel that means 20x 15 full size Chinese character(RA8803/8822 define a Chinese character is 16x16 dots and ASCII is 8x16). Due to the smaller display RAM size, the maximum LCD panel of RA8822 is 240x160 dots --15x 10 Chinese character. For different size panel, RA8803/8822 could change the setting of some registers like DWRR, DWBR, DWLR and DWTR to modify display window size. And use registers AWRR, AWBR, AWLR and AWTR to change the active window size.

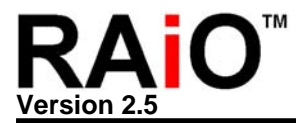

For example, if use RA8803 to support 320x240 LCD panel, then the related register setting are as following:

> $DWRR = (320 / 8) - 1 = 39 = 27h$  $DWBR = 240 - 1 = 239 = EFR$  $DWLR = 0$  $DWTR = 0$

The active window range is less than display window. So user has to care the rule as following:

1. DWRR≥ AWRR≥ CPXR≥ AWLR≥ DWLR

2. DWBR≥ AWBR≥ CPYR≥ AWTR≥ DWTR

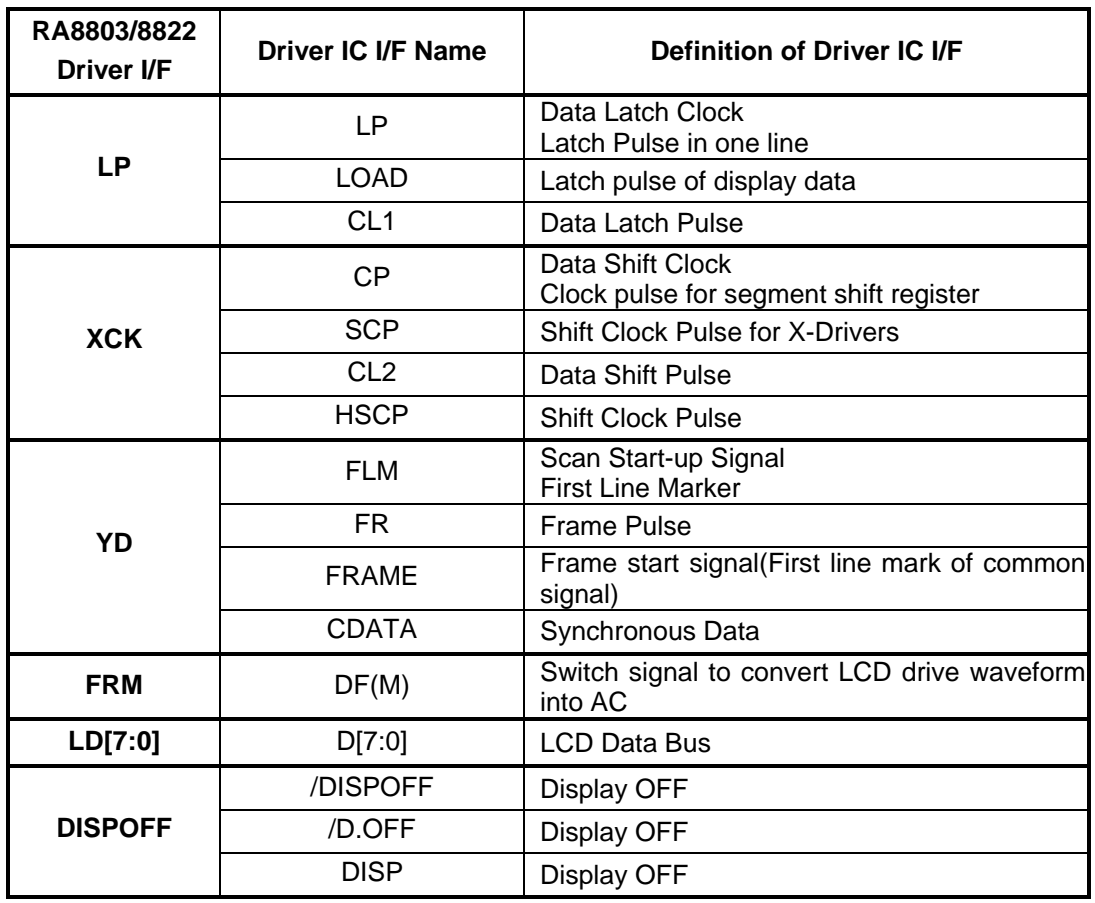

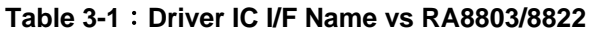

<span id="page-16-0"></span>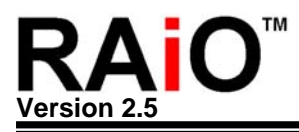

# **4. Font ROM**

#### **4-1 The Usage of Embedded ROM**

RA8803/8822 built in a 512Kbyte Font ROM. It supports 16x16 full size Chinese font and 8x16 half size ASCII. The RA8803/8822-T supports standard BIG-5 code, it includes 13,094 traditional Chinese characters. RA8803/8822-S supports standard GB code, it includes 7602 Simple Chinese characters. Both of "-T" and "-S" including 408 special characters and 4 Bank ASCII fonts.

Register [F0h] is used to choose Font. When use RA8803/8822-T, users have to set Bit[5..4] as "01". When use RA8803/8822-S, users have to set Bit[5..4] as "10".

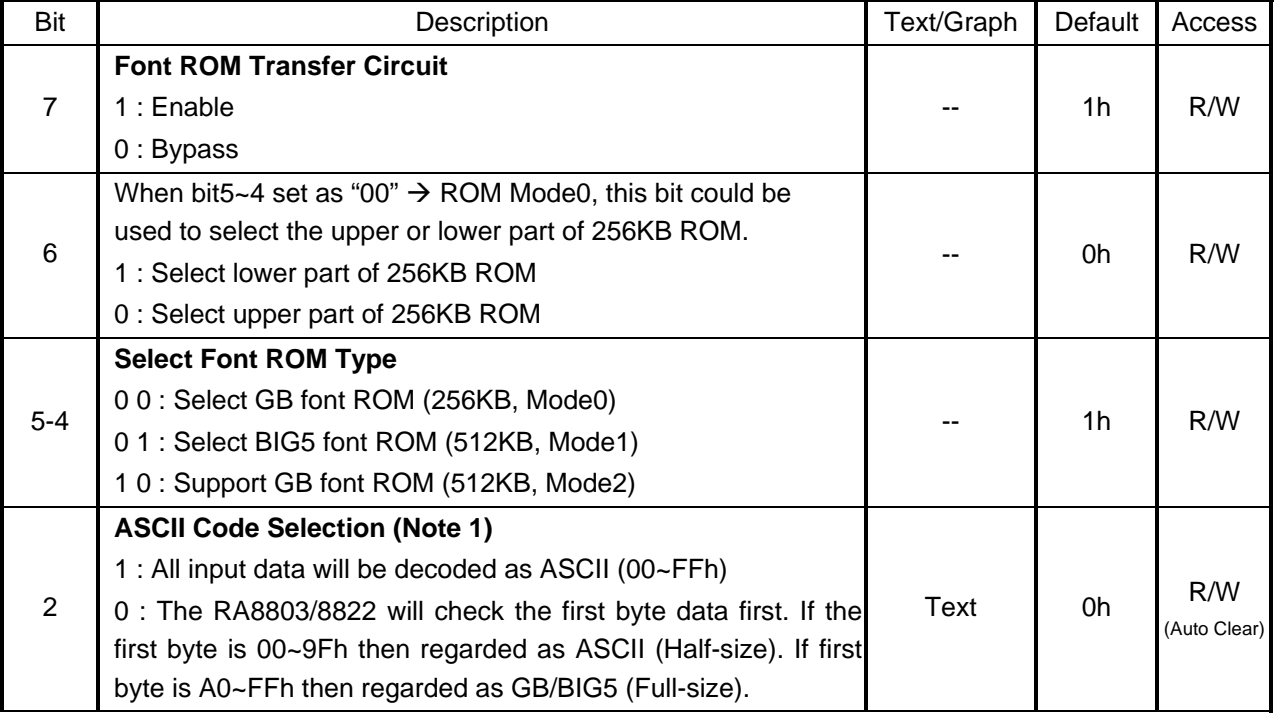

#### **REG [F0h] Font Control Register (FNCR)**

The following example we had mention at chapter 1. You have to set up the right position of cursor first, then write the two bytes Chinese Code(Big-5 or GB code) to Data Address:

#### **Example** :**8-Bit MPU Write a Chinese "**網**" at Cursor Place**

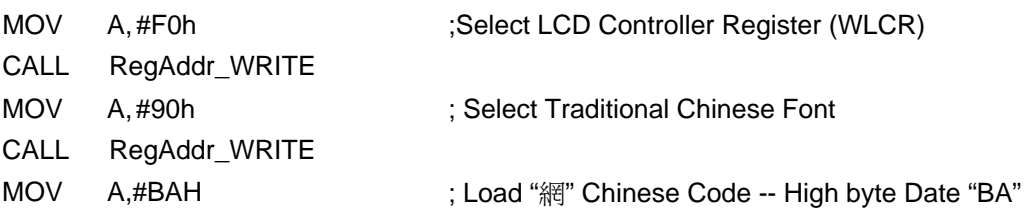

<span id="page-17-0"></span>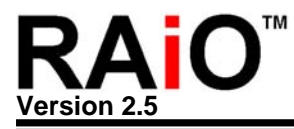

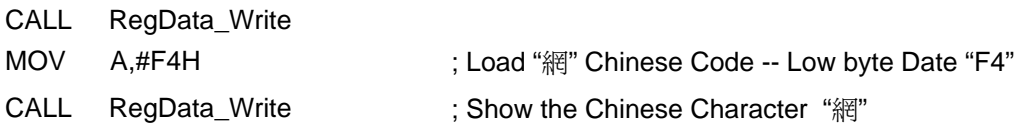

**Note 1**: Both of GB or BIG5 code are consist of two bytes. But the English and some symbols are only one byte (00h~FFh). Normally if the first byte send to Display RAM is "00h~9Fh", then RA8803/8822 will as ASCII code (Half Size 8x16). If the first data large or equal "A0h", then RA8803/8822 as it to high byte of Chinese code (Full Size 16x16). RA8803/8822 will wait for MPU to send the second byte data. If the user want to use ASCII code but in "A0h~FFh", then before MPU send the data to RA8803/8822 the Bit2 of Register [F0h] has to set "1".

#### **4-2 Create Font ROM**

The RA8803/8822 built-in a 512Kbyte Font ROM. It also provides a mask service for customer if they want to create own font. Each font size is 16x16 pixel, so it needs 32Byte ROM space. Therefore the 512Kbyte ROM is available for total 16K fonts  $\rightarrow$  16Kx32K=512K. The 512Kbyte ROM need 19 address lines  $\rightarrow$  A[18:0] and the 00000h~0001Fh store the 32Byte data of first font. The 00020h~0003Fh store the 32Byte of secondary font. Please se the following Table 4-1:

| ו ידי טושוו          |              |        |
|----------------------|--------------|--------|
| Addr[18:5]           | Addr[4:0]    | 字型 No. |
| 000,0000,0000,000    | <b>XXXXX</b> |        |
| 000,0000,0000,001    | <b>XXXXX</b> | 2      |
|                      | XXXXX        |        |
|                      | XXXXX        |        |
| 111,1111,1111,110    | <b>XXXXX</b> | 16383  |
| 111, 1111, 1111, 111 | XXXXX        | 16384  |

**Table 4-1** 

The data sequential of each 32Byte of font is as Figure 4-1. For example, if you want the font of Figure 4-2 as the first font on ROM, then the data sequential of ROM's 00000h~0001Fh are as Table 4-2:

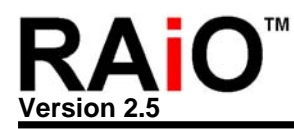

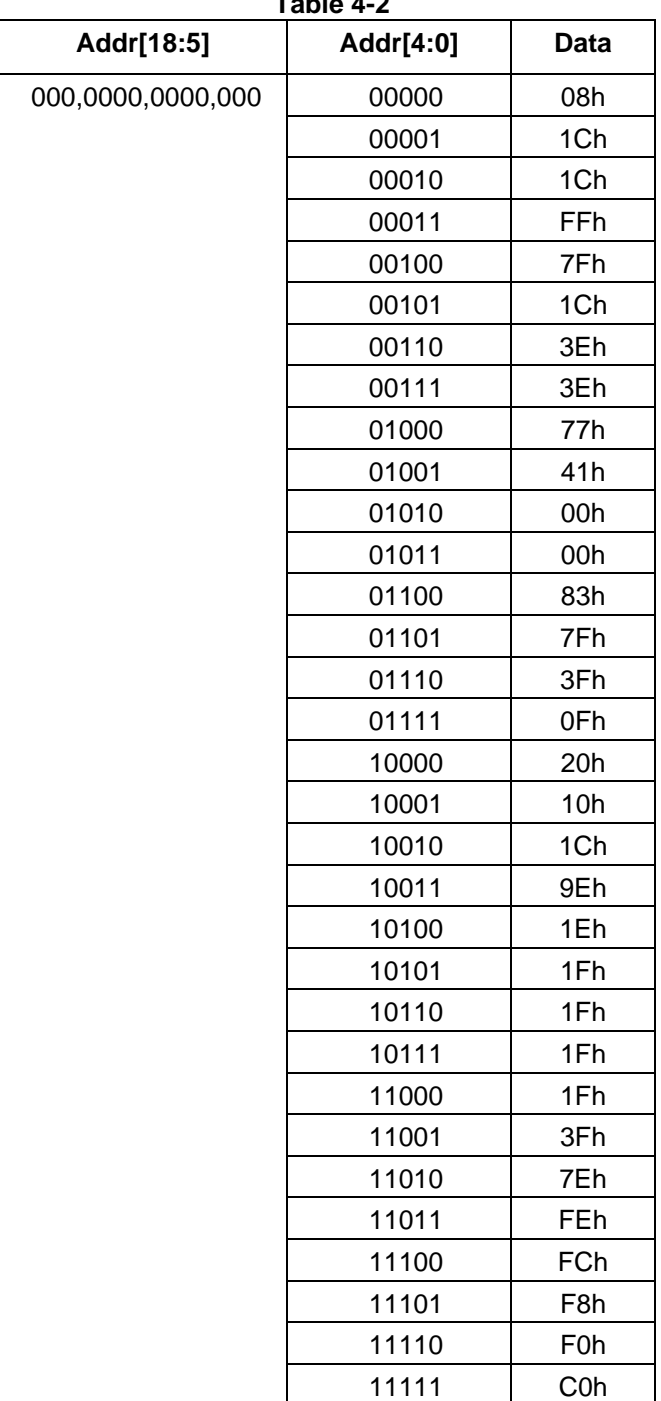

# **Table 4-2**

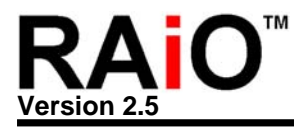

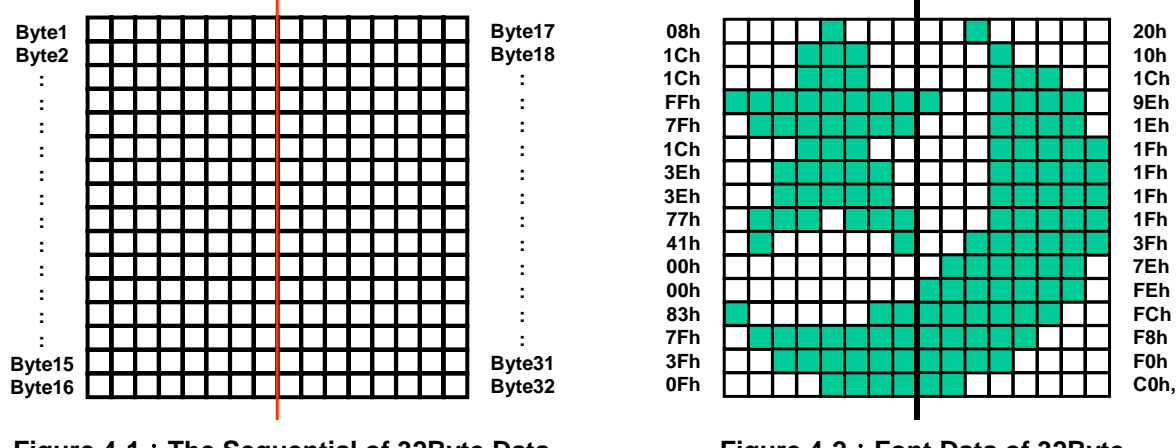

**Figure 4-1:** The Sequential of 32Byte Data **Figure 4-2**: Font Data of 32Byte

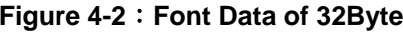

Because the 512Kbyte ROM provide 16K fonts space, so we have to use 2Byte CODE to select the font. The mapping table of Code and ROM Address is as Figure 4-3. The Address A[18:5] of Font ROM are combine from the bit[6:0] of High Byte and Low Byte of Font Code. That's A[18] mapping to the Bit6 of High Byte and A[17] mapping to Bit5. So the A[11] mapping to Bit6 of Low Byte and A[10] mapping to Bit5. Of course, A[5] is mapping to the Bit0 of Low. The Bit7 of High Byte and Low Byte is no effect for selection of font.

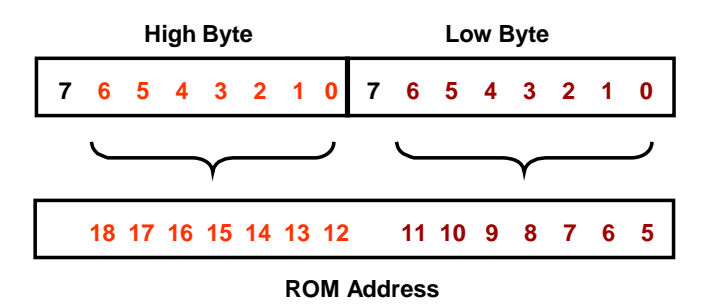

**Figure 4-3**:**The Mapping of Font Code and ROM Address** 

If the 00000h~0001Fh of Font ROM store the data of Table 4-2, then write the data "00h"(or88h) twice(High Byte and Lowe Byte) on text mode, the cursor position of panel will show the font of Figure 4-2. Please refer to Figure 4-4.

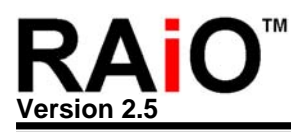

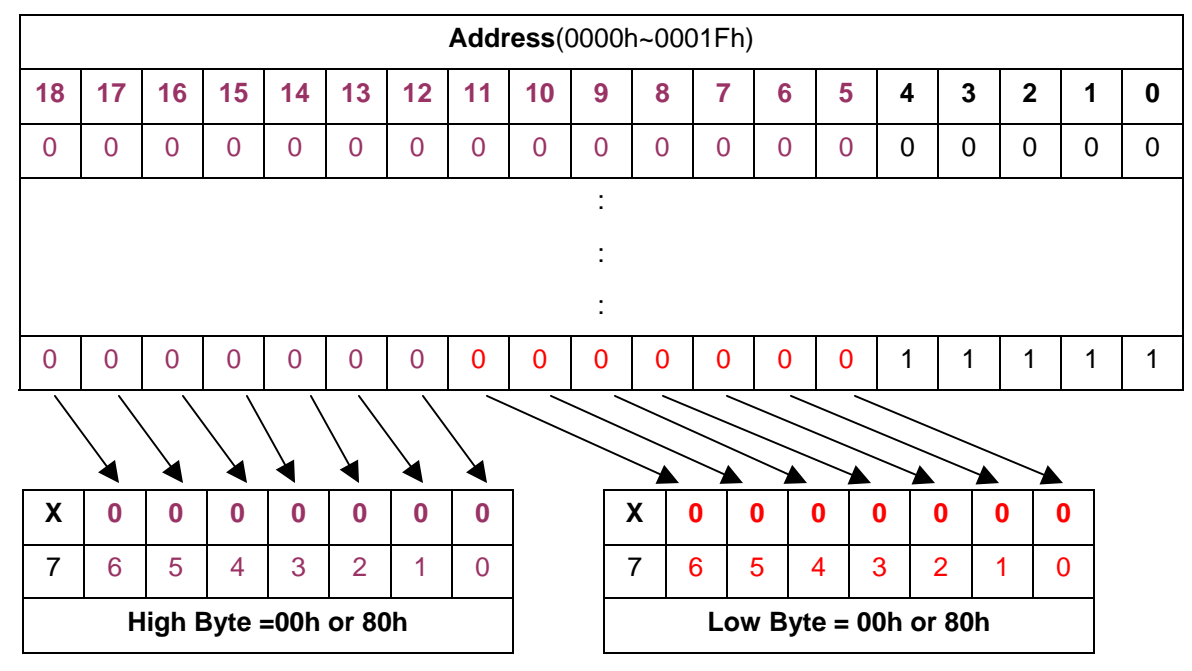

**Figure 4-4**:**The Example(1) of the Mapping of Font Code and ROM Address** 

If we assume again, the 5C8A0h~5C8BFh of Font ROM store the data of Table 4-2. Write the "5Ch"(High Byte) and "45h"(Lowe Byte) on text mode, then the cursor position of panel will show the font of Figure 4-2. Please refer to Figure 4-5. Therefore customer follows this rule to create ROM Code and Font code by the ROM Mask for their product.

When customer get the new RA8803/8822 which built-in their ROM code, the Bit7 of Register[F0h] has to set "0" for get correct font on display.

Base on this rule, the customer could create their ROM Code by The ROM Mask for their product. Actually, you can also create a 16x16 Bitmap as a font. Each Bitmap is defined as 2Byte code. And different bitmap combines as a picture. Therefore you can create many pictures in the 512Kbyte ROM.

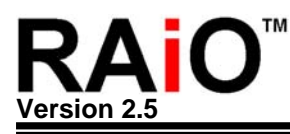

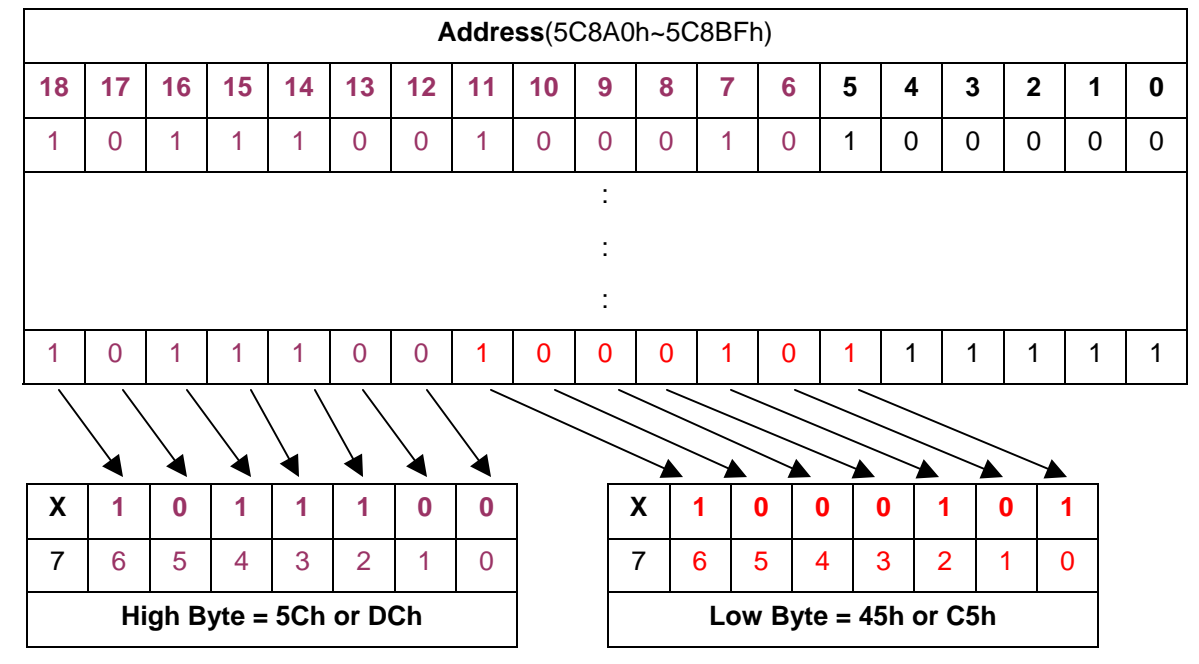

**Figure 4-5**:**The Example(2) of the Mapping of Font Code and ROM Address** 

<span id="page-22-0"></span>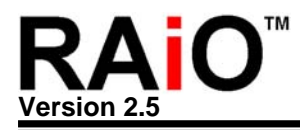

# **5. Contrast Control**

In tradition, user use variable resistor control the LCD booster to adjust the contrast of LCD panel. Now, RA8803/8822 built-in one 5-bit fixed current type Digital-to-Analog Converter(D/A) to do it. Because DAC will generate different current output, users can make use of it to control external boost circuit and let the voltage level which supply to LCD Panel will be changed by different setup of DAC. Then users can use program to control the contrast of LCD panel through MPU.

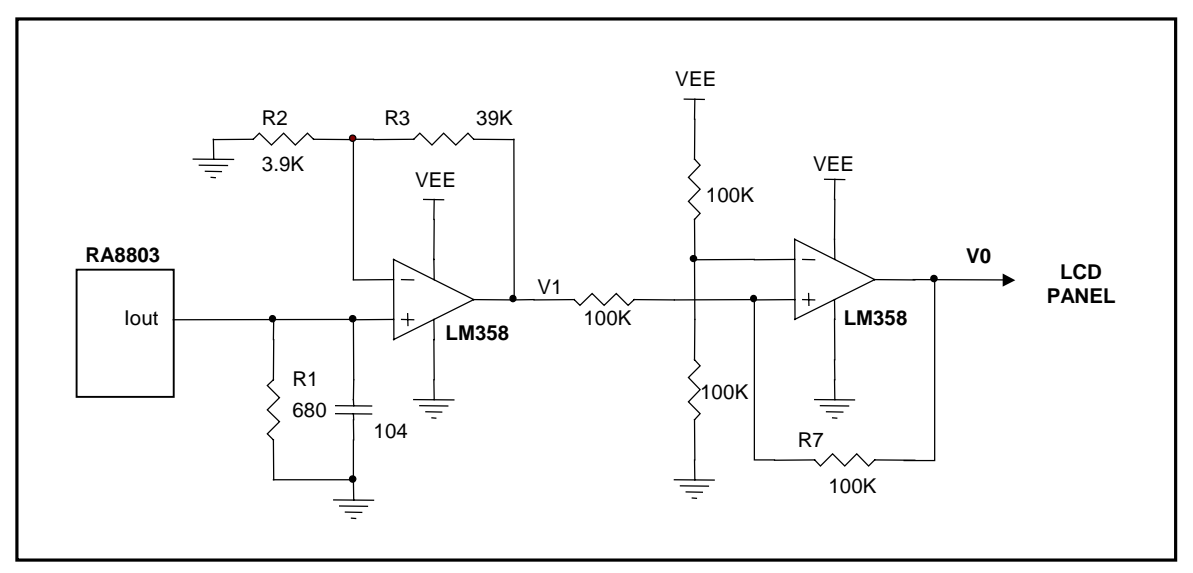

**Figure 5-1**:**The Application Circuit of using DAC to Control LCD Contrast (I)** 

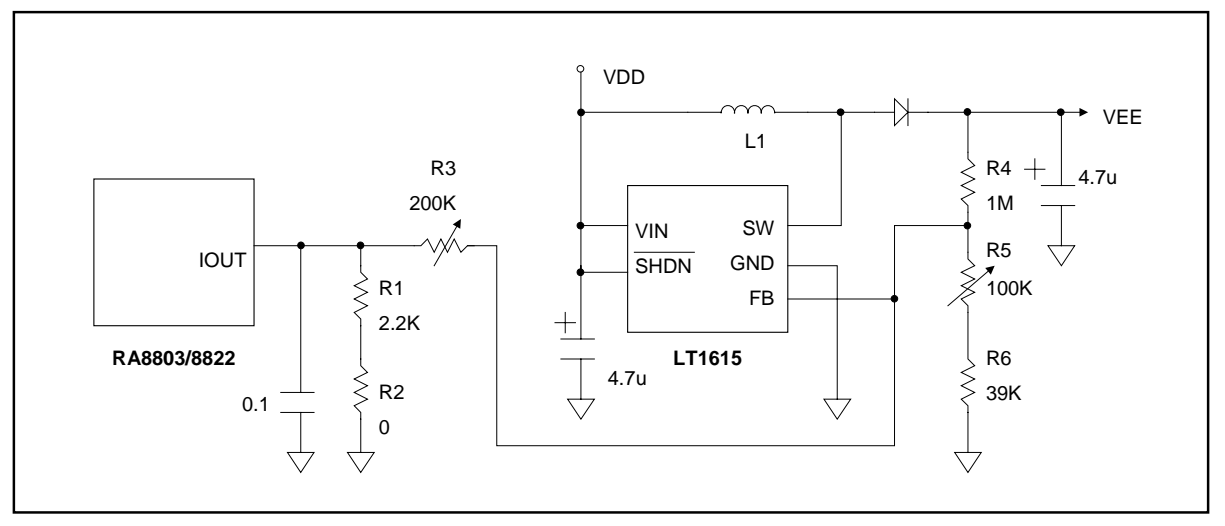

**Figure 5-2**:**The Application Circuit of using DAC to Control LCD Contrast (II)**

Figure 5-1 is the application circuit of using RA8803/8822's DAC to control LCD contrast. Here RA8803/8822 is using external subtractor circuit and control DAC output range to change the "V0" range to LCD panel. Figure 5-2 is another application circuit, the booster device – LT1615 is use to generate high

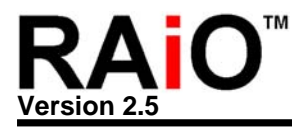

voltage supply to LCD panel. Output current of DAC could control the output voltage -- VEE. In Fact, it is very easy for users to control LCD contrast. Users only need to set up Register LCCR, and then can control the function of DAC. From the following example, it explains how to control DAC contrast and let it become the darkest and the brightest for LCD panel.

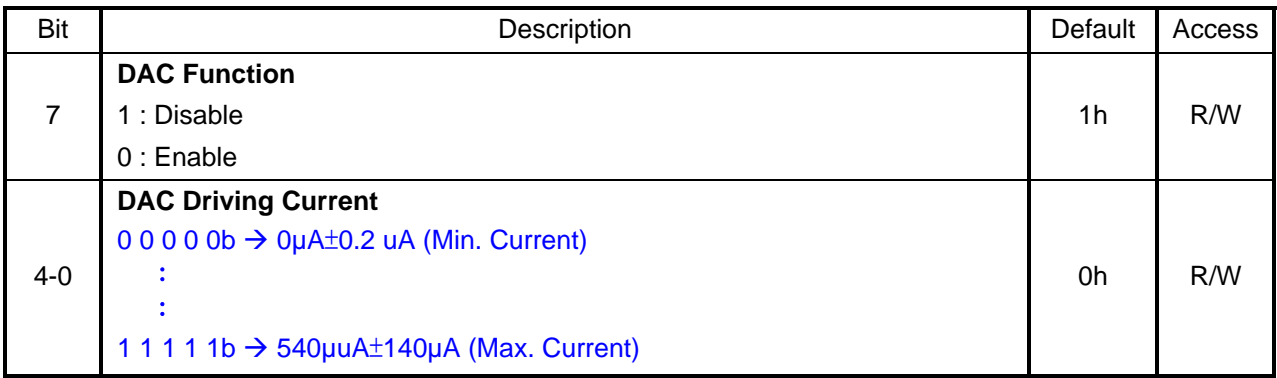

#### **REG [D0h] LCD Contrast Control Register (LCCR)**

#### **Example**:**DAC – LCD Contrast Adjust**

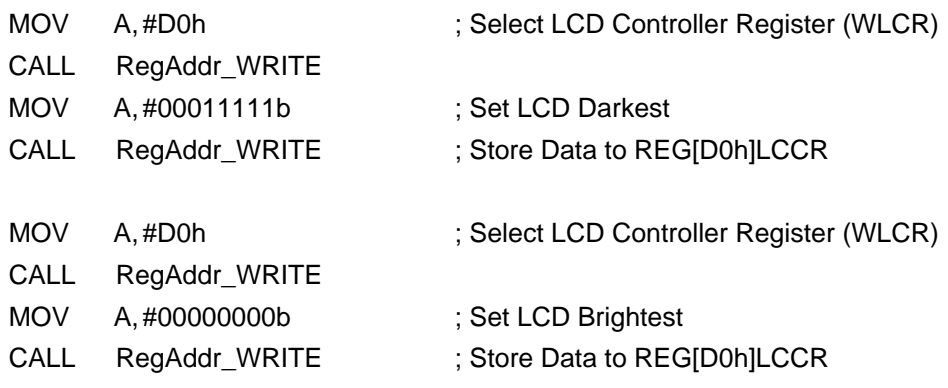

Figure 5-3 is mapping curve of "Iout" (DAC Current Output of RA8803/8822) and "VEE"(Figure 5-2). For each LCD panel need different voltage, if want to get more good control of contrast then must care the specification of panel, booster circuit and the current range of DAC. The DAC of RA8803/8822 is 5-bit, therefore the lout has  $2^5$  = 32 step current. Different current will cause different V0 to LCD panel. Such as Figure 5-1 -- external subtractor circuit, the designer has to adjust the value of R1, R2, R3 and using software to control DAC current to get the best display quality. Please note the IOUT is tri-state when DAC disable.

Although the DAC is used for contrast control by adjust booster circuit. But you have to care the accuracy of booster. The different chip for different voltage of LCD. And the different panel shows the different quality on the same VLCD. If you want to use the DAC of RA8803/8822 to do the contrast control then we suggest add the VR(Variable Resistor) for the default setting. Please refer to Appendix Figure B-1. The Figure 5-4 is the example mapping curve of REG[D0h] and Iout.

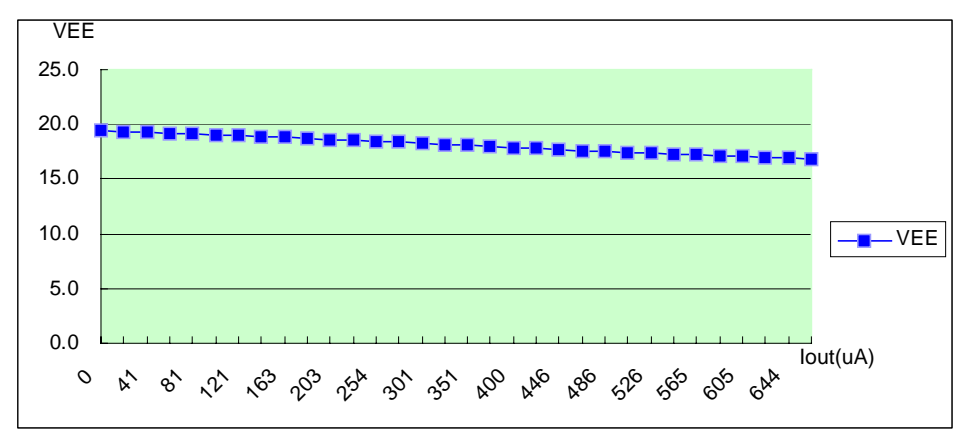

**Figure 5-3**:**The Mapping Curve of Iout and V0** 

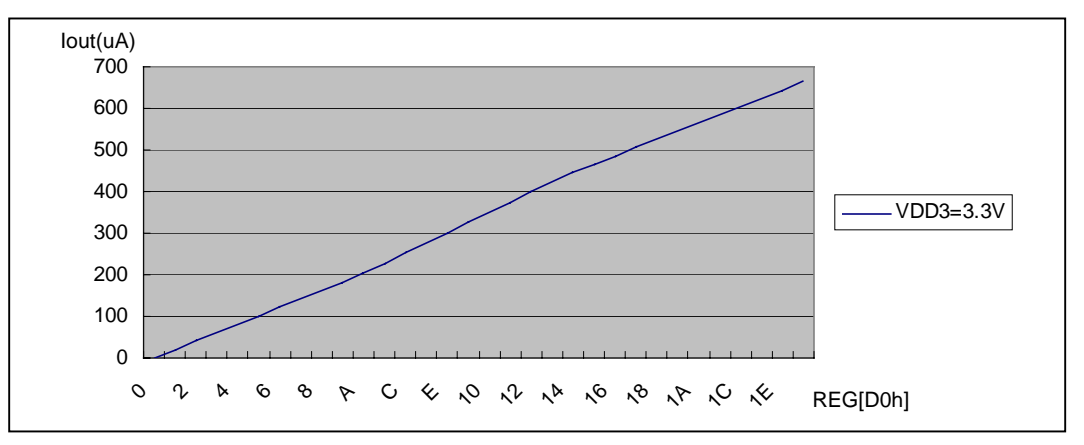

**Figure 5-3**: **The Mapping Curve REG[D0h] and Iout** 

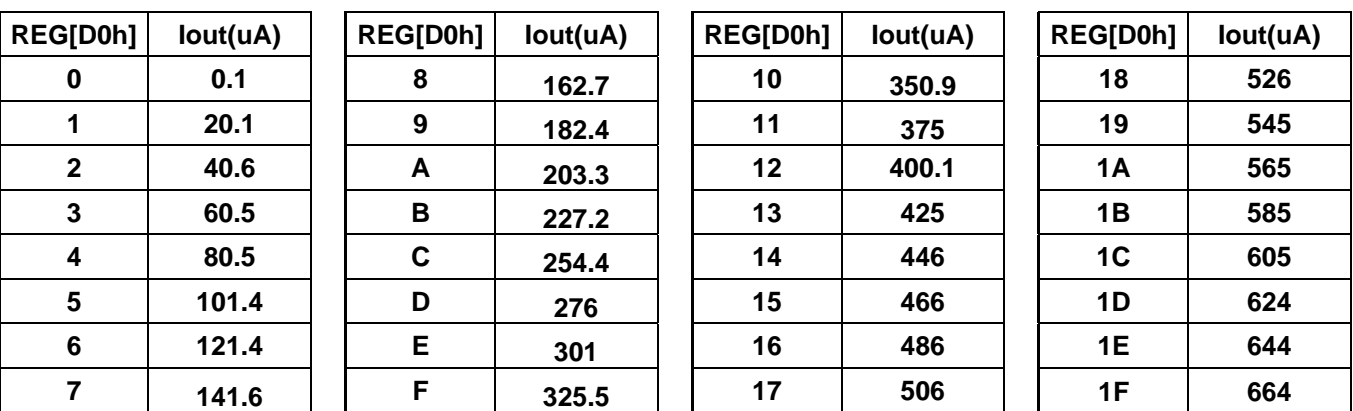

<span id="page-25-0"></span>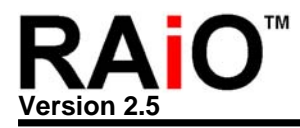

# **6. Touch Panel Interface**

Most of the LCD controller do not support touch panel application. Therefore the system designer has to prepare external ADC device and another component for touch screen application. Anyway, it will increase the system cost. The RA8803/8822 built in 10 Bit ADC and control circuits to easily interface to 4--wire analog resistive touch screens (XL, XR, YU, YD). The RA8803/8822 continually monitors the screen waiting for a touch. When the screen is touched, the RA8803/8822 performs analog to digital conversion to determine the location of the touch, stores the X and Y locations in the registers, and can issues an interrupt for MPU.

#### **6-1 Resistive Touch Screen**

Resistive Touch Panel is composed of two layer extremely thin resistive panel, such as Figure 6-1. There is a small gap between these two-layer panels. When external force press a certain point, the two-layer resistive panels will be touched, which is Short. Because the end points of two-layer have electrodes (XL, XR, YU, YD), such as Figure 6-2, a comparative location will be detected with some switches in coordination.

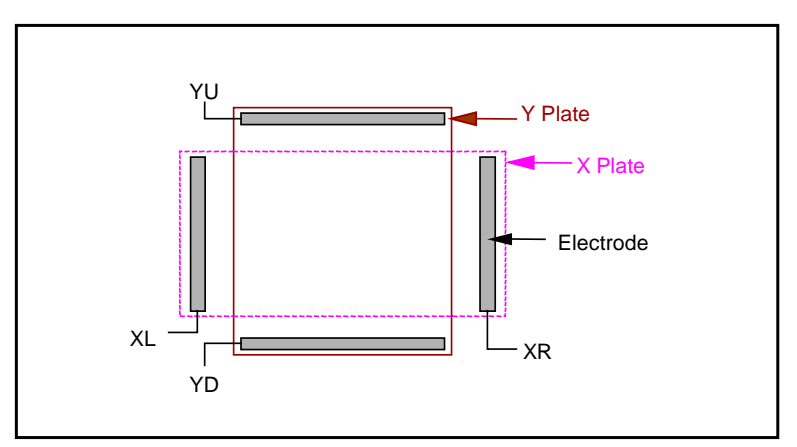

**Figure 6-1**:**Touch Panel** 

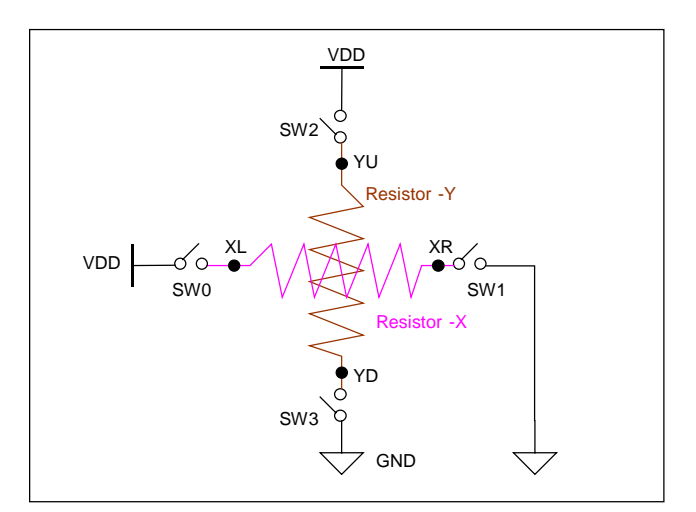

**Figure 6-2**:**Touch Panel and Analog Switch** 

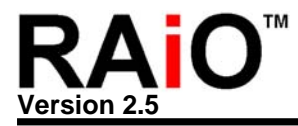

In Figure 6-3, set SW2 and SW3 are OFF(Open), SW0 and SW1 are ON(Close). When external force press a point of the panel, then YU point will get voltage and send to ADC (Analog to Digital Converter), then could be detected a comparative location of X coordinate axis.

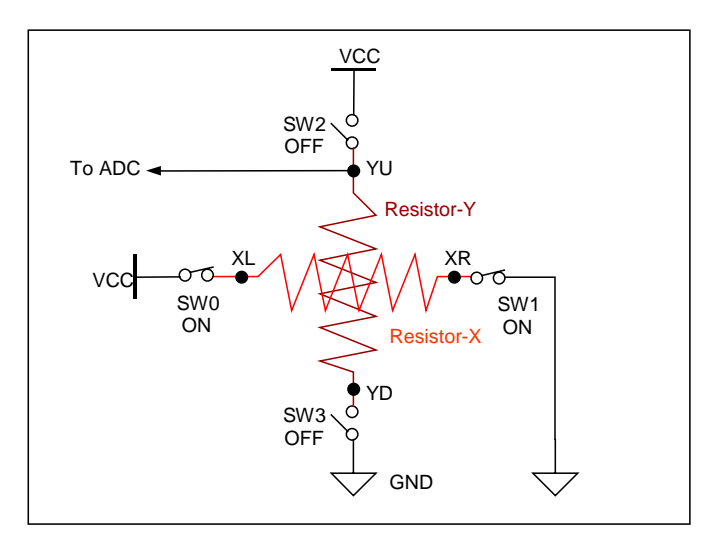

**Figure 6-3**:**Read X Coordinate** 

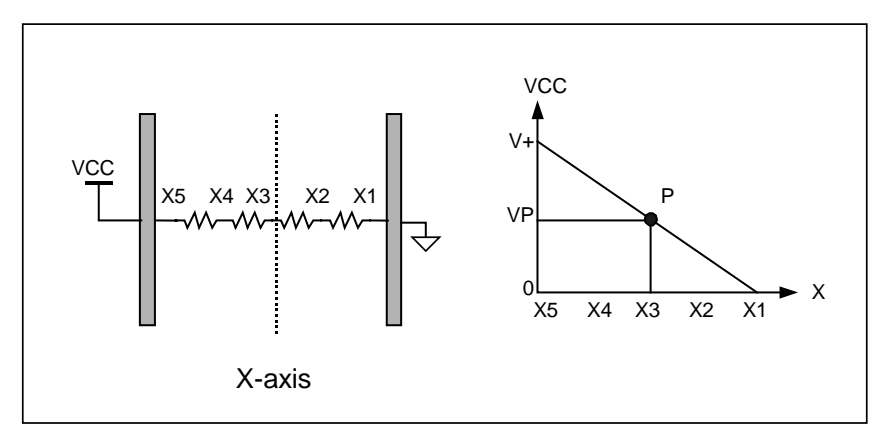

**Figure 6-4**:**Resistor-X's Voltage Dividing** 

In Figure 6-3, because SW2 and SW3 are OFF, YD point is Floating. Therefore, when there is external force pressing the panel, then the voltage of YU is the result of voltage dividing of X panel. Press the different point will get the different voltage dividing value. Please refer to Figure 6-4.

Same as above, in Figure 6-5, set SW0 and SW1 are OFF(Open), SW2 and SW3 are ON(Close). When there is external force pressing the panel, then XL point will get voltage and send to ADC (Analog to Digital Converter), then could be detected a comparative location of Y coordinate axis.

Normally the touch panel is on the LCD panel. If the programmer repeat the procedure of Figure 6-3 and 6-5 to read data then he will know the right touch position of panel while the touch panel be

<span id="page-27-0"></span>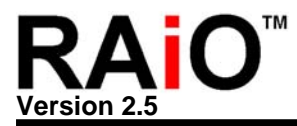

touched.

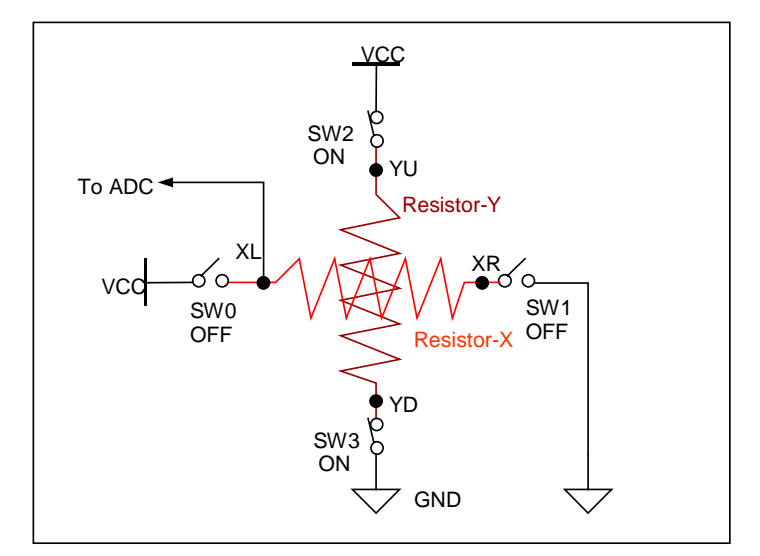

**Figure 6-5**:**Read Y Coordinates** 

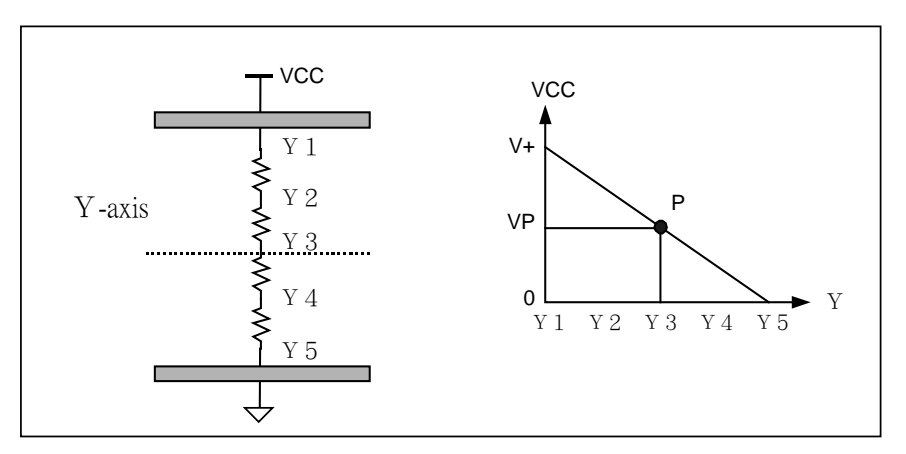

**Figure 6-6**:**Resistor-Y's Voltage Dividing** 

In Figure 6-5, because SW0 and SW1 are OFF, XR point is Floating. Therefore, when there is external force pressing the panel, then the voltage of XL is the result of voltage dividing of X panel. Press the different point will get the different voltage dividing value. Please refer to Figure 6-6.

#### **6-2 Touch Panel Application**

Figure 6-7 is the touch screen application circuit of RA8803/8822. The capacitors of this figure are used to reduce the noise. The flowchart of Figure 6-9 is the control procedure of RA8803/8822 touch panel. The related Registers are TPCR, TPXR, TPYR and TPSR(ADCS). Before using Touch Panel, the function needs to be switched on. Set Register TPCR Bit-7 and Bit-6 as "1", and set TPCR Bit[3..0] as "1000", which means SW3 is in ON status. Then program can detect Register TPSR Bit-6 is "1" or not. If Register TPSR Bit-6 is "1", then means touch panel is being "touched". Please refer to Figure

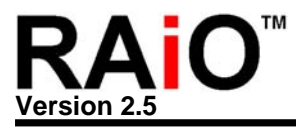

#### 6-8.

Before the touch panel detecting, the register TPCR Bit-7 and Bit-6 could be set "0" (ADC Disable) first. After the program detect the register TPSR Bit-6 is "1" that means touch panel be touched. Then you can enable the ADC(Register TPCR Bit-7 and Bit-6 set to "1"). The way is used to reduce the ADC power consumption while touch not be touched.

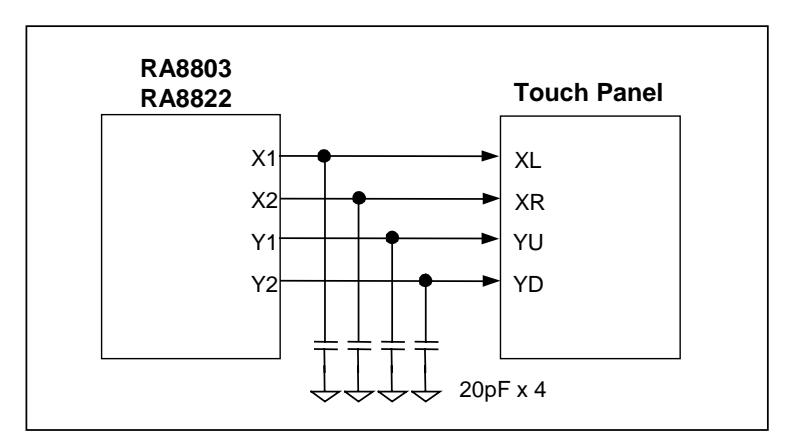

**Figure 6-7**:**RA8803/8822's Touch Panel Application Circuit** 

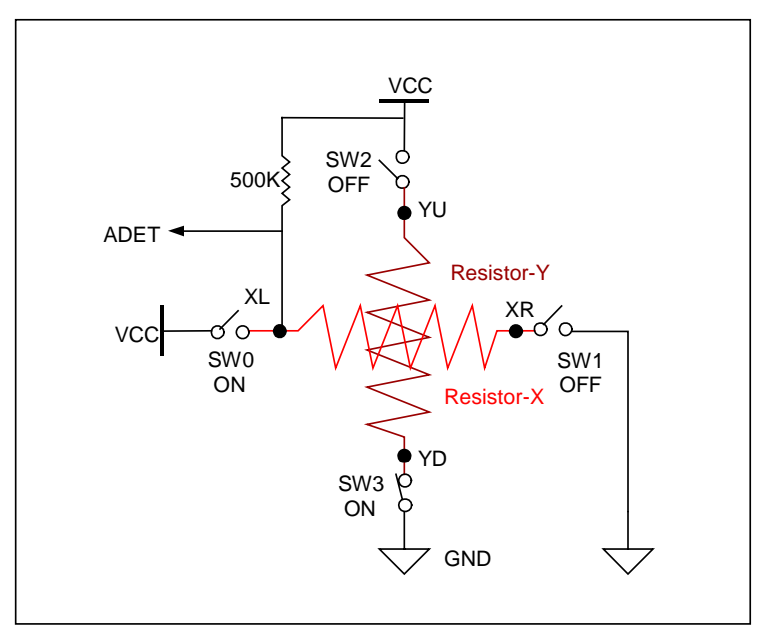

**Figure 6-8**:**RA8803/8822's Detection of Touch Panel** 

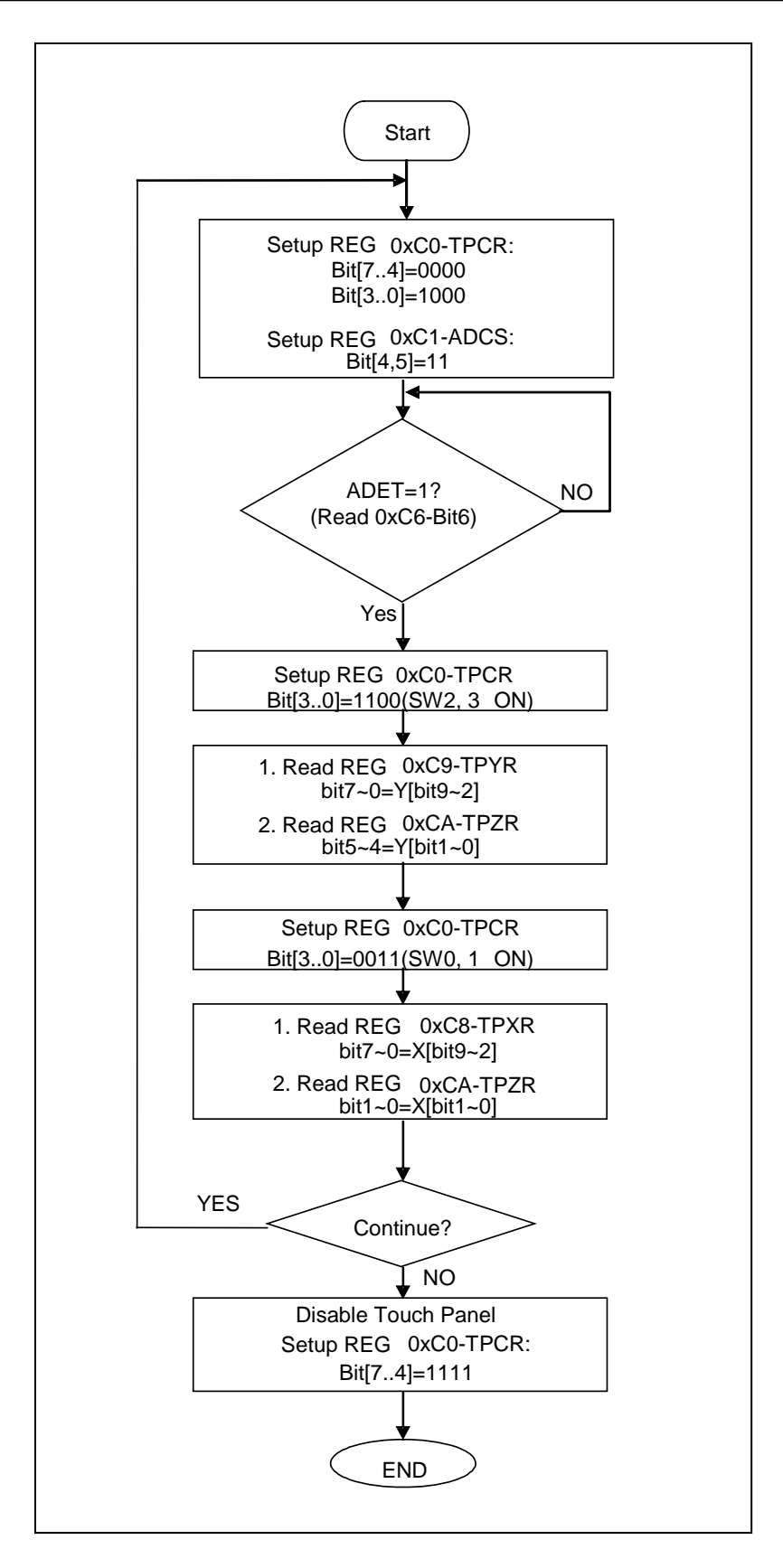

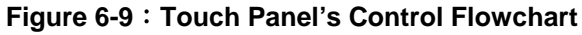

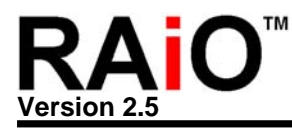

#### **REG [C0h] Touch Panel Control Register (TPCR)**

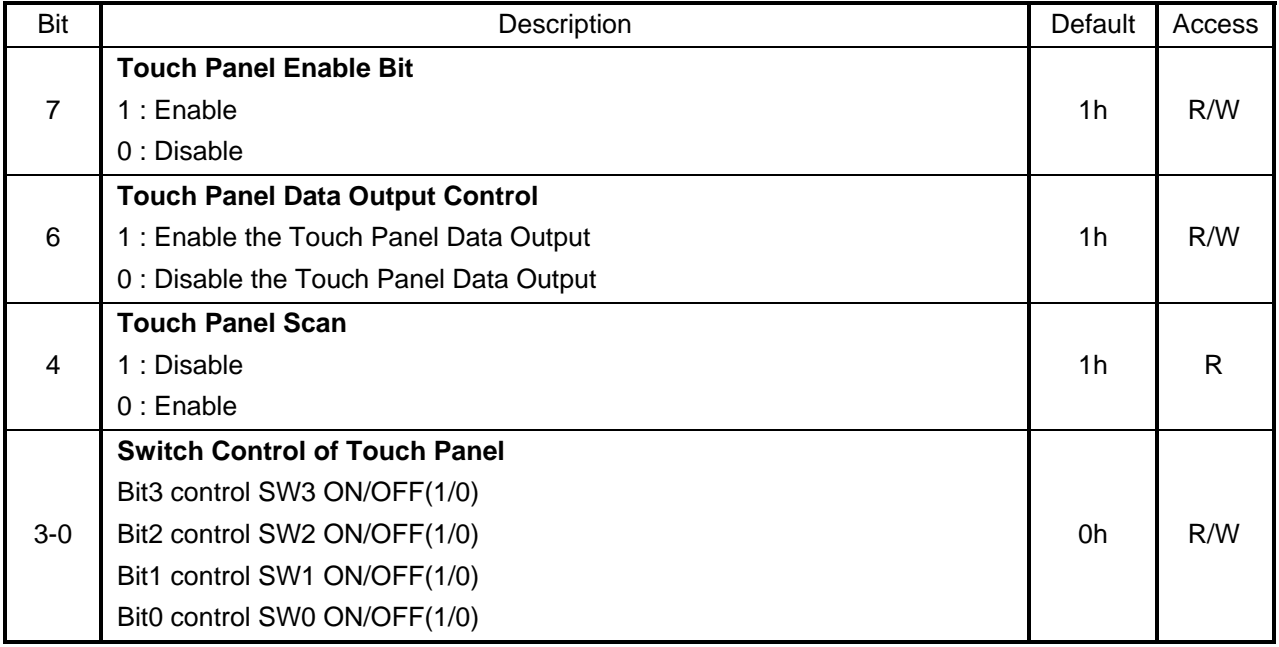

#### **REG [C1h] ADC Status Register (TPSR/ADCS)**

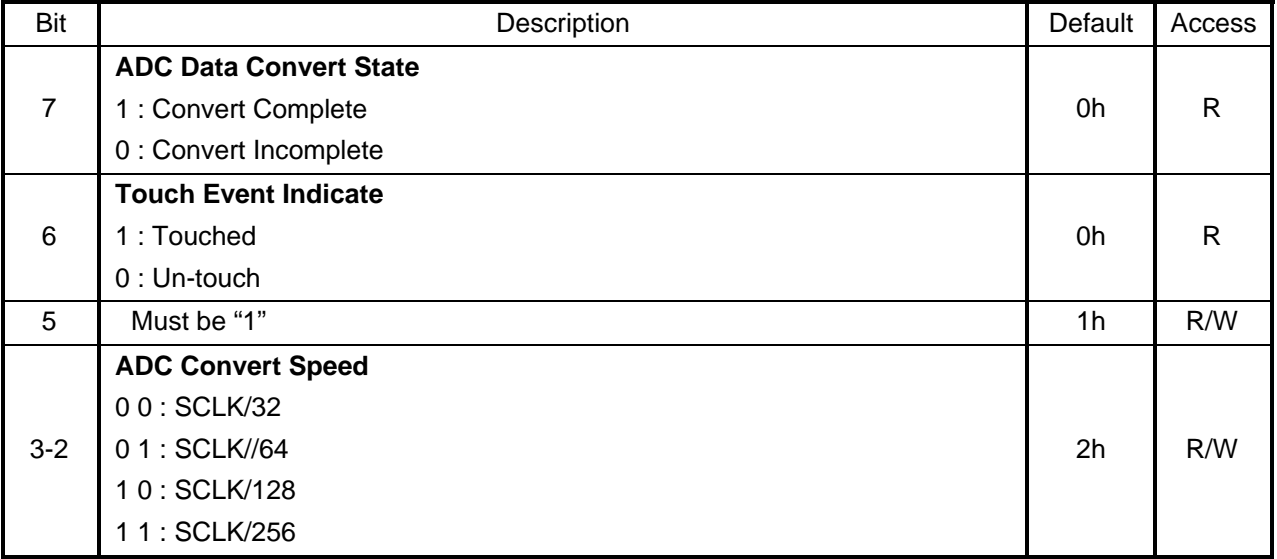

## **REG [C8h] Touch Panel Segment High Byte Data Register (TPXR)**

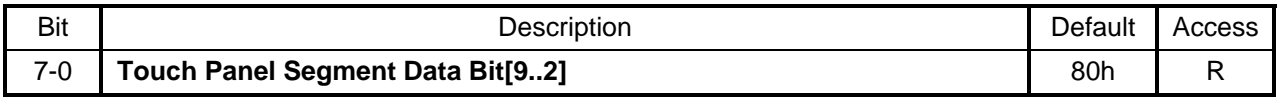

#### **REG [C9h] Touch Panel Common High Byte Data Register (TPYR)**

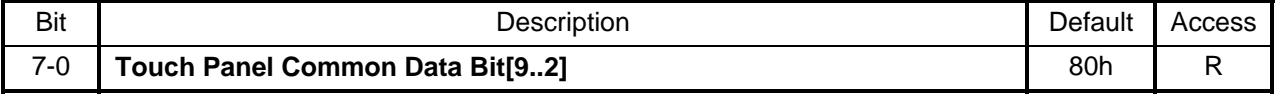

#### **REG [CAh] Touch Panel Segment/Common Low Byte Data Register (TPZR)**

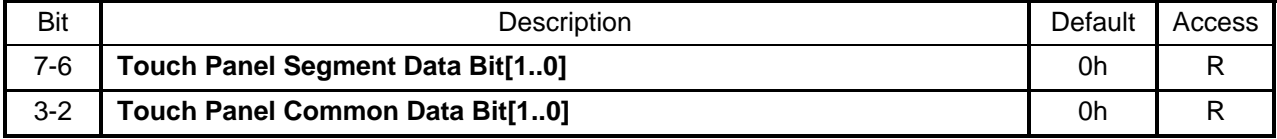

From the following example, it explains how to know the Panel is being "Touched" and how to read Data from ADC.

#### **Example**:

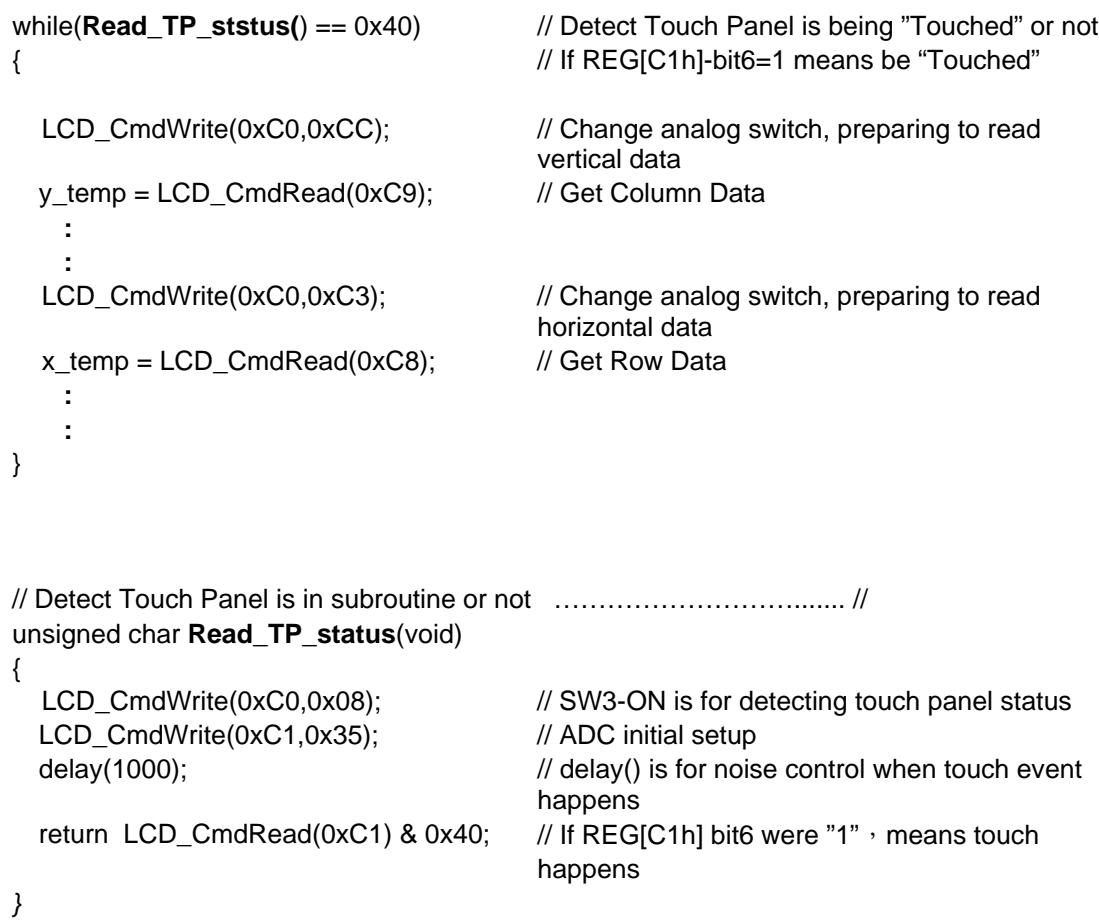

<span id="page-32-0"></span>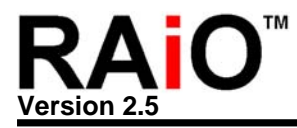

# **7. System Clock**

The system clock of RA8803/8822 is generated by an external 32768Hz X'tal and internal PLL. Figure 7-1 and 7-2 are the application circuit.

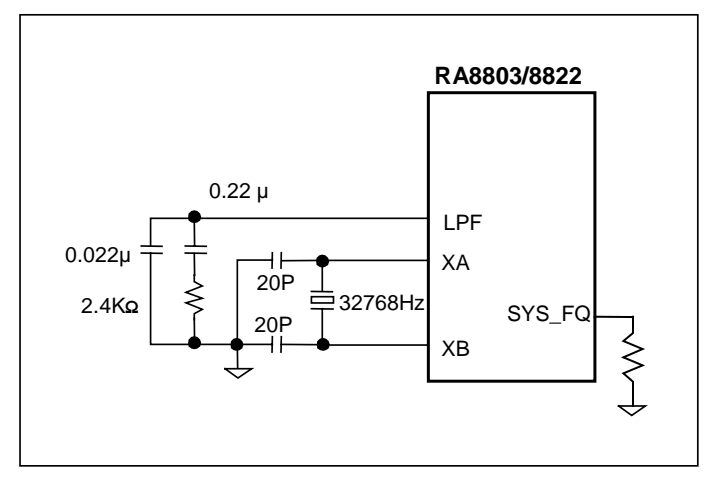

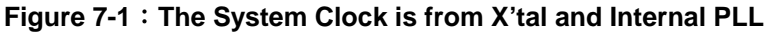

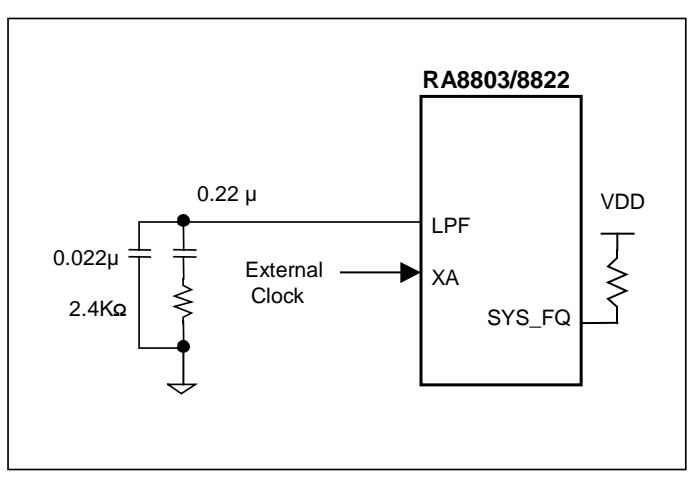

**Figure 7-2**:**The System Clock is from External Clock** 

The REG[01h] bit[1:0] is used to select the frequency of PLL for system clock.

#### **REG [01h] Misc. Register (MISC)**

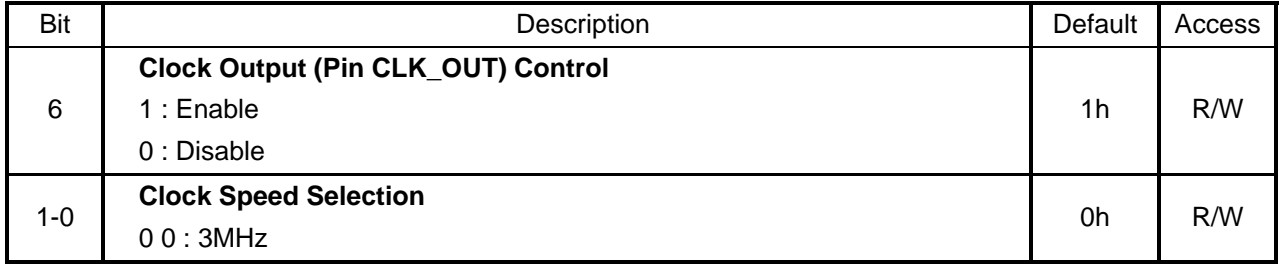

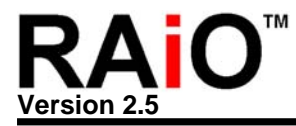

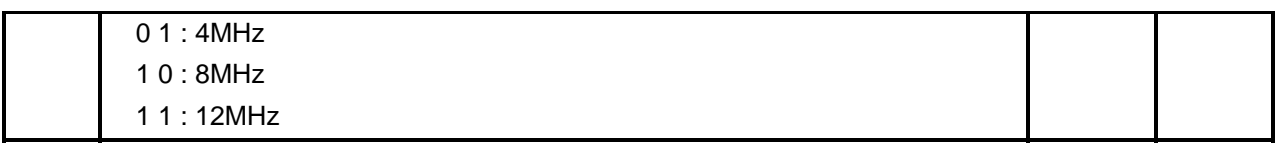

When choosing a different system clock, RA8803/8822 provides a CLK\_OUT output pin for real output clock testing. This pin can test RA8803/8822 is working properly or not.

<span id="page-34-0"></span>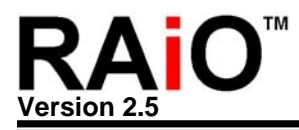

# **8. Hardware Setup**

#### **8-1 Reset and System Setup**

The RA8803/8822 provide some initialize pin for system setup. Please refer to Table 8-1 for Hardware setup description.

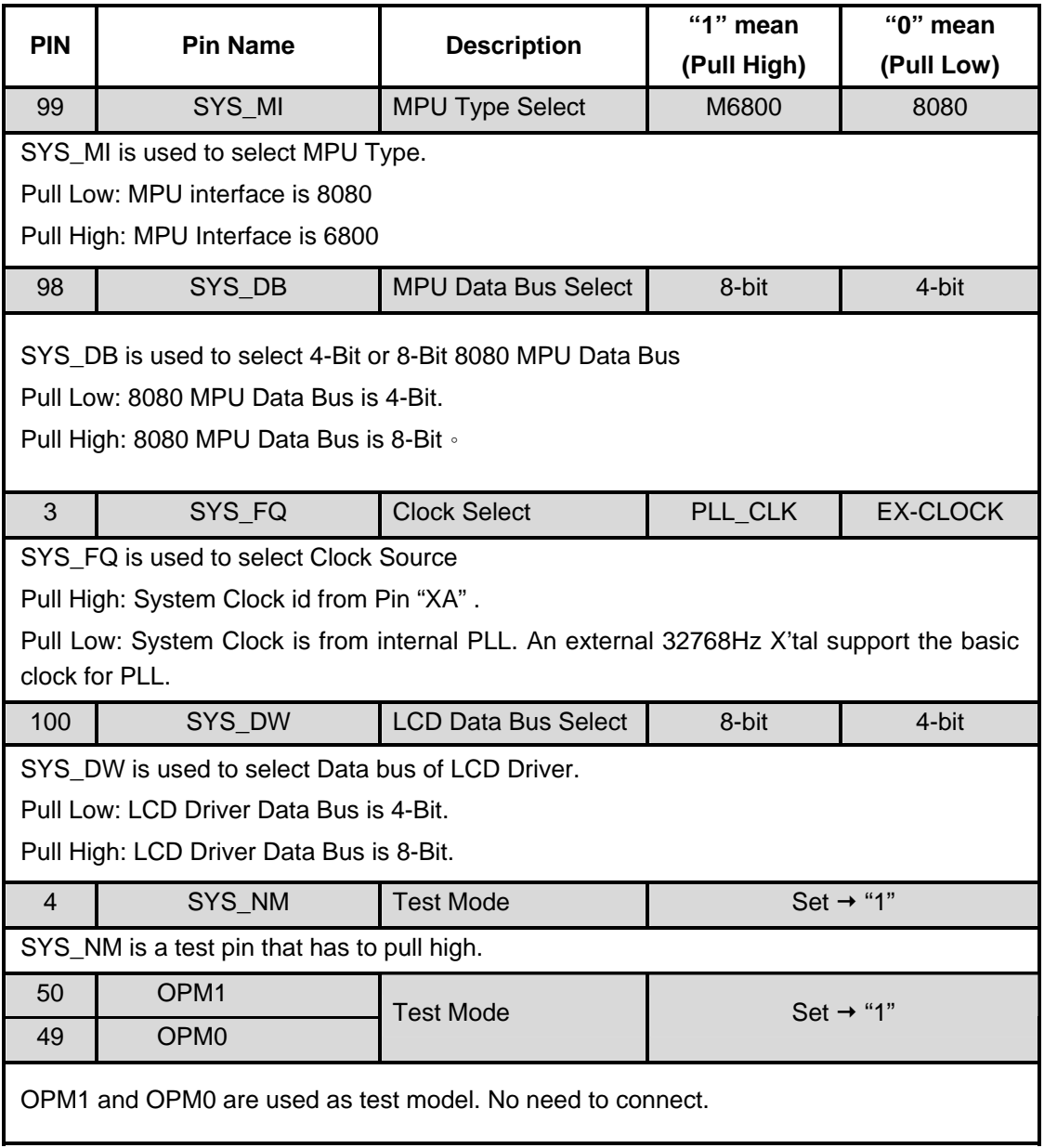

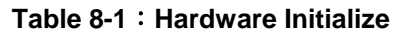

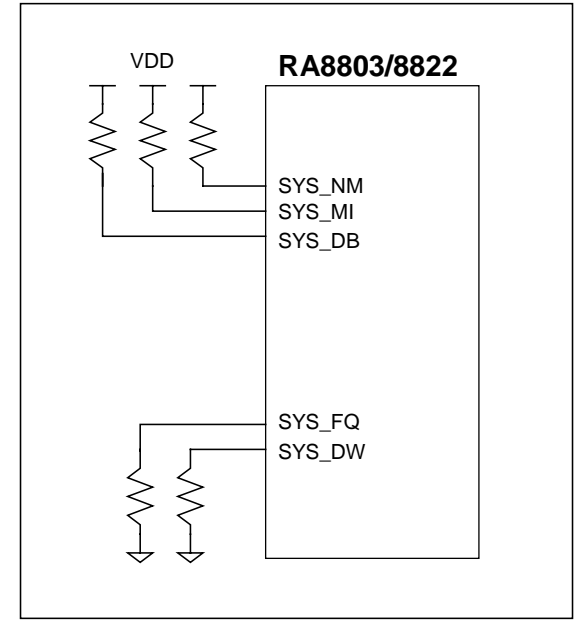

**Figure 8-1**:**An Example of Hardware Setting** 

When the Reset Pin - RST# active, the RA8803/9922 will read the SYS\_MI \ SYS\_DB \ SYS\_FQ \ SYS\_DW as input for system setup. If input connect Pull-High resistor then the input value is "1". If input connect Pull-Low resistor then the input value is "0". The Pull High or Low resistor is 10Kohm.

The Figure 8-1 is an example of hardware setting. This example set the MPU interface is 8Bit 6800 series, and the system clock is generated from X'tal and PLL. The LCD Driver Data Bus is 4-Bit.

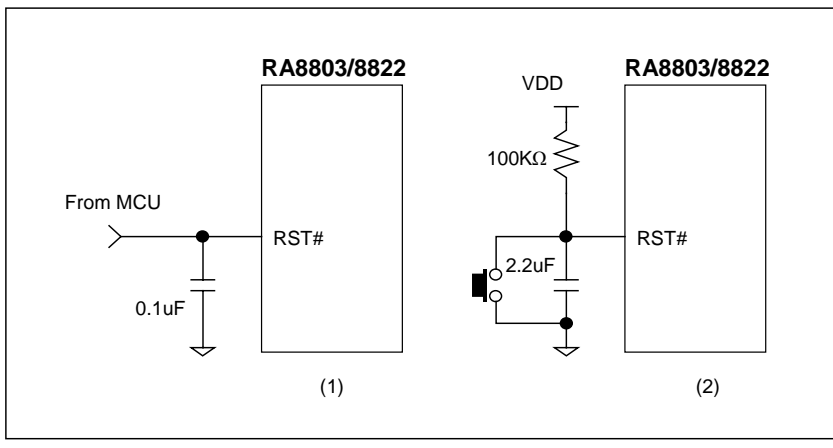

**Figure 8-2**: **Examples of RST# Pin** 

Figure 8-2 is an example for RST# application circuit. It could be controlled by MPU such as (1) of Figure 8-2. Or, generated by a RC circuit such as (2) of Figure 8-2. If the RA8803/8822 did not complete Reset it will refuse the command from MPU. And it's possible to cause system setup error.
# **REG [00h] Whole Chip LCD Controller Register (WLCR)**

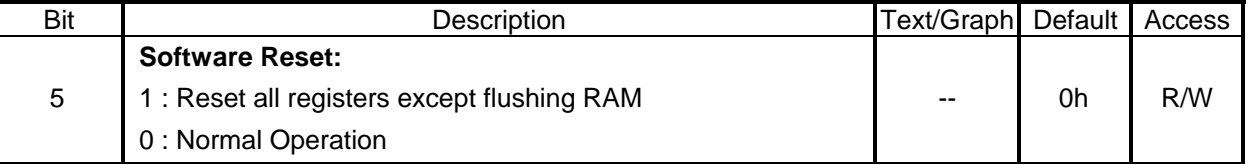

The RA8803/8822 also provide a S/W reset function by program the Bit5 of Register [00h]. Once the Bit5 of Register[00h] is programmed "1" by MPU, then the RA8803/8822 will cause a Reset. After that this bit will return to "0" state.

## **8-2 Power On/Reset Process**

The Figure 8-2A is Reset timing of RA8803/8822. For example, if the panel resolution is 320x240 pixel, then  $t_{RST}$  must over 250ms and  $t_{RSTH}$  must over 50ms. The RA8803/8822 Reset need enough time to complete the reset procedure.

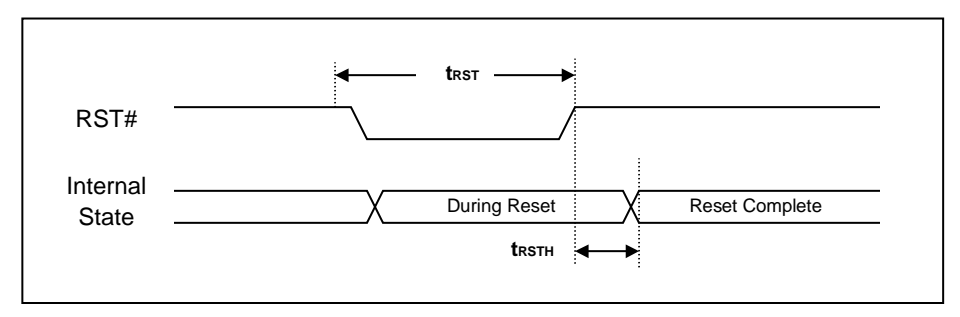

**Figure 8-2A**:**RST# Timing** 

The following figure is a procedure of RA8803/8822 power On/Reset. Let's take 320x240 as an example to explain the flow.

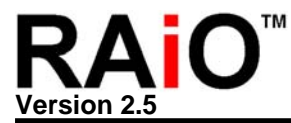

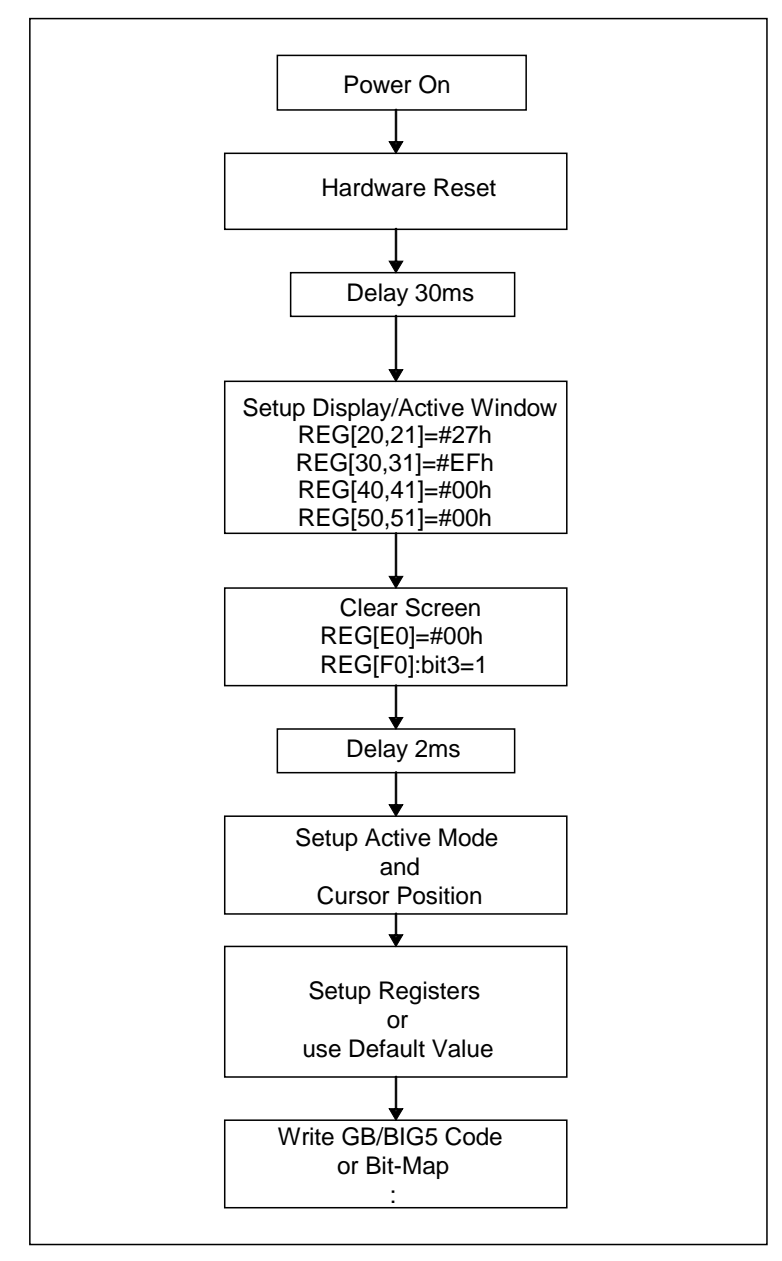

**Figure 8-3**:**RA8803/8822 Power On/Reset Process** 

# **8-3 Initial Setting of Register**

The most of registers of RA8803/8822 will set default value after power on or reset. Because the application of RA8803/8822 is different for each project. So some registers have to setting first once the power on or reset. The Table 8-2 shows an example of register setting.

# **Table 8-2**:**An Example of Basic Register Setting**

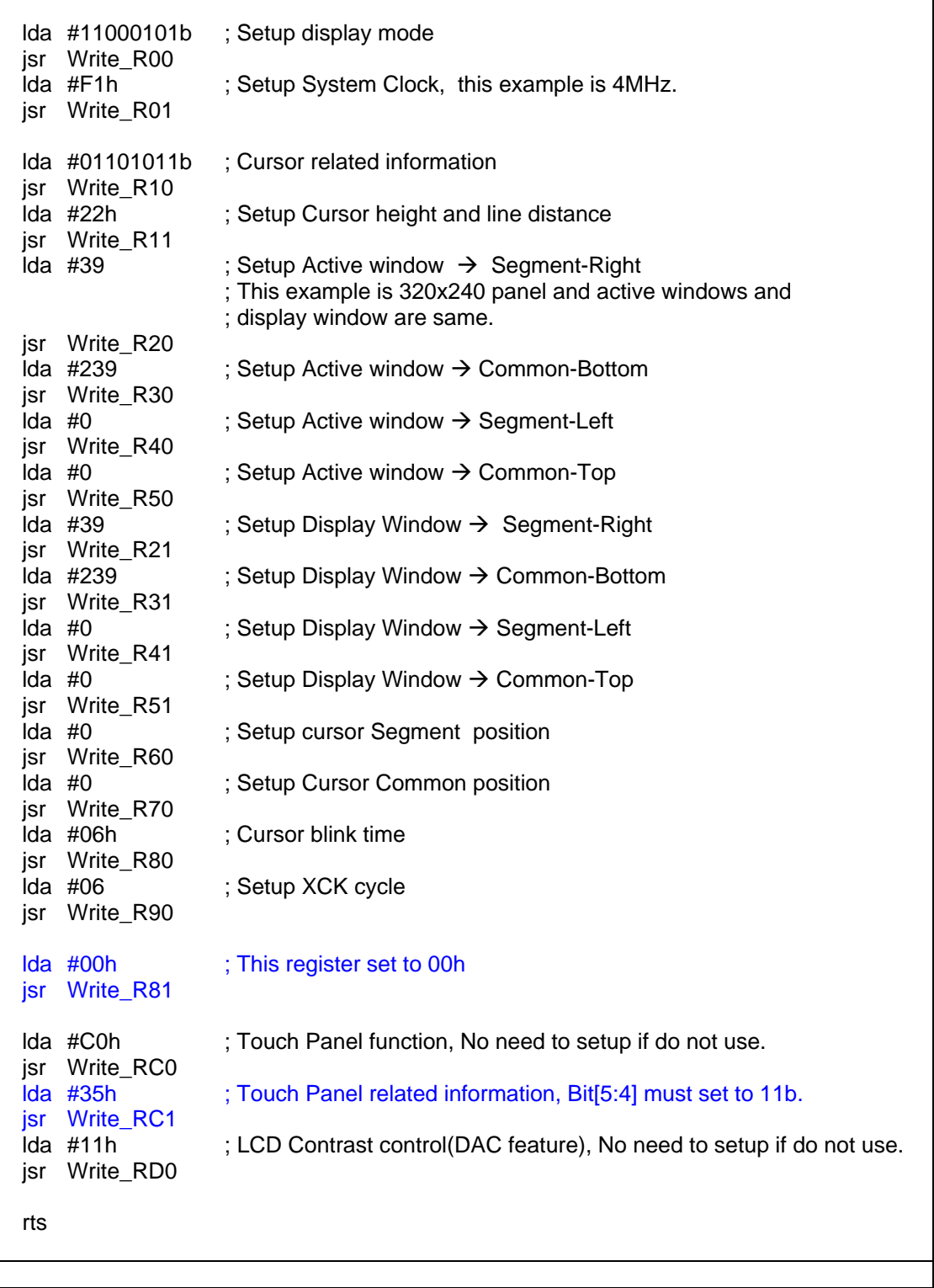

Note: Write\_Rxx is a subroutine of write data to register xx.

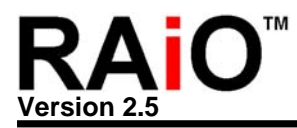

## **8-4 Wakeup Procedure**

After RA8803/8822 enters into Sleep Mode, users have three methods to wakeup RA8803/8822.

## **1. Set REG[00] bit7-6 as "11", then it will return to Normal Mode.**

## **2. Touch Panel Interrupt:**

Set REG[A0] bit2 = "1" and REG[C0] bit3="1". When the system gets into OFF-mode, then RA8803/8822 will generate interrupt signal if any touch event happens.

Please refer to the following program for Register setup; *unsigned char intr=LCD\_CmdRead(0xA0) | 0x04 ; unsigned char tpcr=LCD\_CmdRead(0xC0) & 0xf8 ; tpcr |= 0x80;*

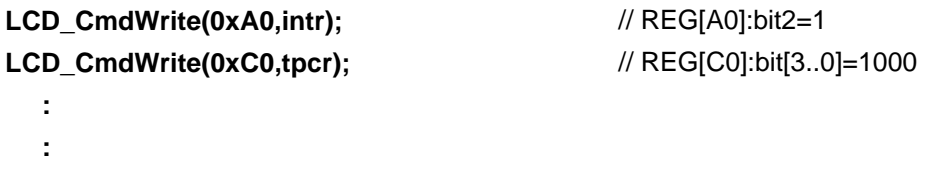

#### **3. Key SCAN Interrupt:**

 **:** 

This method is the same as touch panel interrupt. It will generate INT signal.

 Please refer to the following program for Register setup; *unsigned char kscr=LCD\_CmdRead(0xA1) | 0x80 ; unsigned char intr=LCD\_CmdRead(0xA0) | 0x08 ;* 

**LCD\_CmdWrite(0xA0,intr);** // REG[A0]:bit3=1  **:** 

**LCD\_CmdWrite(0xA1,kscr);** // REG[A1]:bit7=1(Key Scan Enable)

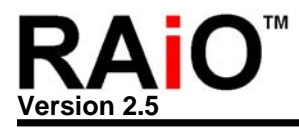

# **9. Function Introduction**

# **9-1 Character Mode setup**

## **9-1-1 Character Mode**

RA8803/8822 can support the display 16x16 dot for full-size fonts consisting of Chinese, 8x16 dots for half-size fonts of alphanumeric characters and symbols in the same display. Please refer to Figure 9-1 and 9-2.

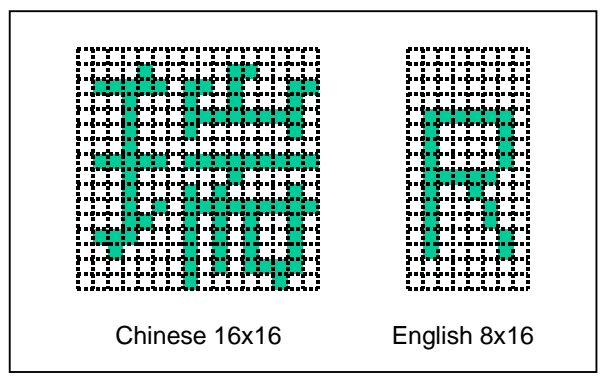

**Figure 9-1**:**Full-size and Half-size Font**

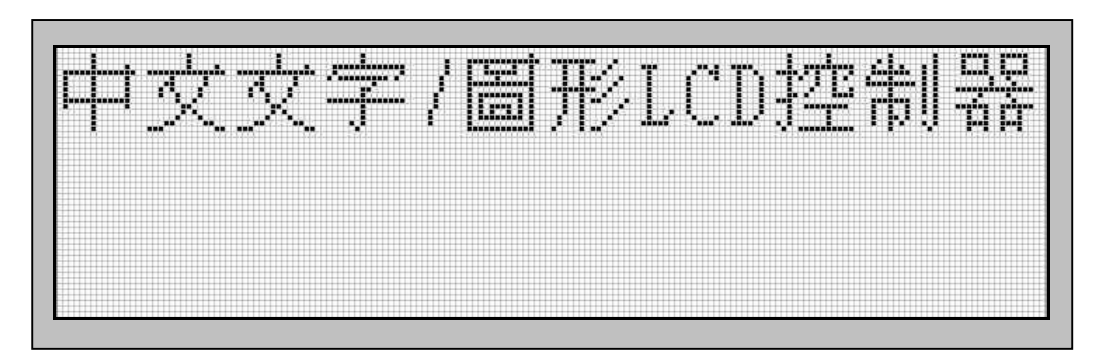

**Figure 9-2**:**Mixed Display Mode of Full and Half Size Font** 

RA8803/8822's Chinese display is different from traditional LCD controller. Traditional LCD controller is using Bit-Map method to generate Chinese characters under Graphic Mode. However, CPU only need to send Big5 or GB code (2 Bytes), RA8803/8822 will read Font code (32 Bytes) from ROM, which is matching with Big5 or GB code, and then deliver them to DDRAM. Therefore show the Chinese font at LCD panel do not need enter graphic mode anymore. Because either GB or Big5 are 2 bytes code, if the MPU interface is 8-Bit then MPU has to send the code twice(High byte and Low Byte). Alphanumeric characters and symbols are only one byte, so MPU only send the data one time.

The maximum LCD panel of RA8803 is 320x240 dots, which mean 20x 15 full size Chinese

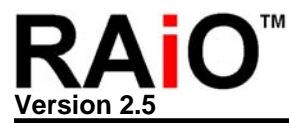

character. Due to the smaller display RAM size, the maximum LCD panel of RA8822 is 240x160 dots -- 15x 10 Chinese character. Please refer to Table 9-1 and the following example for more details.

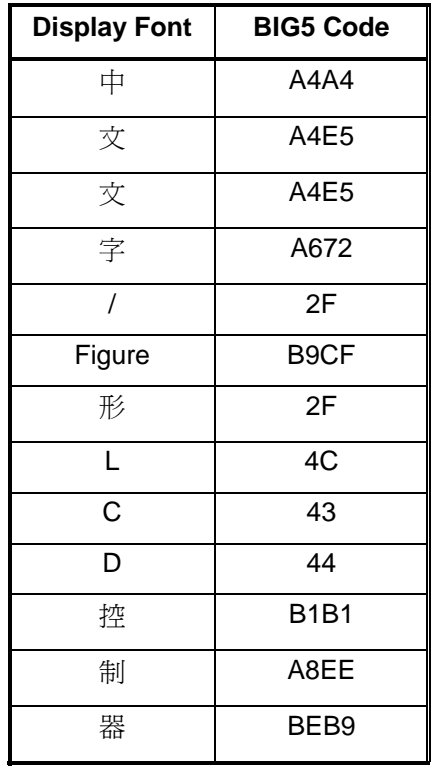

#### **Table 9-1**:**Chinese Font vs. BIG5 Code**

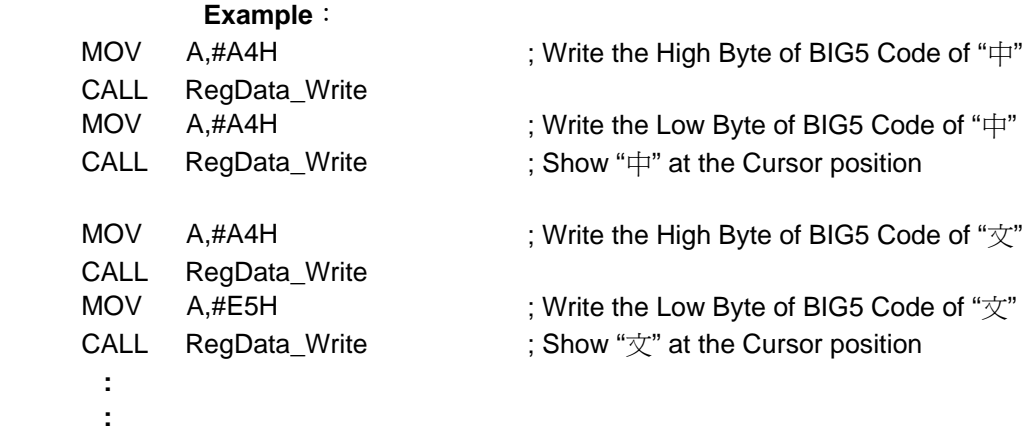

# **9-1.2 Bold Character Display**

No matter Chinese display or English display, RA8803/8822 both could preset bold display. Please refer to Figure 9-3, it explains how to setup the Register while users want to have bold characters.

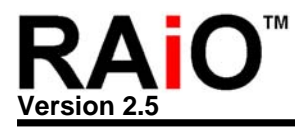

# **REG [10h] Whole Chip Cursor Control Register (WCCR)**

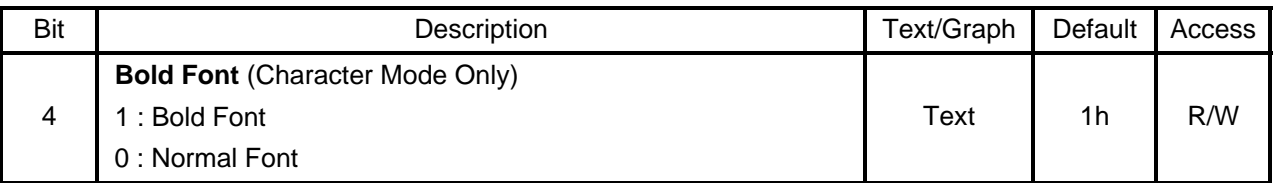

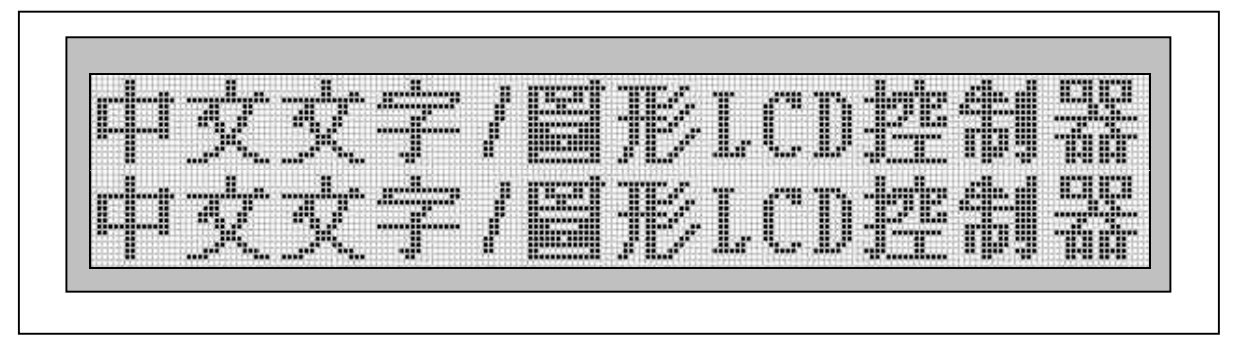

#### **Figure 9-3**:**Bold Display**

#### **9-2 Graphic Mode**

RA8803/8822's Graphic Mode is using bit mapping method to fill-in the Display RAM. Figure 9-4 explains how to setup Register while using Graphic Mode.

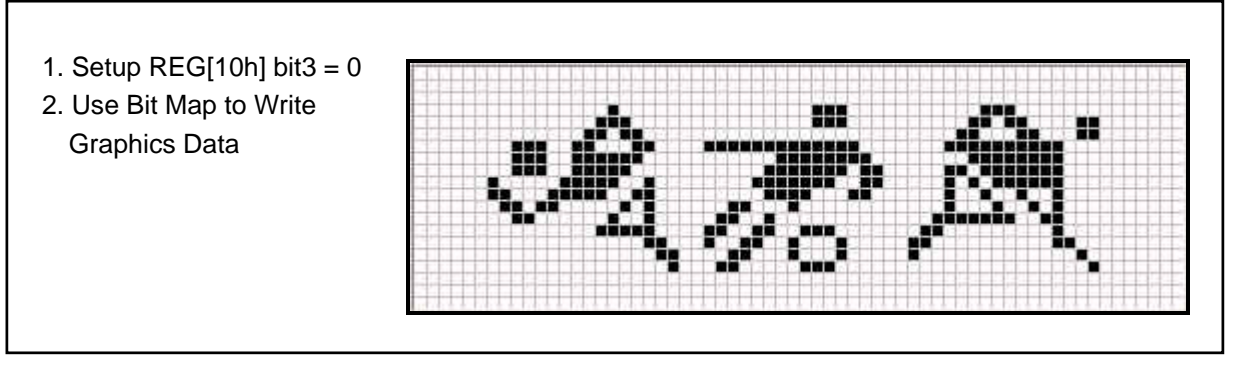

**Figure 9-4**:**Graphic Mode Display**

## **REG [00h] Whole Chip LCD Controller Register (WLCR)**

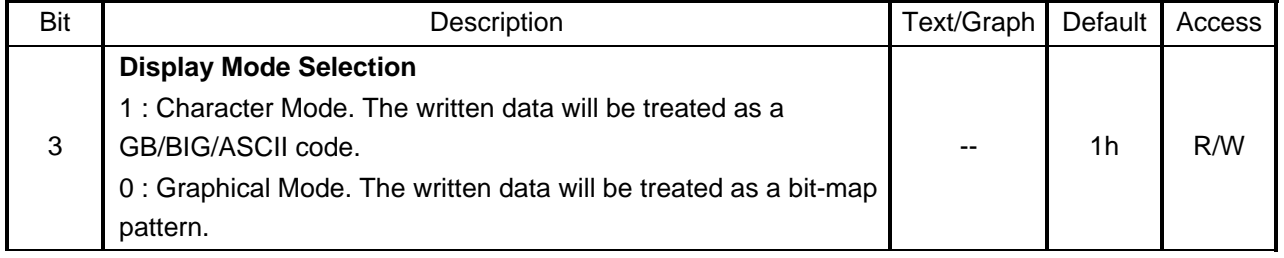

## **REG [12h] Memory Access Mode Register (MAMR)**

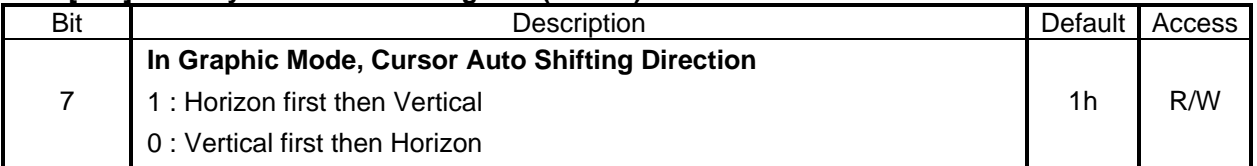

## **REG [10h] Whole Chip Cursor Control Register (WCCR)**

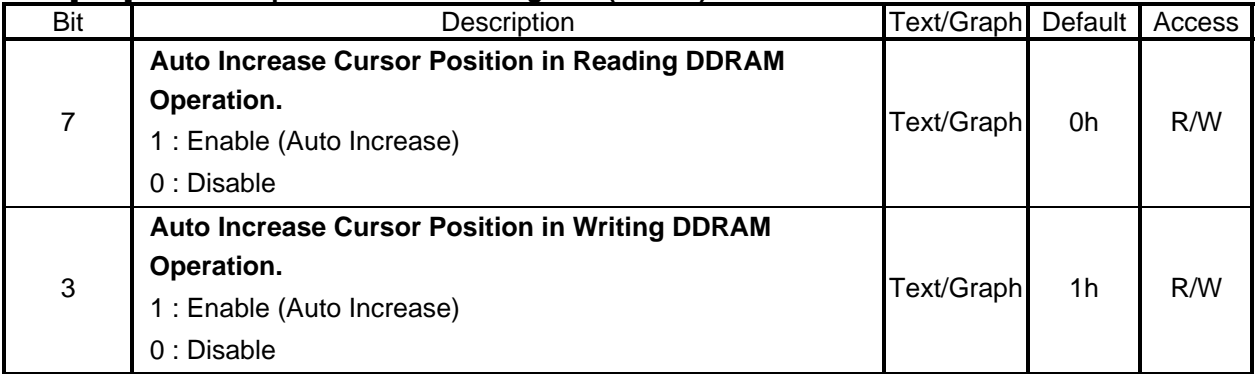

The RA8803 supports the maximum LCD panel is 320Column x 240Row, so it need 9.6Kbyte display RAM to store data of each pixel. The RA8822 support 240Column x 160Row for maximum panel, so it need 4.8Kbyte display RAM. If some place in DDRAM was filled in "1", then the corresponding place of LCD panel will be lighted up. Please refer to Figure 9-5.

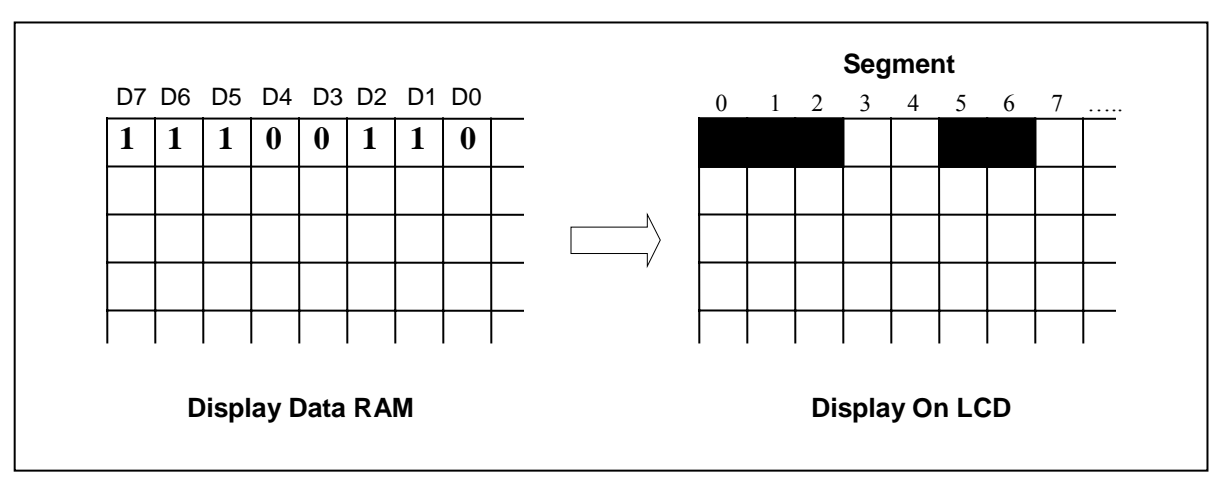

**Figure 9-5**:**Display Data to LCD Map** 

The following program is taking Figure 9-5 as an example, using Graphic mode to show the Pattern.

# **Example**:**(8051-ASM)**

MOV A, #60h ; Select REG – CPXR CALL RegAddr\_WRITE

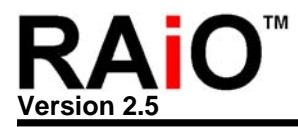

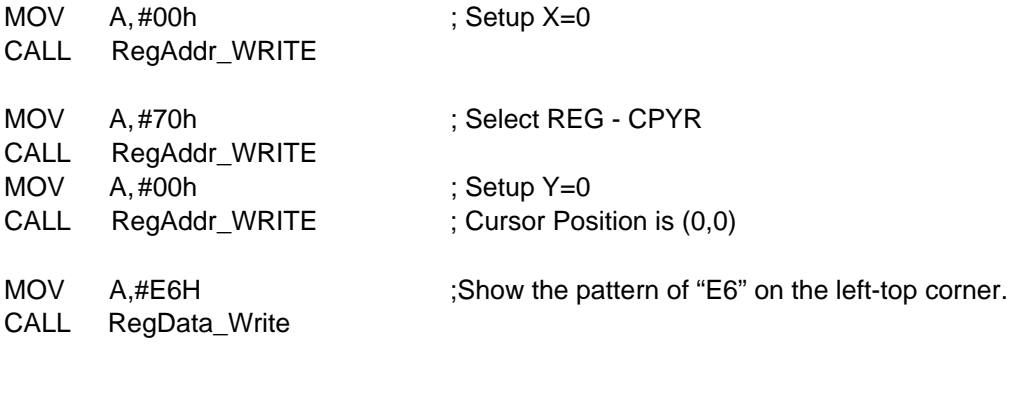

# **Example** :**(8051-C)**

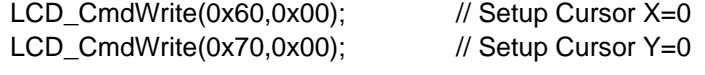

LCD\_DataWrite(0xE6);  $\qquad \qquad$  ;Show the pattern of "E6" on the left-top corner.

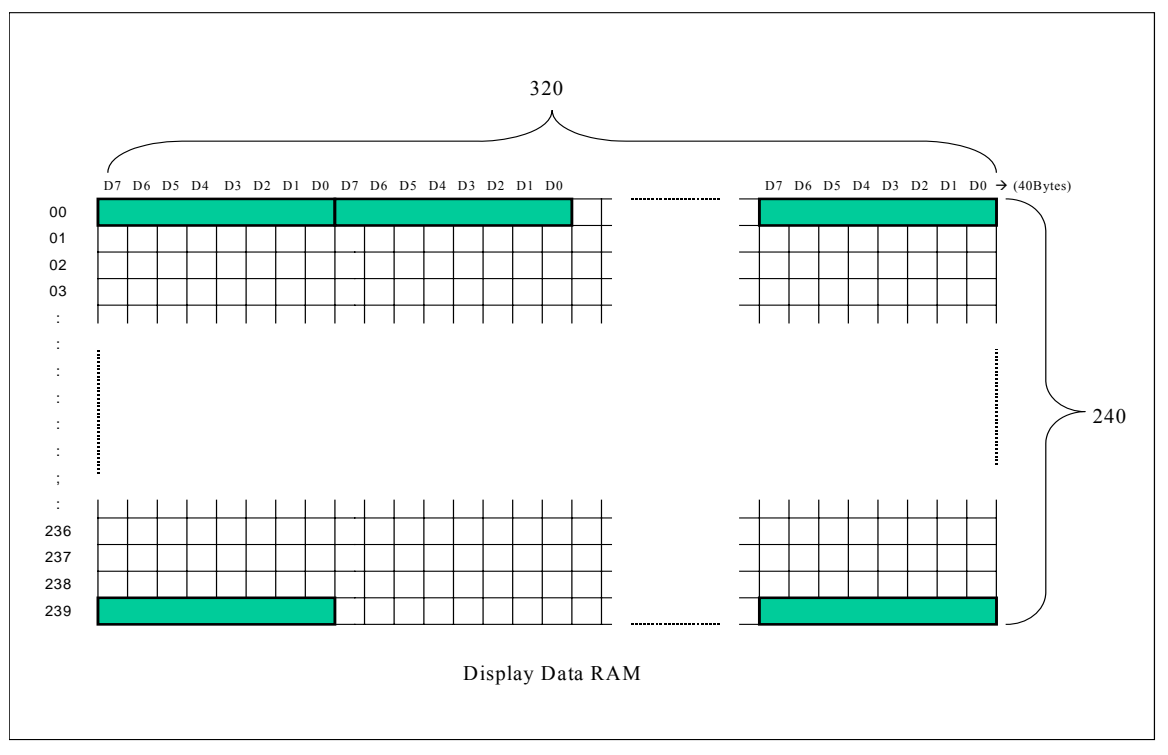

**Figure 9-6**:**Display Data RAM's Format(320 x 240)**

In the graphics mode, the Bit7 of register [12h] is used to select the direction of cursor. Please refer to Figure 9-7A.

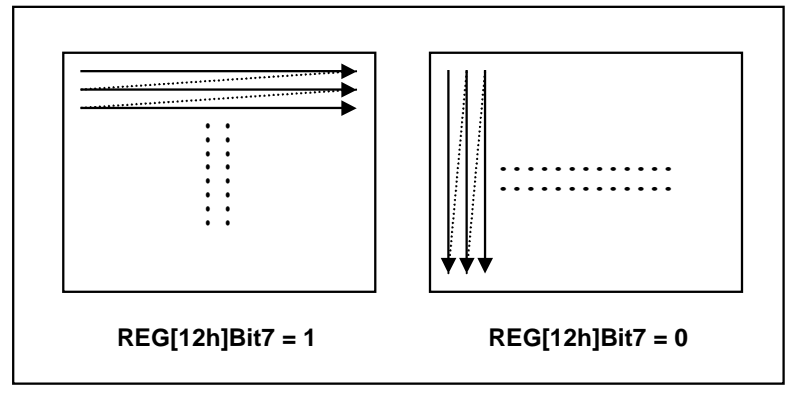

**Figure 9-7A**: **Select the Cursor Move Direction**

# **Example of Figure 9-7B:**

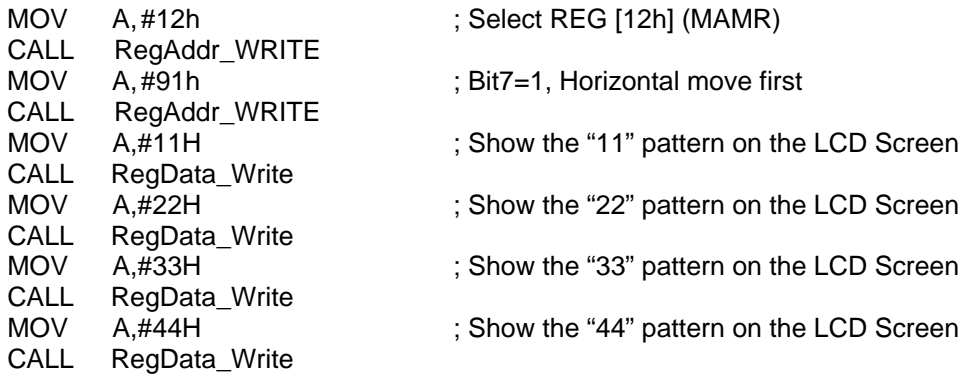

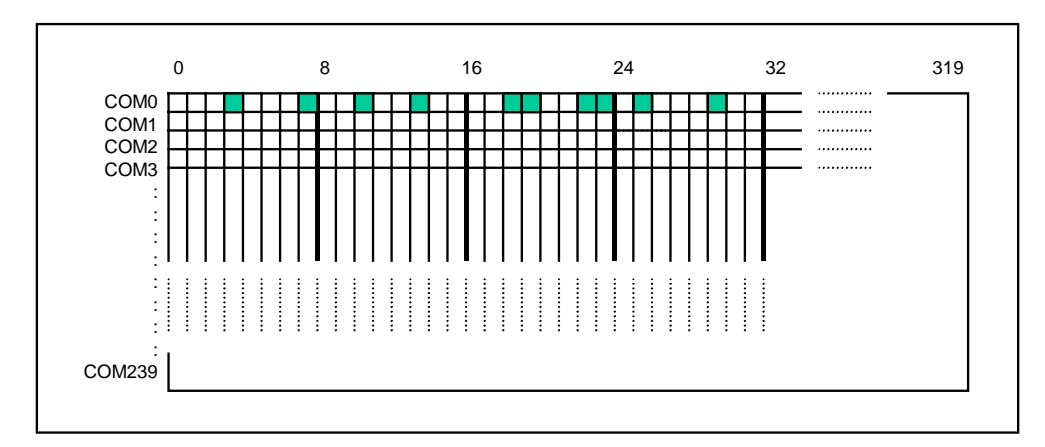

**Figure 9-7B**:**Data Fill on the Horizontal** 

# 圖 **9-7C** 範例**:**

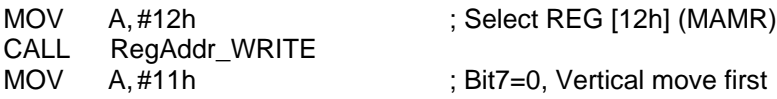

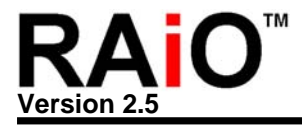

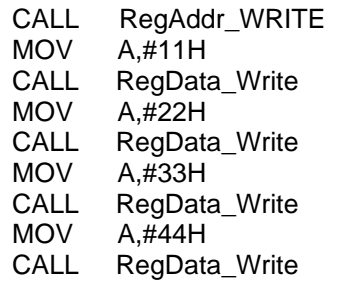

; Show the "11" pattern on the LCD Screen ; Show the "22" pattern on the LCD Screen ; Show the "33" pattern on the LCD Screen ; Show the "44" pattern on the LCD Screen

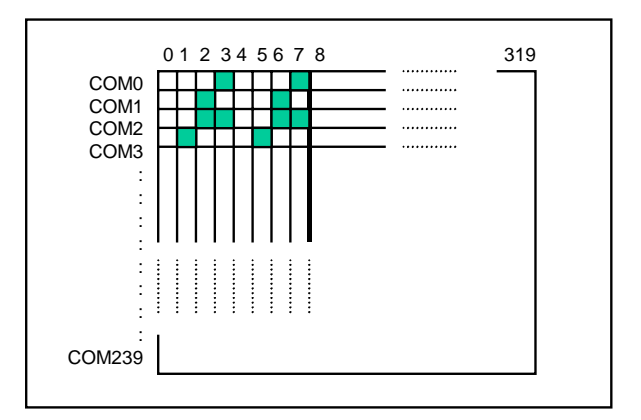

**Figure 9-7C**:**Data Fill on the Vertical** 

In the Graphics mode, the reading direction of Display RAM is also control by Bit7 of Register [12h] as the Figure 9-7A. Both of read and write of Display RAM, you have to care the Auto Increase function of cursor. Please refer to Bit7 and bit3 of register [10h]. The Figure 9-7D is an example of reading direction of DDRAM(REG[12h] Bit7=1, Horizon first then Vertical). This example is assumes the panel is 320x240.

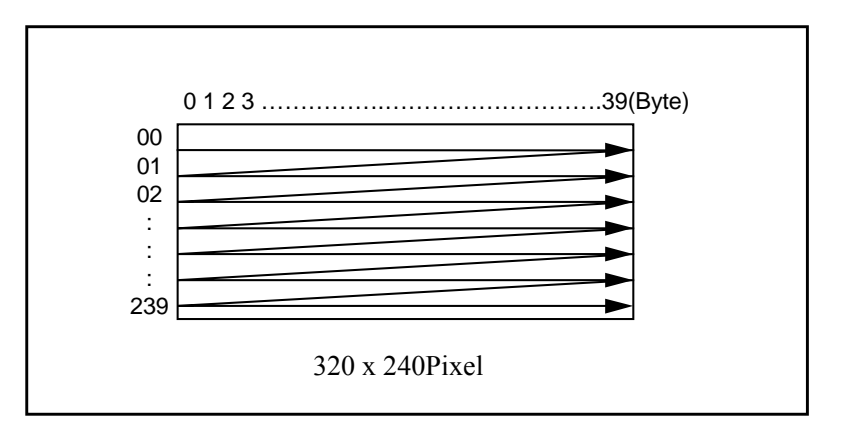

**Figure 9-7D**:**Data Read Out Direction under Graphic Mode**

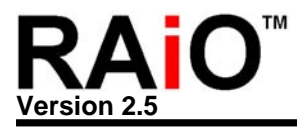

# **9-3 Blinking and Inverse Display**

## **9-3-1 Blinking**

Figure 9-8 explains how to setup Register if users want to have Blinking Display.

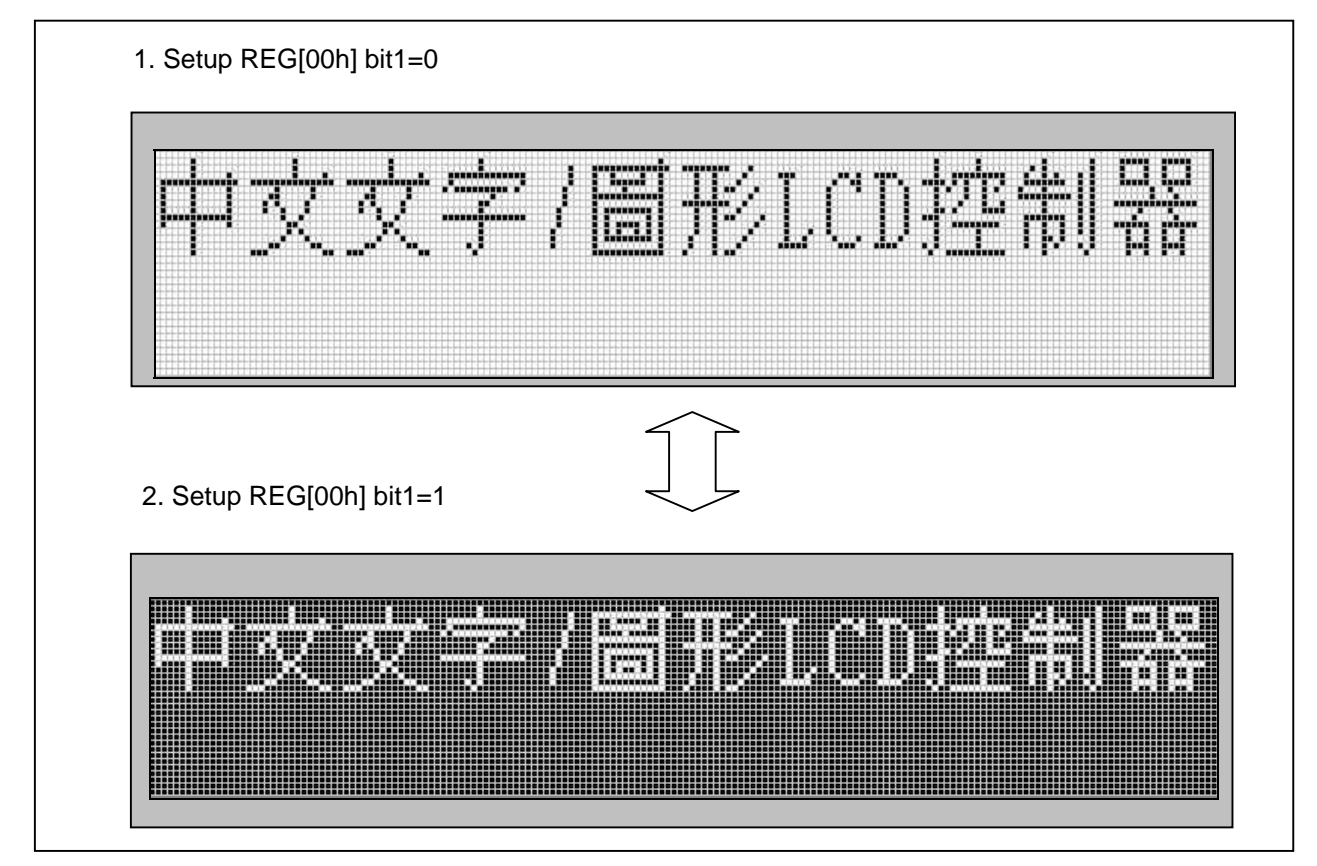

**Figure 9-8**:**Screen Blinking** 

# **REG [00h] Whole Chip LCD Controller Register (WLCR)**

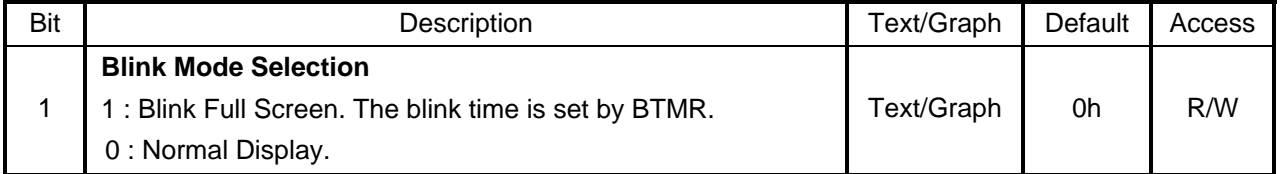

#### **9-3-2 Screen Inverse**

If users want to have LCD whole screen inverse, then only need to Set-up Register[00] Bit0. Please refer to Figure 9-9.

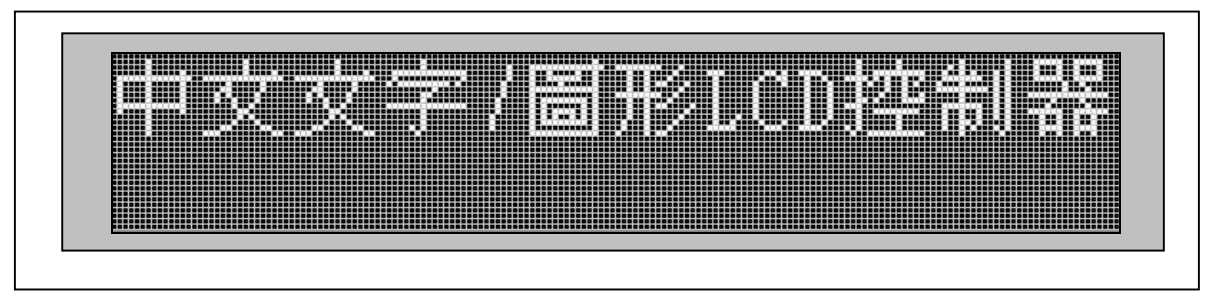

**Figure 9-9**:**Screen Inverse** 

## **REG [00h] Whole Chip LCD Controller Register (WLCR)**

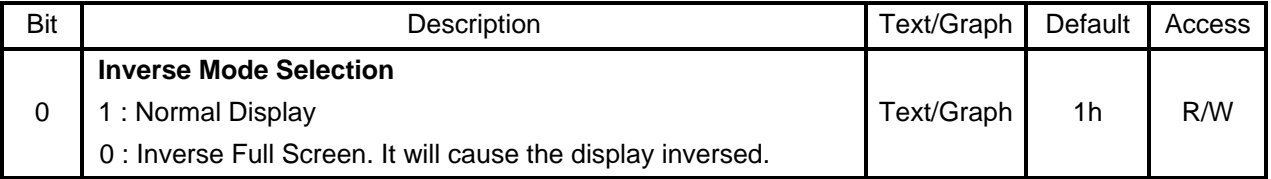

#### **9-3-3 Character Inverse**

If users want to have some characters inverse, then only need to setup REG[10] Bit5. Please refer to Figure 9-10.

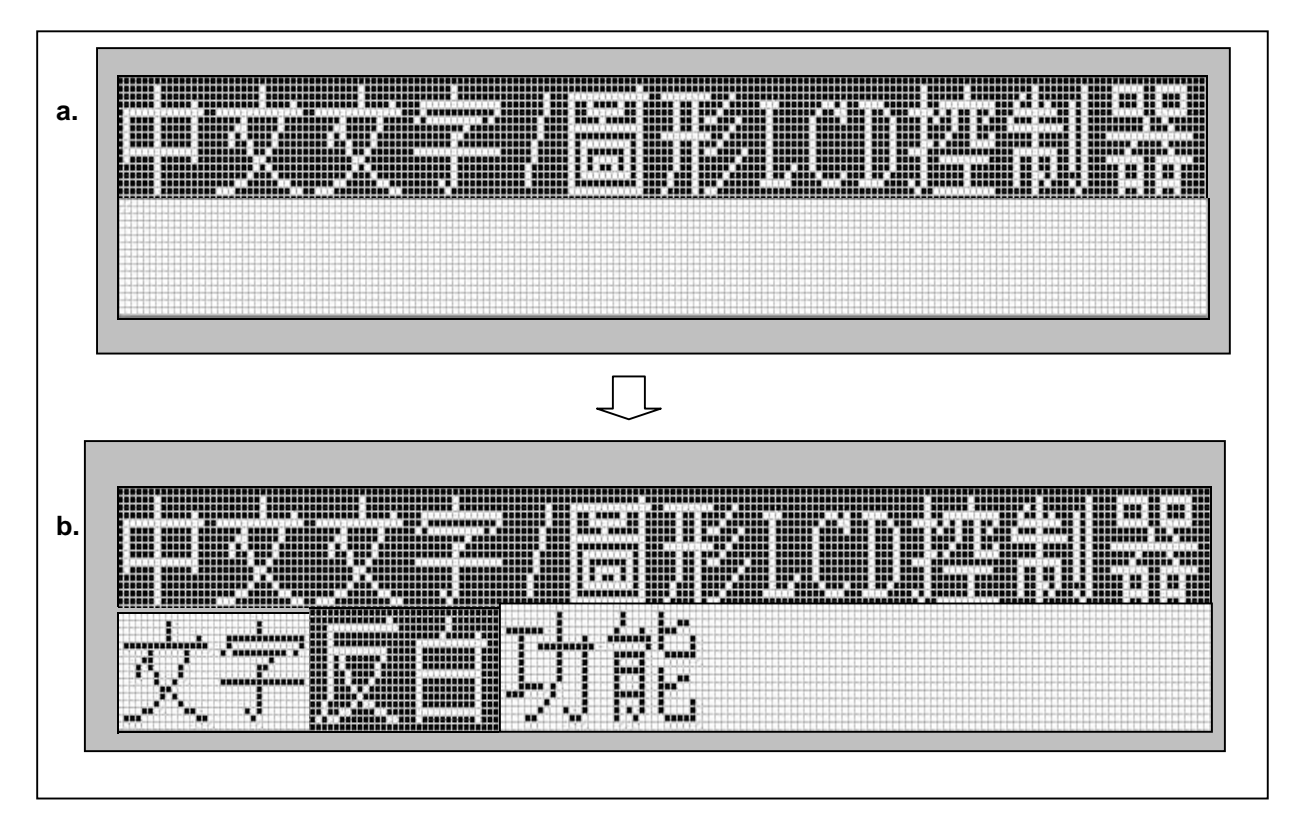

**Figure 9-10**:**Character Inverse** 

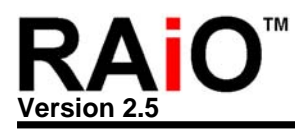

## **(a)**

- 1. Setup REG[10h] bit5=0
- 2. Write "中文文字/圖形 LCD 控制器" BIG5 Code, then show "中文文字/圖形 LCD 控制器"

# **(b)**

- 3. Hold on (a)
- 4. Setup REG[10h] bit5=1
- 5. Write "文字" BIG5 Code, then show "文字"
- 6. Hold on
- 7. Setup REG[10h] bit5=0
- 8. Write "反白" BIG5 Code, the show the inverse of "反白"
- 9. Hold on
- 10. Setup REG[10h] bit5=1
- 11. Write "功能" BIG5 Code, the show "功能"

# **REG [10h] Whole Chip Cursor Control Register (WCCR)**

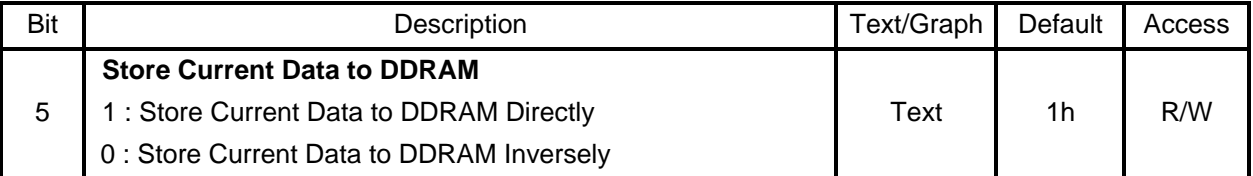

# **9-4 Align the Chinese/English Font**

Because the width of Chinese and English character is different, so if want to show text that include both character, it will meet "Align" problem. The RA8803/8822 provide a control bit to solve this problem. Figure 9-11 shows the function and the value that register need to be set under aligning the Chinese/English Font.

#### **REG [10h] Whole Chip Cursor Control Register (WCCR)**

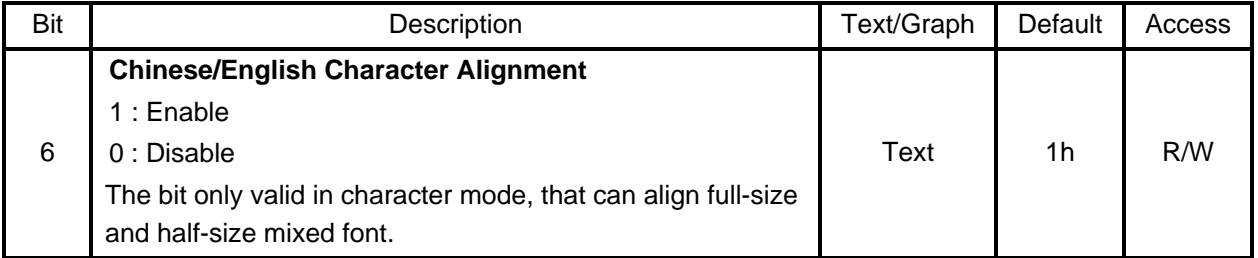

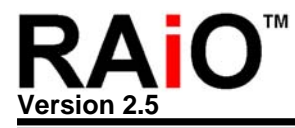

1. Set REG. WCCR, Bit6  $ALG = 1$ 

2. Write "中文文字/Figure 形 LCD 控制器" twice, the display will show "中文文字 /Figure  $#$  LCD 控制器"  $\leftarrow$  The two text lines are aligning.

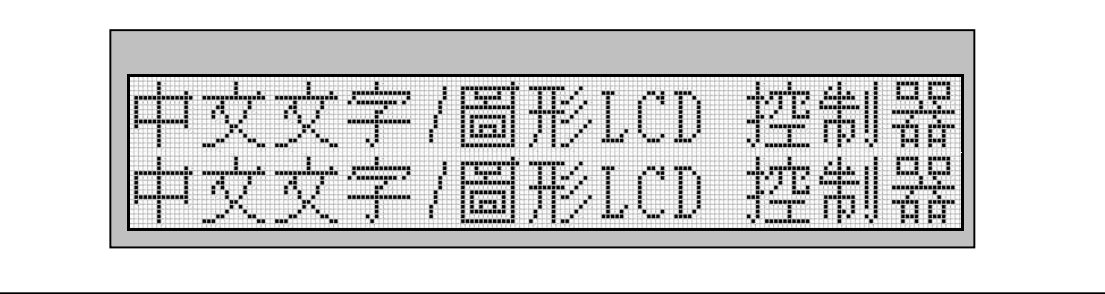

**Figure 9-11**:**Align the Chinese/English Font**

Figure 9-12 shows the function and the value that register need to be set under non-aligning the Chinese/English Font.

- 1. Setup REG. WCCR, ALG = 1. Write "中文文字/Figure 形 LCD 控制器"
- 2. Setup REG. WCCR, ALG = 0. Write "中文文字/Figure 形 LCD 控制器" ← The two text lines are Non-align.

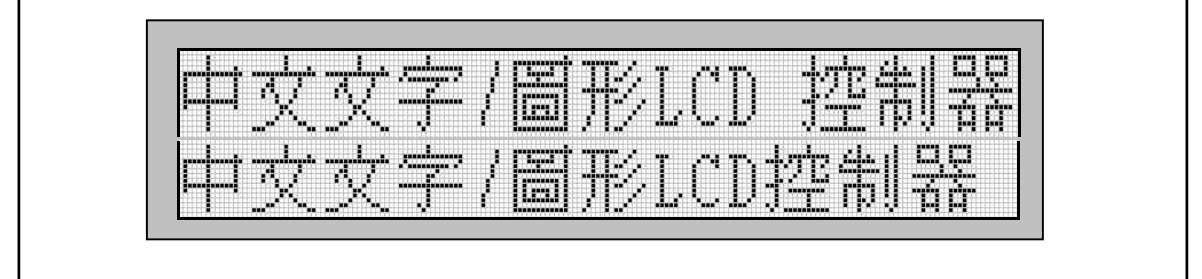

**Figure 9-12**:**Non-Align the Chinese/English Font** 

#### **9-5 LCD On/Off**

## **REG [00h] Whole Chip LCD Controller Register (WLCR)**

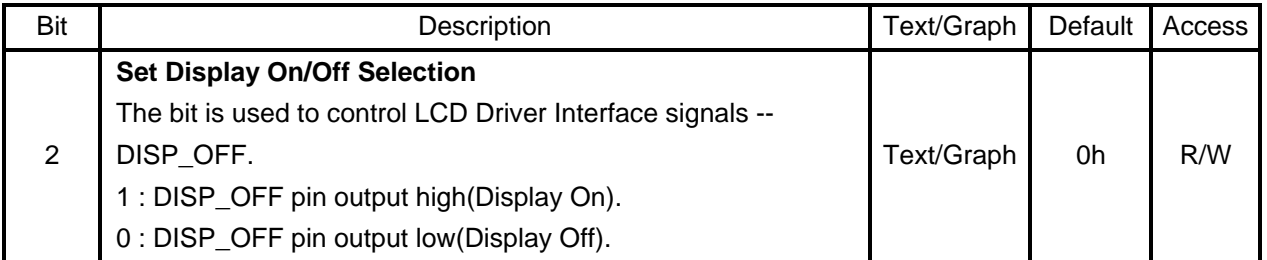

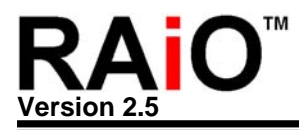

# **9-6 Cursor On/Off**

#### **REG [10h] Whole Chip Cursor Control Register (WCCR)**

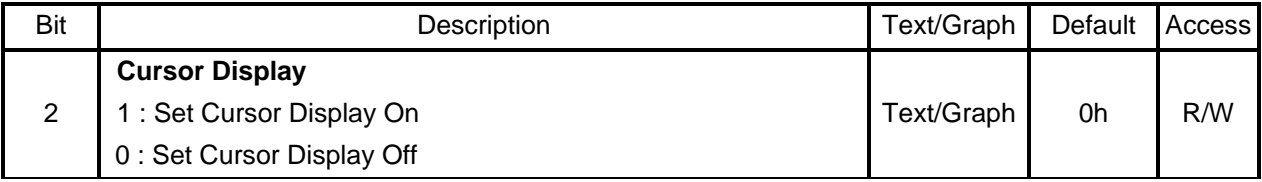

#### **9-7 Cursor Location and Movement**

## **9-7-1 Cursor Location**

The moving unit for segment of cursor is one byte(or one pixel). But the moving unit for common is pixel. For example, if user want to show "制" at third location of upper-left, then the Register value are CPXR = 04h, CPYR = 00h. If user want to show "器" at first position of second line, the register value are CPXR = 00h, CPYR = 10h. Please refer to Figure 9-13.

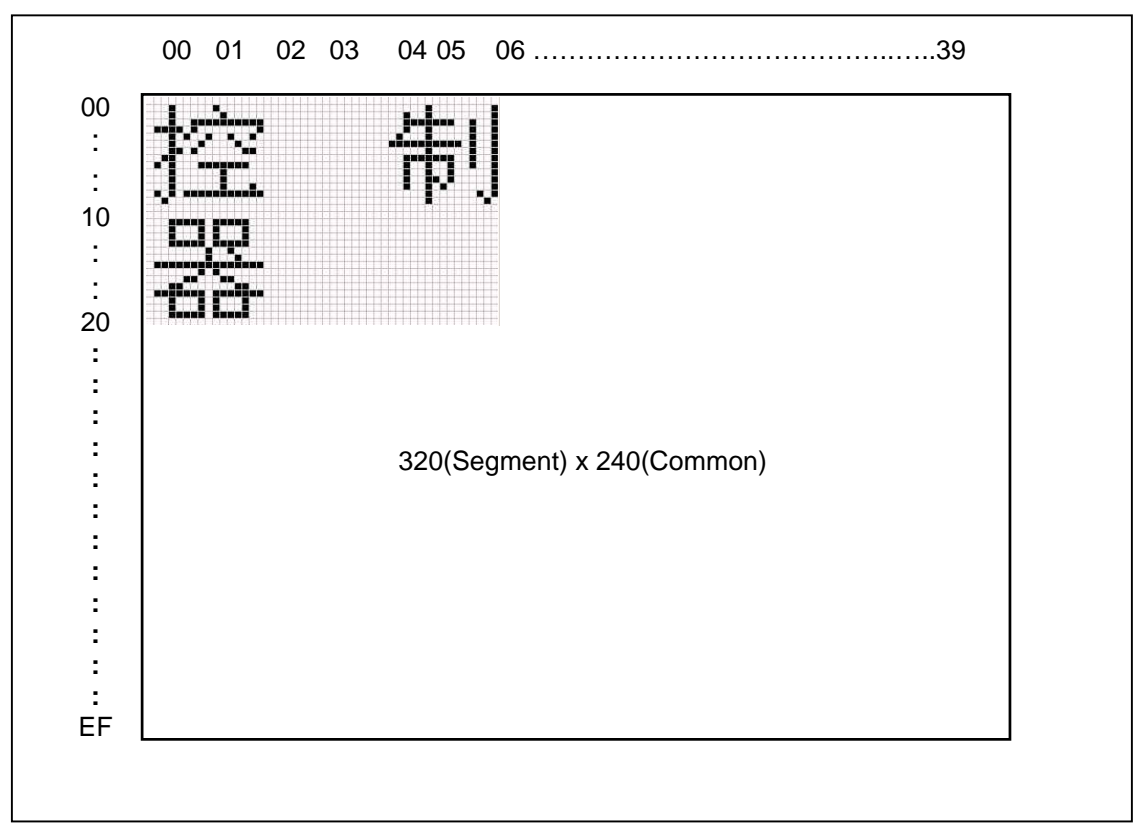

#### **Figure 9-13**:**An Example of RA8803 Cursor Position**

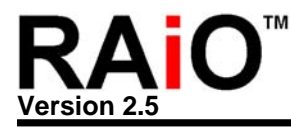

#### **REG [60h] Cursor Position X Register (CPXR)**

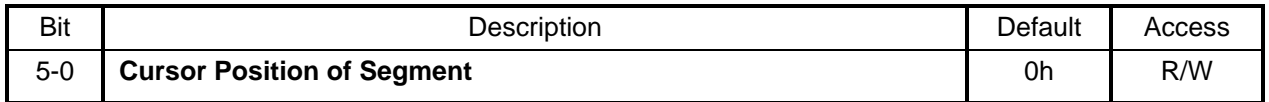

#### **REG [70h] Cursor Position Y Register (CPYR)**

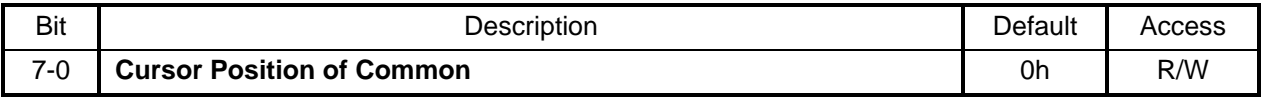

No matter Character or Graphic mode, both use REG[60h]CPXR and [70h]CPYR to set cursor address. As the following Figure 9-14, set cursor REG - CPXR = 00h and CPYR = 10h under Graphic mode, then DDRAM will read "00h". If set REG - CPXR = 00h and CPYR = 12h, then DDRAM will read "78h". If set REG - CPXR = 00h and CPYR = 14h, then DDRAM will read "0Ah". Please refer to Figure 9-15.

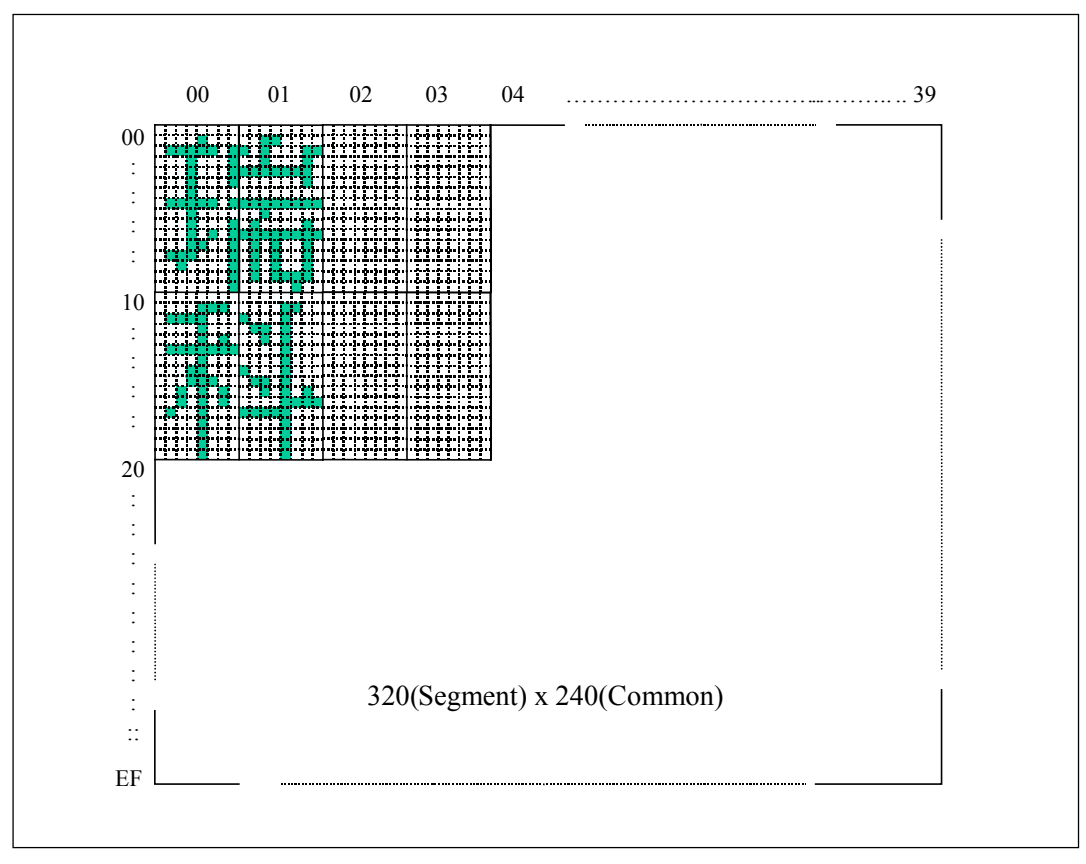

**Figure 9-14**:**An Example to Read DDRAM** 

The Register [60h]CPXR and [70h]CPYR of the cursor position are absolute address. They do not changed by the different active windows size. That means the cursor position of (0 ,0) is always on the Left-Top corner. Please refer to the description of chapter 9-10.

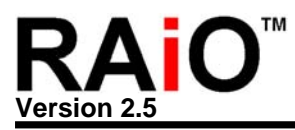

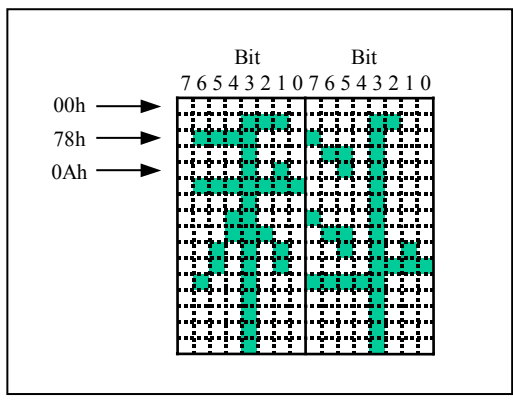

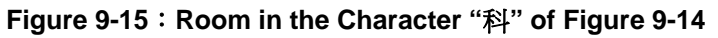

#### **9-7-2 Cursor Movement**

## **REG [10h] Whole Chip Cursor Control Register (WCCR)**

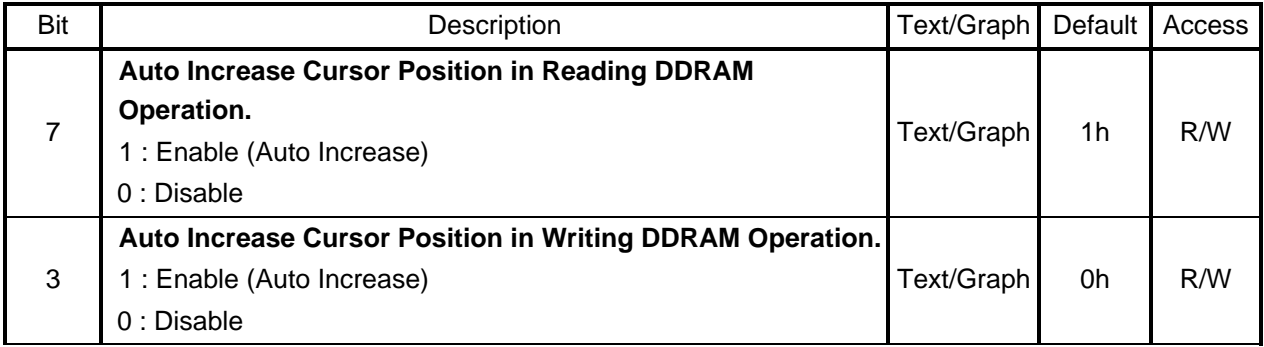

Please refer the chapter 9-2 Graphic Mode for description.

#### **9-8 Cursor Blinking**

### **REG [10h] Whole Chip Cursor Control Register (WCCR)**

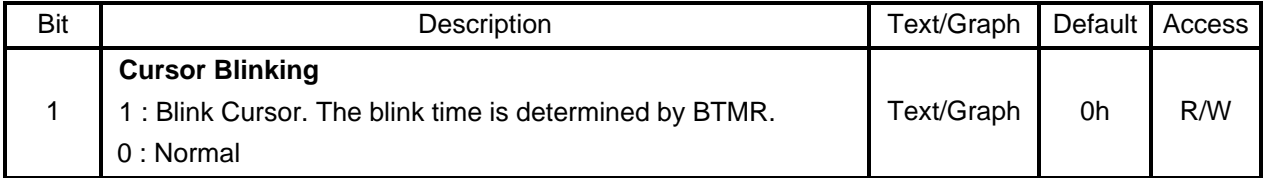

# **REG [80h] Blink Time Register (BTMR)**

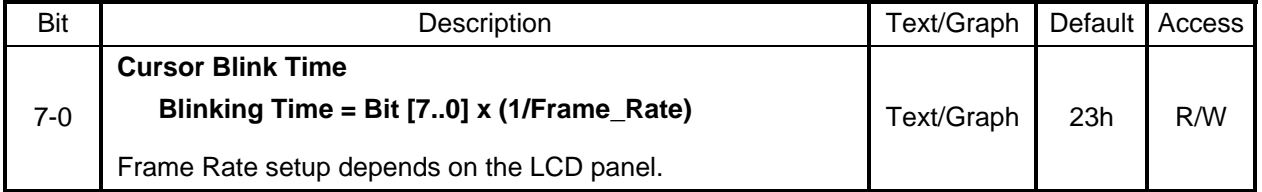

If Frame Rate = 60Hz, then  $1/Fname_Rate = 1/60Hz = 1.67ms$ . The cursor Blink Time = REG[80h] x 1.67ms. For example, REG[80h] =  $35h = 53$ (decimals), therefore the Cursor Blink Time =  $53x$  $16.7 \text{ms} = 885 \text{ms}$ .

## **9-9 Cursor Height and Width**

## **9-9-1 Cursor Height**

RA8803/8822 supports the Height setup of cursor in text mode. The range of cursor height is from 1 to 16 Pixels.

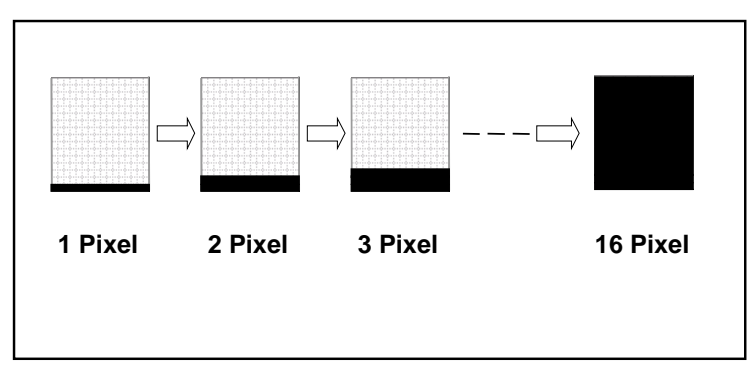

**Figure 9-16**:**Cursor Height** 

#### **REG [11h] Distance of Words or Lines Register (DWLR)**

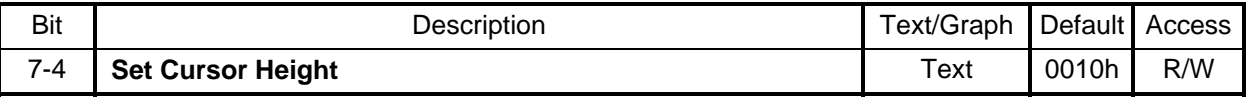

#### **9-9-2 Cursor Width**

In text mode, RA8803/8822 provide two widths for selection. If Register WCCR bit0 -- CSD = 0, the cursor width fixed to one byte(8 pixel). If CSD =1, the cursor width is depend on the character. If user sends a full size Chinese character, then the cursor width will become 2byte width(16 pixel). If user shows a half size character then the cursor width will change to one byte(8 pixel).

#### **REG [10h] Whole Chip Cursor Control Register (WCCR)**

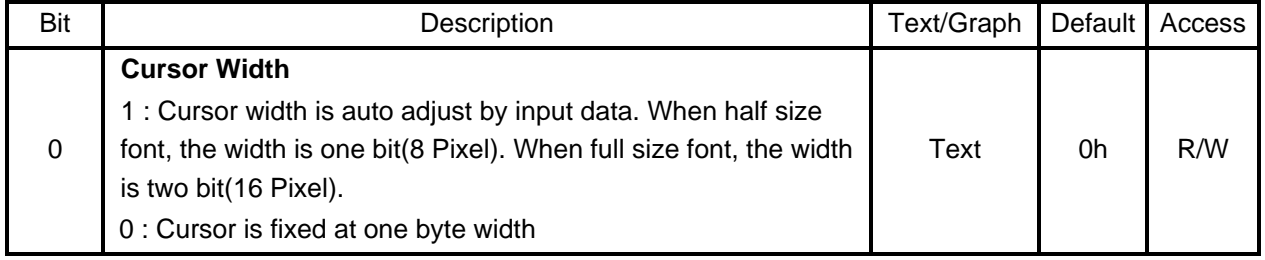

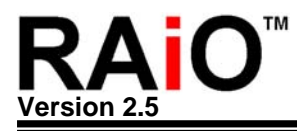

#### **9-10 Display Window and Active Window**

The RA8803/8822 provides two windows for real application -- Display Window and Active Window. The Display Window is the actual size of LCD panel. Active window is a sub-window of Display Window. The boundary of cursor shift depends on the active window.

For RA8803, if LCD panel is 320x240 pixel then the display window size is 320x240. We can create an active window in the display window like Figure 9-17A. This figure show the display size is 320x240, and a 160x160 active window is on the upper-left.

#### **REG [21h] Display Window Right Register (DWRR)**

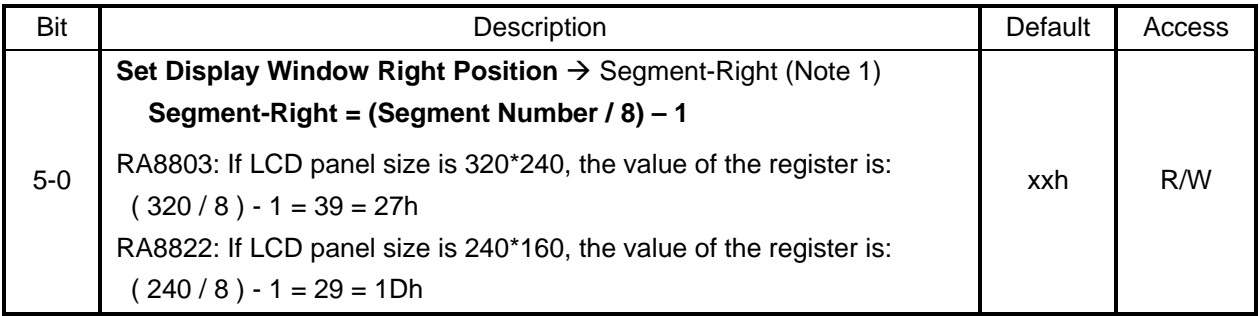

#### **REG [31] Display Window Bottom Register (DWBR)**

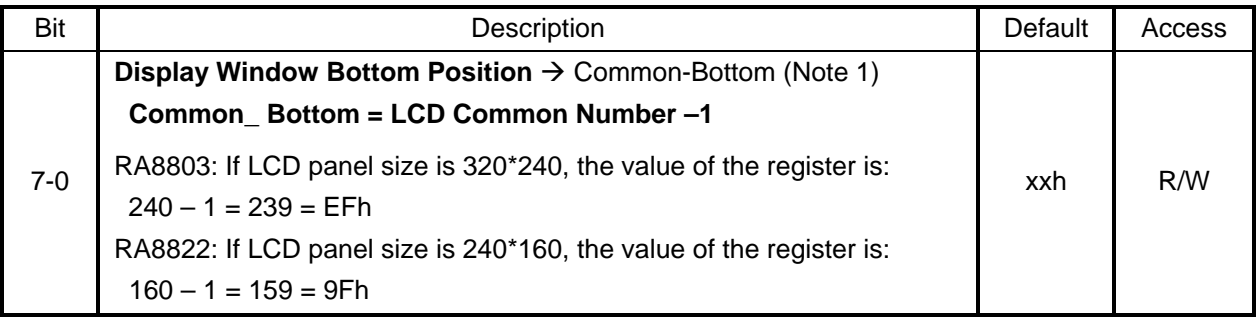

#### **REG [41] Display Window Left Register (DWLR)**

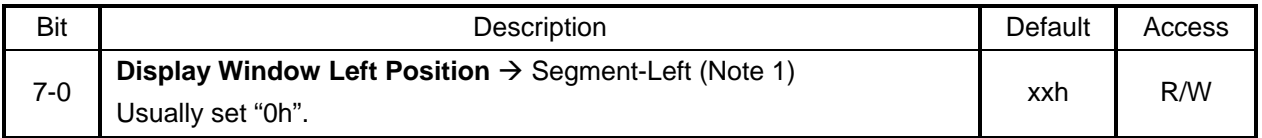

#### **REG [51] Display Window Top Register (DWTR)**

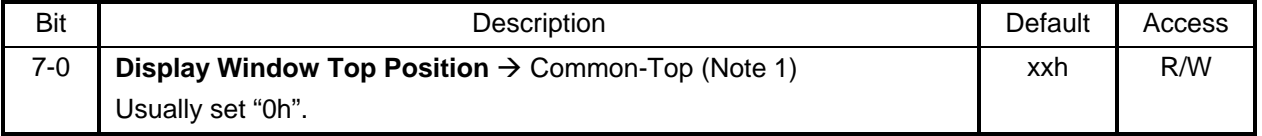

**Note 1:** For some registers setting, please refer the following rule:

## 1. DWRR≥ AWRR≥ CPXR≥ AWLR≥ DWLR

## 2. DWBR≥ AWBR≥ CPYR≥ AWTR≥ DWTR

#### **REG [20h] Active Window Right Register (AWRR)**

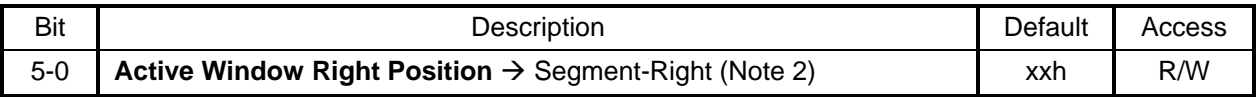

#### **REG [30h] Active Window Bottom Register (AWBR)**

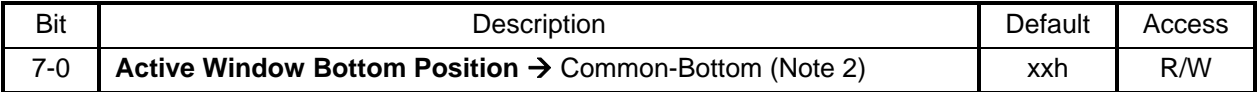

#### **REG [40h] Active Window Left Register (AWLR)**

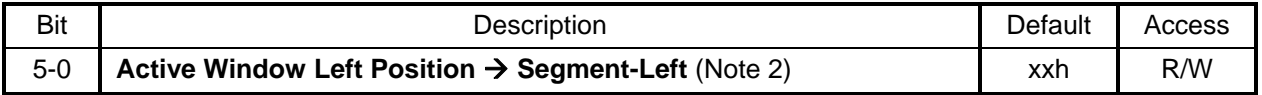

#### **REG [50h] Active Window Top Register (AWTR)**

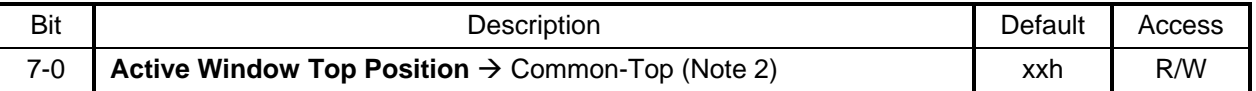

**Note 2 :** REG [20h, 30h, 40h, 50h] are used for the function of change line and page. Users can use these four Registers to set a block as an active window. When data goes beyond the right boundary of active window (The value is set by REG [20h, 30h, 40h, 50h]), then the cursor will automatically change the line and write in data continuously. It means the cursor will move to the left boundary of active window, which is set by REG [40h]. When the data comes to the bottom line of the right side (set by REG [20h and 30h]), then the cursor will be moved to the first line of the left side automatically and continue to put in data. (set by REG [40h, 50h]).

After the setup complete of active window, the cursor will not move to the active window automatically. Because the Register [60h]CPXR and [70h]CPYR of the cursor position are absolute address. So they do not changed by the different active windows size. That means the cursor position of (0 ,0) is always on the Left-Top corner. Therefore if you want to show the text on active window area of screen, then you have to setup the cursor position on the range of active window first. After that, the cursor will move only on the range of active window.

Example 1 and 2 are taking RA8803 as an example. Setting 320x240 Display Window and 160x160 Active Window of left to top LCD Panel. Please refer to Figure 9-17A.

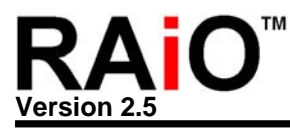

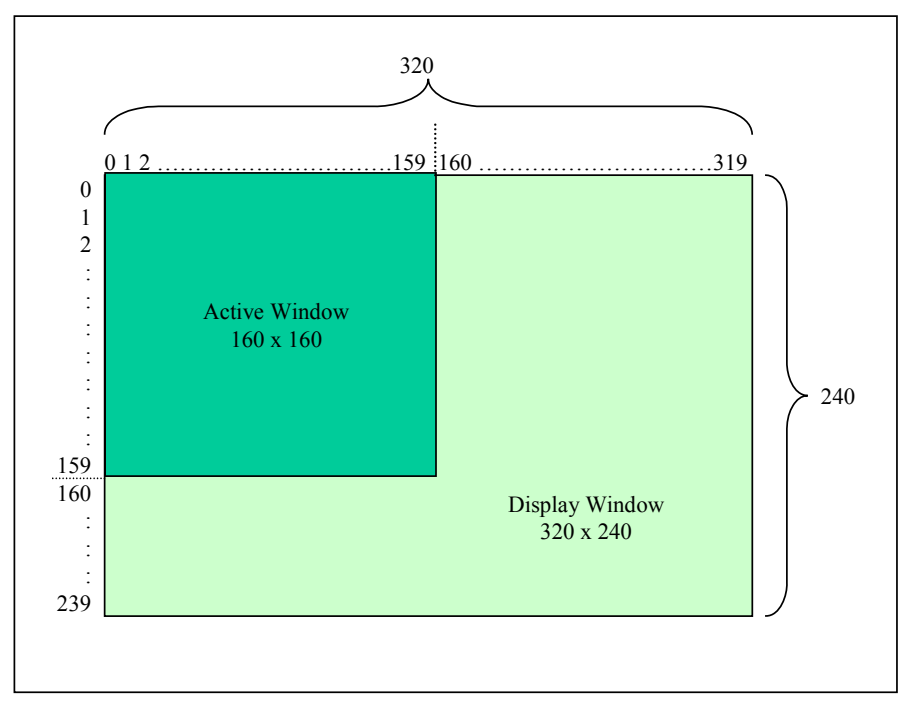

**Figure 9-17A**:**Display Window and Active Window for Example1 and 2** 

# **Example 1**:**(8051-ASM)**

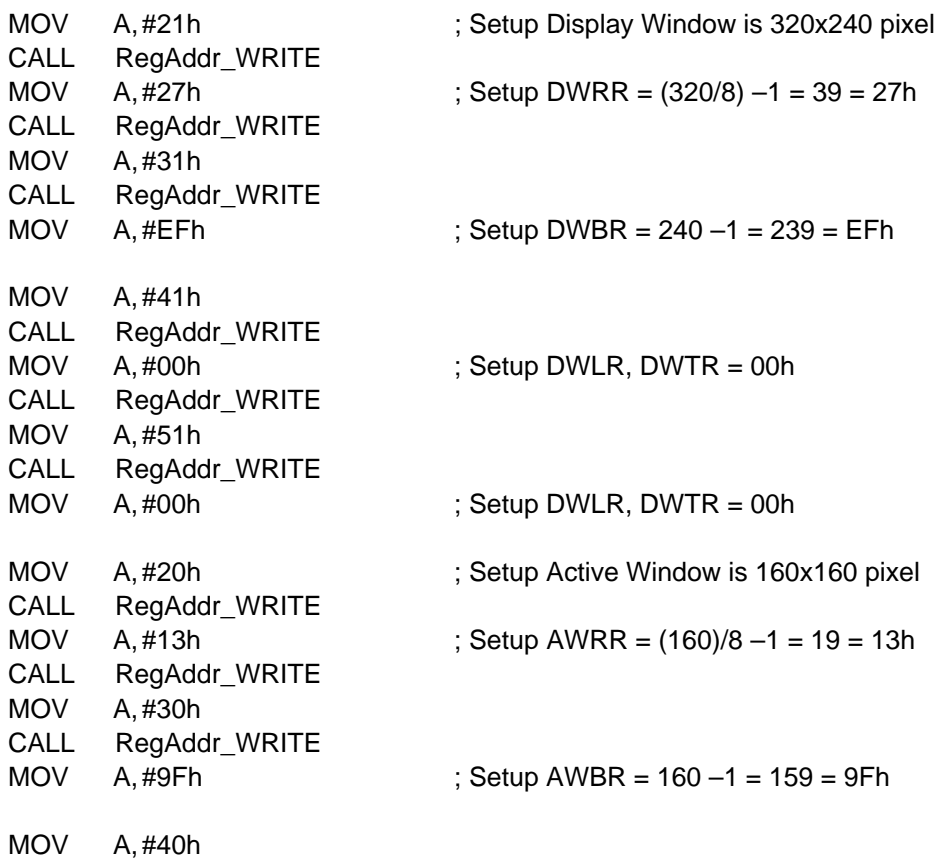

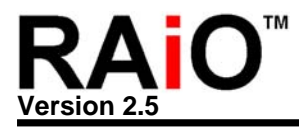

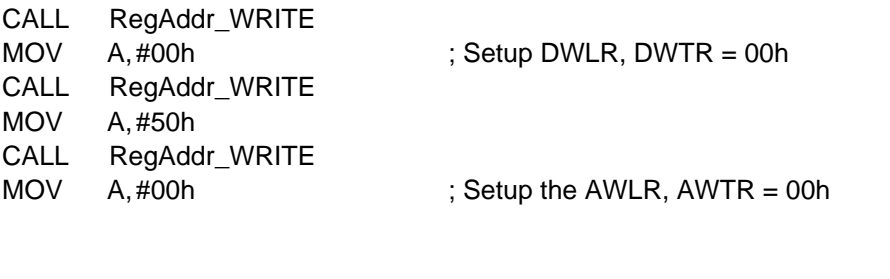

# **Example 2**:**(8051-C)**

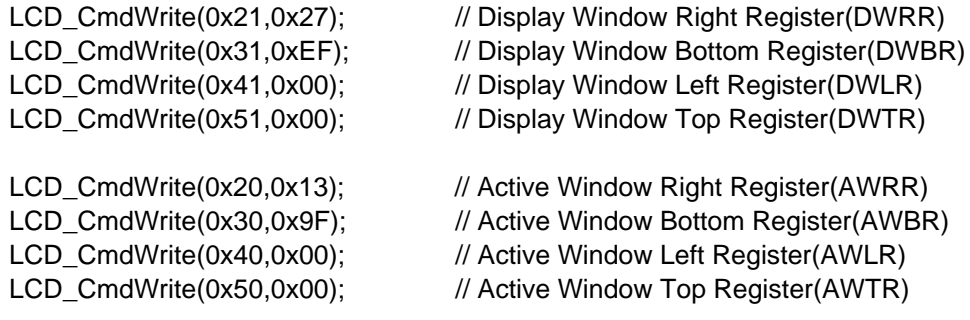

Example 3 and 4 are taking RA8822 as an example. Setting 240x160 Display Window and 120x120 Active Window of LCD Panel. Please refer to Figure 9-17B.

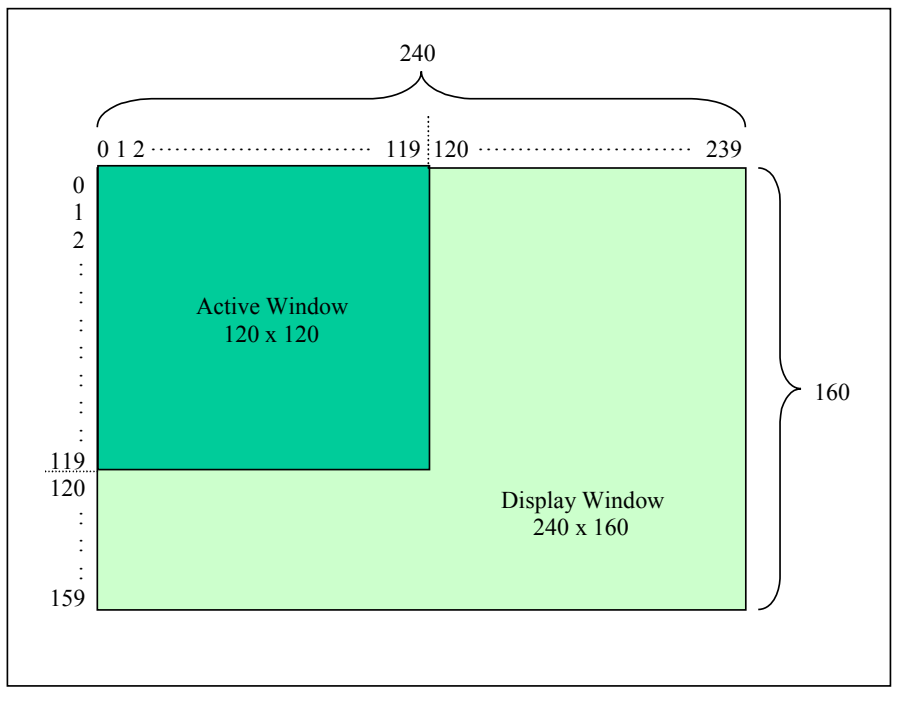

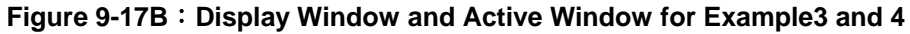

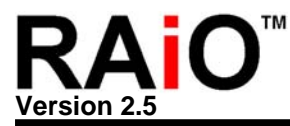

# **Example 3**:**(8051-ASM)**

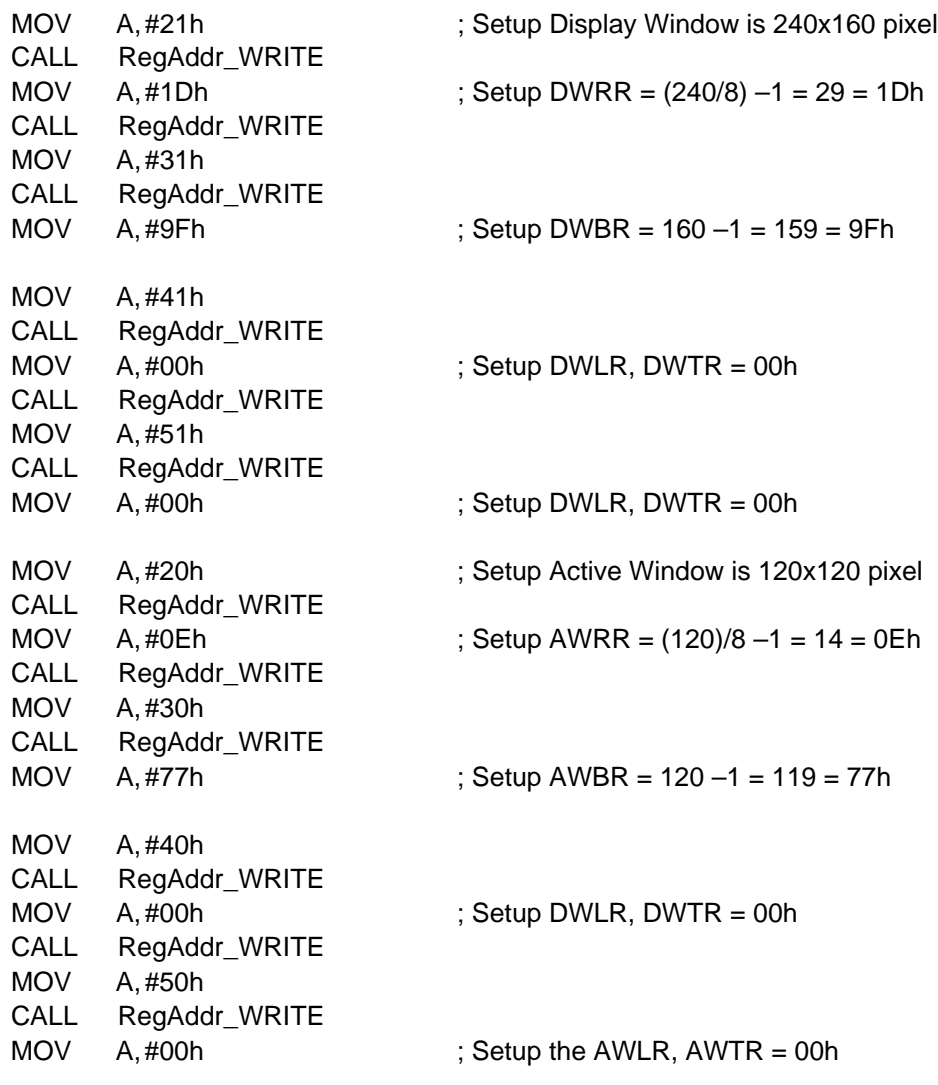

# **Example 4**:**(8051-C)**

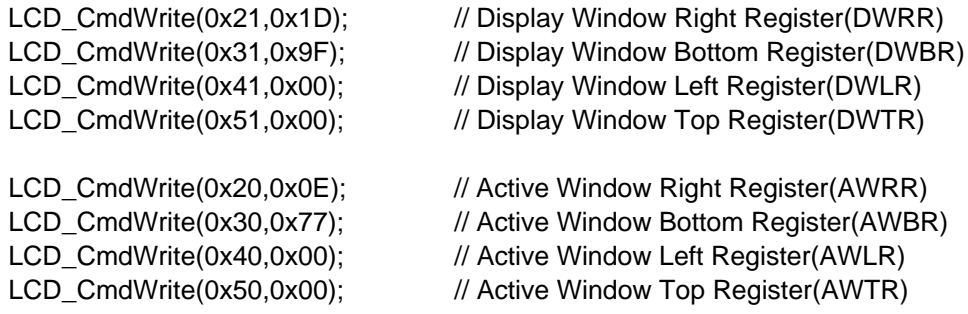

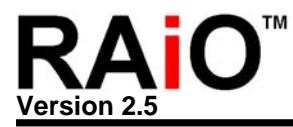

# **9-11 Line Distance**

The RA8803/8822 provide line distance feature. Especially in Chinese display, if add some space in each line will look better. The range of line distance is 1~16 pixel. Once the line distance is setup, the cursor will automatically move to property position for each line.

# **REG [11h] Distance of Words or Lines (DWLR)**

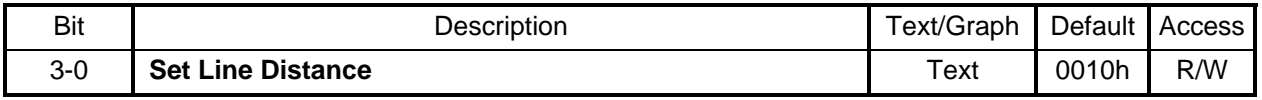

# **9-12 Fill Data to DDRAM**

#### **REG [E0h] Pattern Data Register (PNDR)**

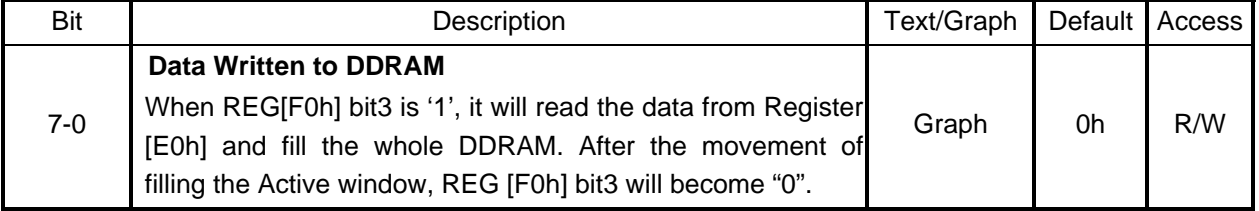

## **REG [F0h] Font Control Register (FNCR)**

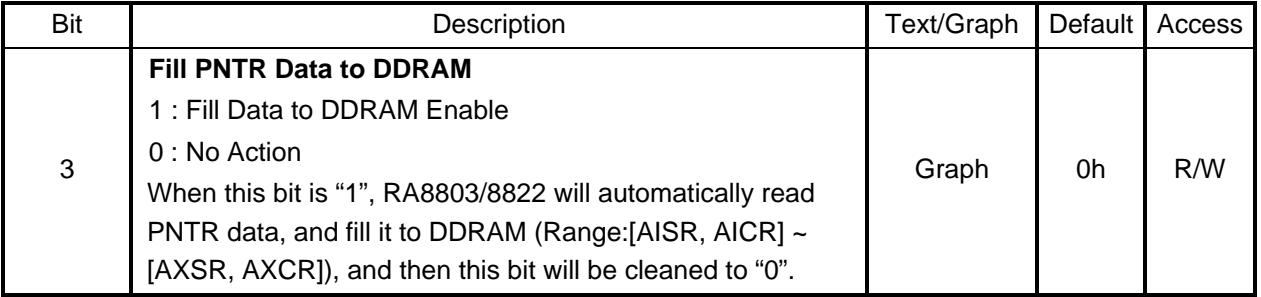

#### **Example**:

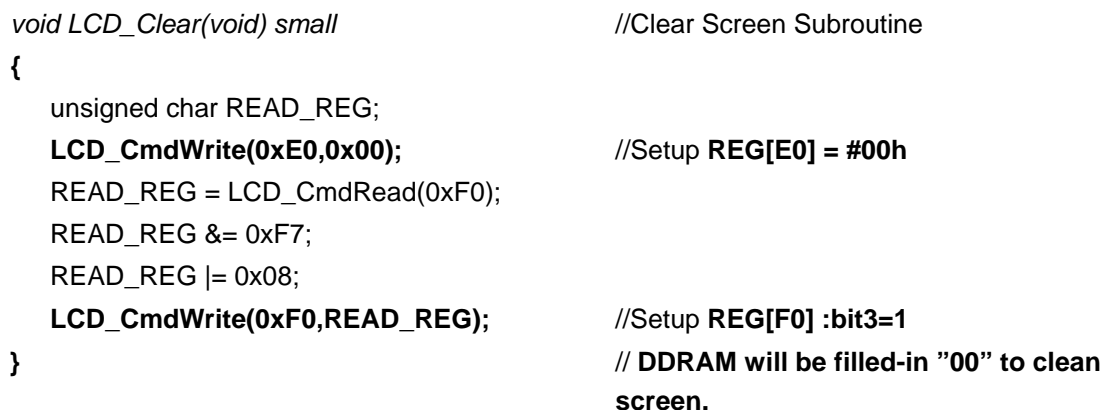

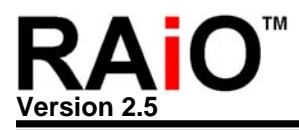

## **9-13 Frame Rate**

## **REG [90h] Shift Clock Control Register (SCCR)**

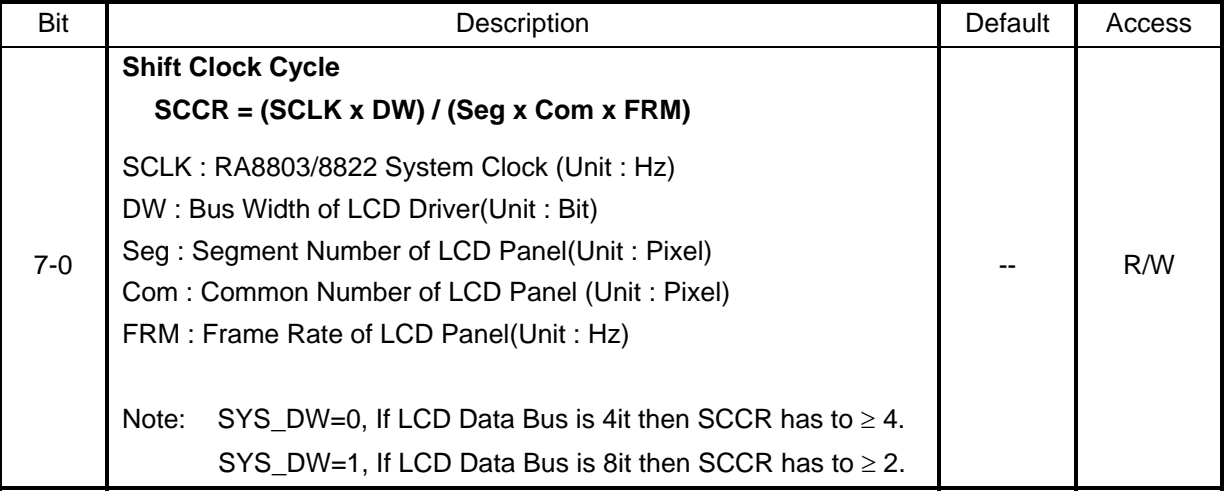

#### **Example**:

- 1. If use  $X$ 'tal + PLL,  $SCLK = 8MHz$
- 2. LCD Driver's Data Bus (DBW) = 8Bit
- 3. Using 320 x 240 Pixel LCD Panel, Column =  $320$ , Row = 240
- 4. LCD Panel's Frame Rate is 70Hz

Then SCCR =  $(8MHz \times 8) / (320 \times 240 \times 70) = 11.9$ Therefore suggest to set  $SCCR = 12 = OCh$ 

#### **9-14 Interrupt and Busy**

RA8803/8822 provides an Interrupt signal (INT) to indicate three possible interrupts:

- ◆ If Cursor Position X Register (CPXR)=INTX, a interrupt has occurred
- ◆ If Cursor Position Y Register (CPYR)=INTY, a interrupt has occurred
- $\blacklozenge$  Interrupt occurs when Touch Panel is touched

These three interrupts can be enabled or disabled respectively. REG [A0h] INTR controls the setup of Interrupts. RA8803/8822 also provides a Busy signal. When BUSY Flag is "1", which means RA8803/8822 is in busy status, so RA8803/8822 couldn't access data of DDRAM but still accept the commands from registers. Normally, this BUSY pin should be connected to MPU I/O input, and then MPU have to poll this pin before accessing RA8803/8822. The Register description is as below:

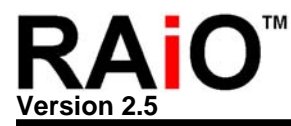

## **REG [01h] Misc. Register (MISC)**

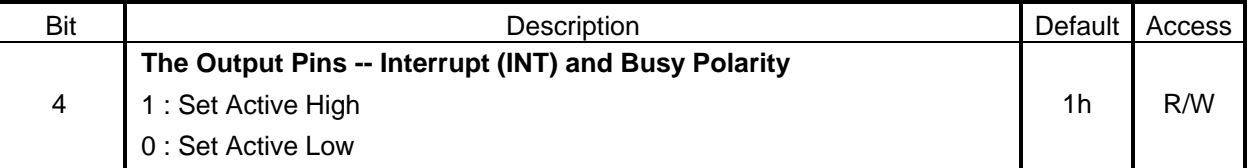

## **REG [A0h] Interrupt Setup & Status Register (INTR)**

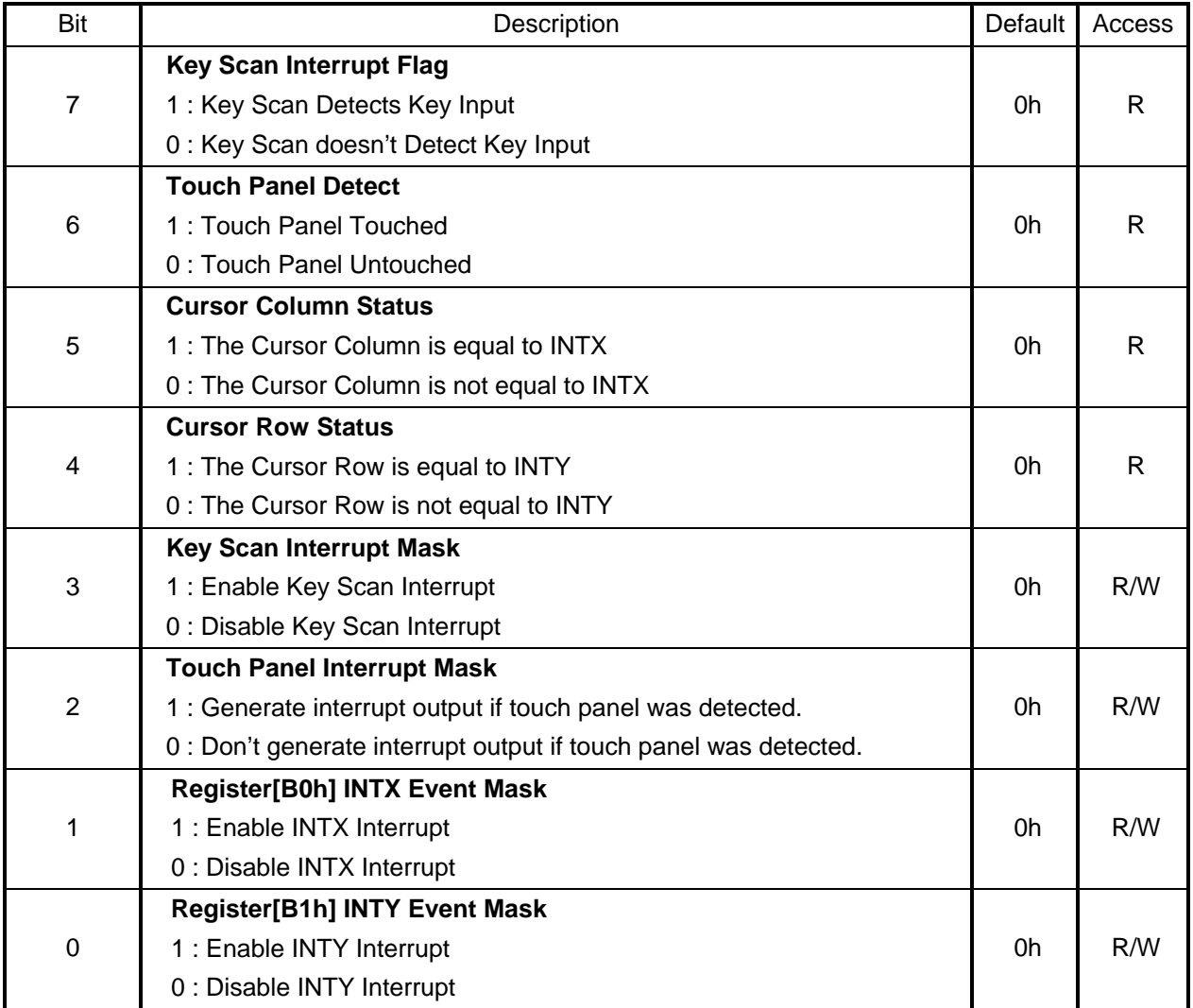

## **REG [B0h] Interrupt Column Setup Register (INTX)**

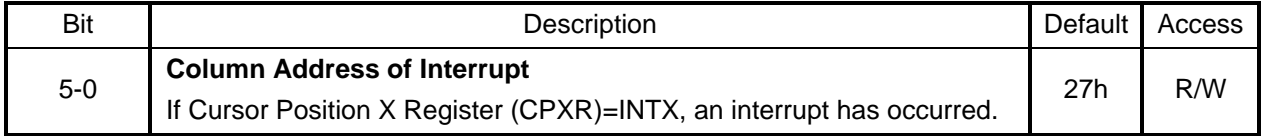

# **REG [B1h] Interrupt Row Setup Register (INTY)**

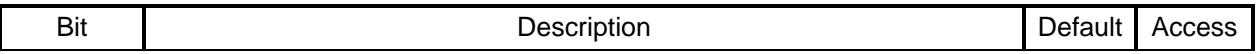

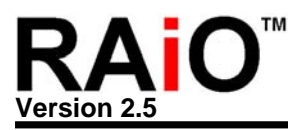

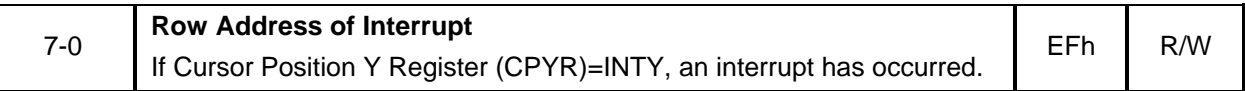

#### **9-15 Power Saving**

RA8803/8822 has two Power Mode: Normal Mode and Off Mode. Please refer to following Register and example.

## **REG [00h] Whole Chip LCD Controller Register (WLCR)**

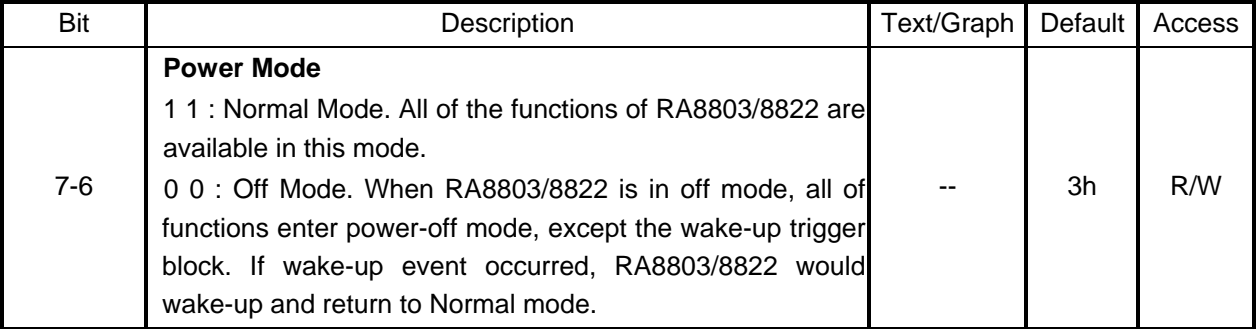

#### **Example**:

Normal\_Mode:

CALL Read R00 MOV A, REG00\_READ OR A, #00000011b CALL Write\_R00 RTS

Sleep\_Mode:

 CALL Read\_R00 MOV A,REG00\_READ AND A, #11111100b CALL Write\_R00 RTS

## **9-16 Read Font ROM**

RA8803/8822 allows MPU read the Font ROM Data. Once the Bit3 of register [02h] set to "1" and write 2Byte Chinese code, then read the continuous 32byte Data from DDRAM. The 32Byte data are the bitmap mapping of Font Data of the Chinese code. Please see the Figure 9-18A for the flow.

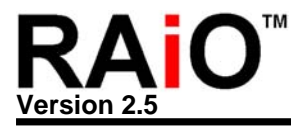

#### REG [02h] Advance Power Setup Register (APSR)

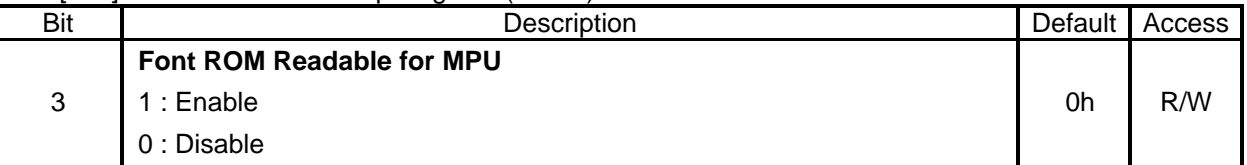

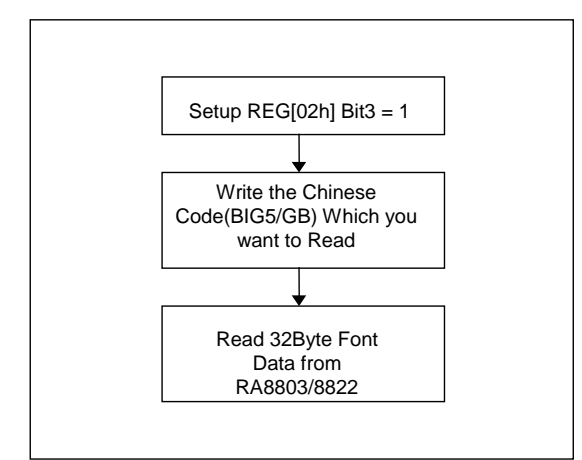

**Figure 9-18A: Read Font ROM Data** 

As we mention before, the full size font of RA8803/8822 is consist of 16x16 bitmap. So each font uses 32Byte at Font ROM. The sequence of MPU read Font ROM Data is as Figure 9-18B.

| Byte1                   | Byte17          |
|-------------------------|-----------------|
| $\overline{\mathbf{2}}$ | 18              |
| $\overline{\mathbf{3}}$ | 19              |
| 4                       | $\overline{20}$ |
| 5                       | 21              |
| 6                       | $\overline{22}$ |
| 7                       | 23              |
| 8                       | 24              |
| 9                       | $\overline{25}$ |
| 10                      | 26              |
| 11                      | 27              |
| 12                      | $\overline{28}$ |
| 13                      | 29              |
| 14                      | 30              |
| 15                      | 31              |
| 16                      | $\overline{32}$ |

**Figure 9-18B: Read Font ROM Data Sequence** 

#### **9-17 Font Size**

The RA8803/8822 embedded 512KByte Font ROM, having the standard and special fonts(16x16) of BIG5, GB, and ASCII(8x16) code. Besides that, it also features with bigger Font size. Users can use Register FVHT to set the Font size to 16x32, 16x48, 16x64, 32x16, 32x32, 32x48, 32x64, 48x16,

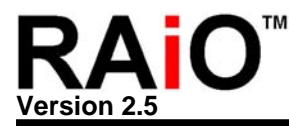

48x32, 48x48, 48x64, 64x16, 64x32, 64x48 and 64x64 for maximum.

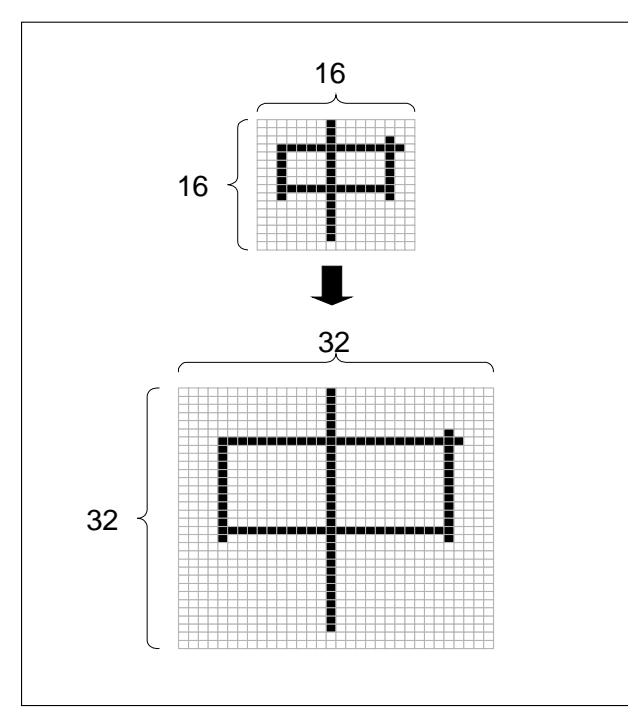

**Figure 9-19: Change font size to 32x32** 

# **REG [F1h] Font Size Control Register (FVHT)**

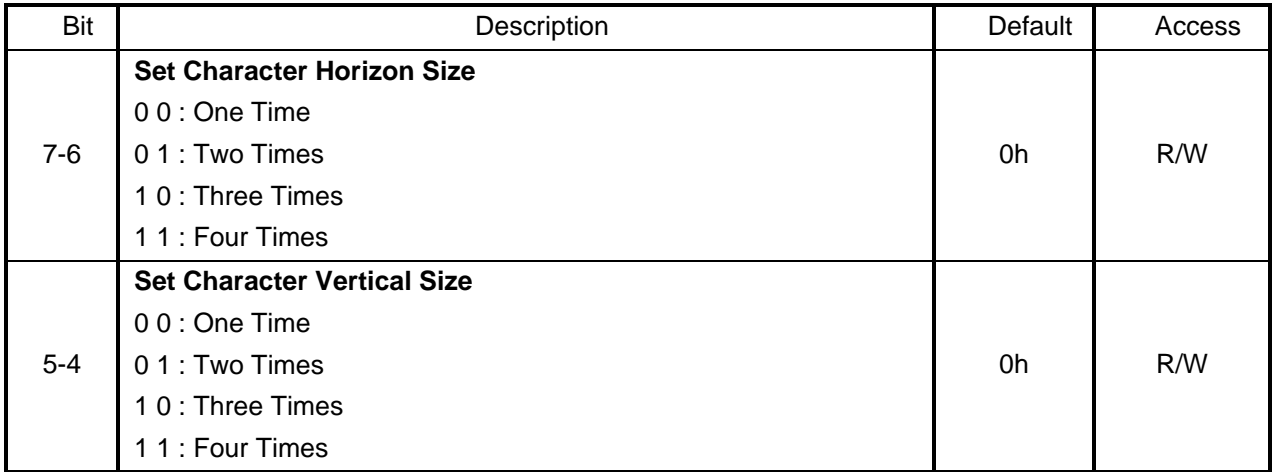

# **Example**:

Font\_Tab: db "中",0Dh Test\_Font\_Size: MOV  $A, #5Fh$  ; Set Font Size =  $32 \times 32$ CALL Font\_Size

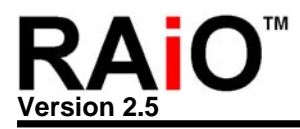

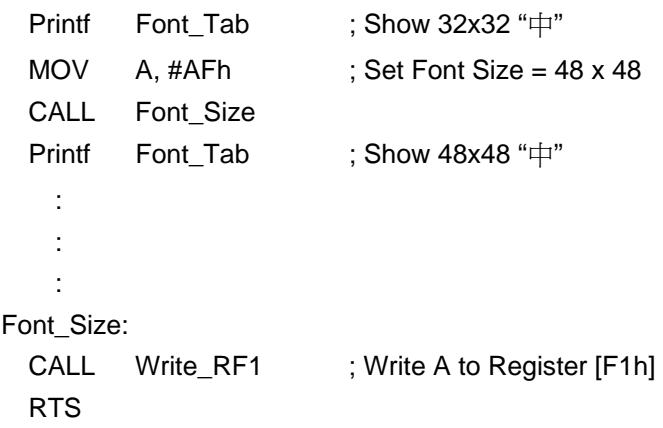

## **9-18 Two Layers Display**

RA8803/8822 provides two layers function. Users can set REG[12h] for 4 modes display (OR, NOR, XOR, and AND). Please refer to Figure 9-20.

# **REG [12h] Memory Access Mode Register (MAMR)**

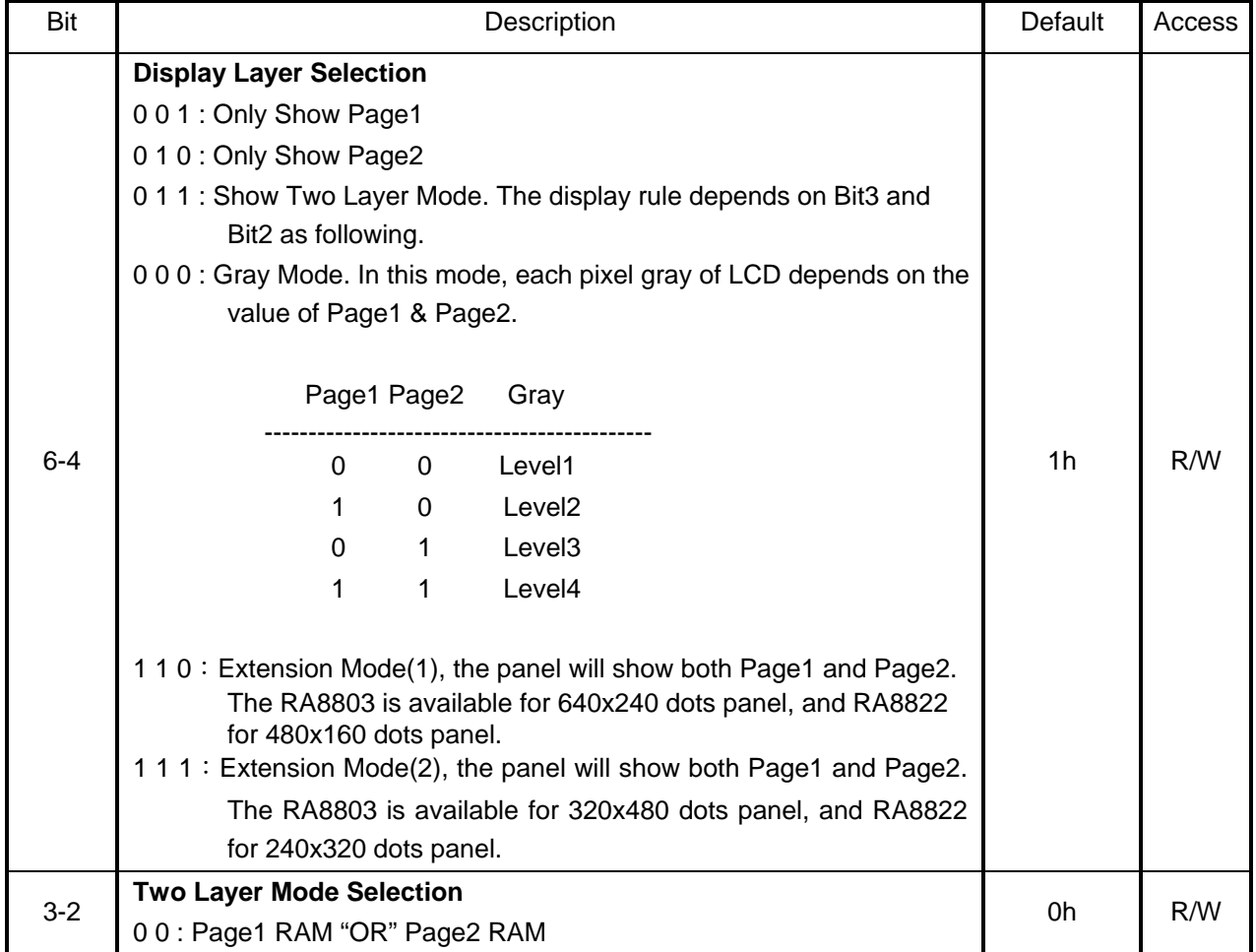

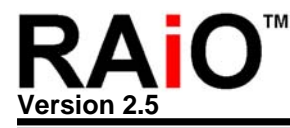

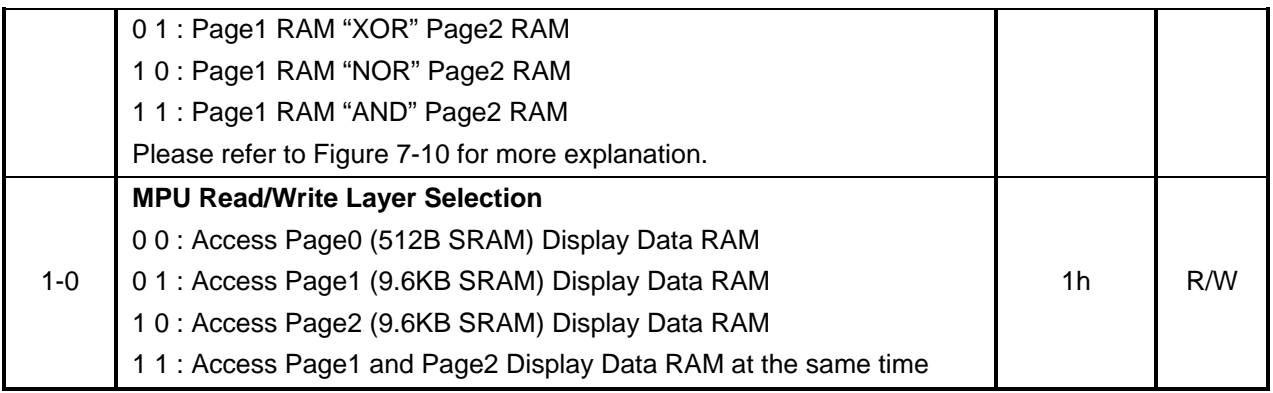

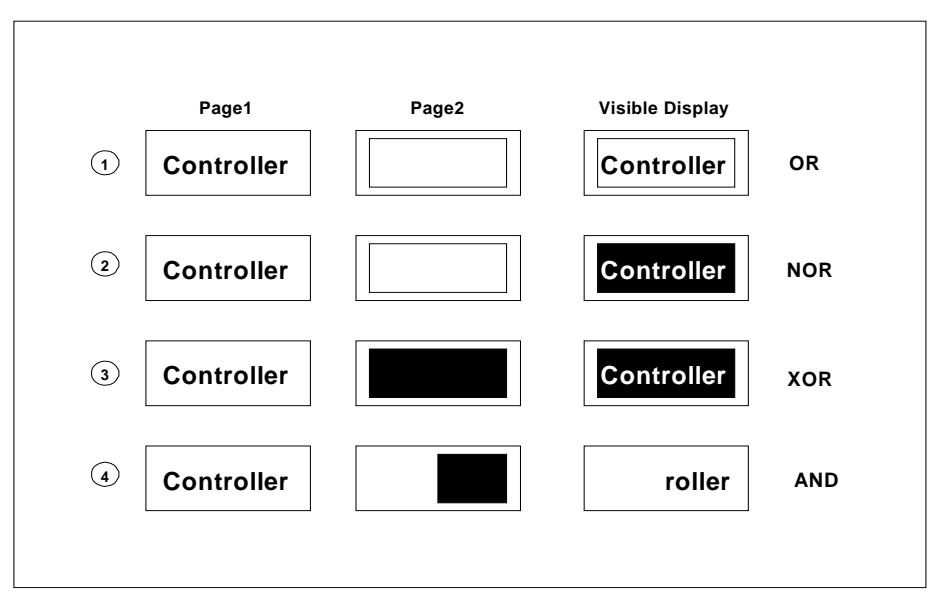

**Figure 9-20: Two Layers Display** 

## **Example**:

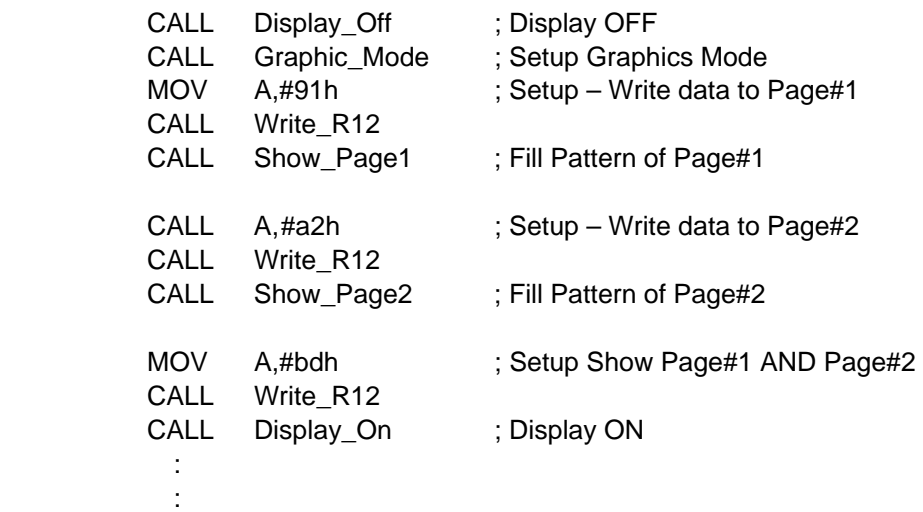

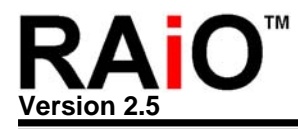

**Service State** Display\_On: CALL Read\_R00 MOV A, REG00\_READ OR A, #00000100b CALL Write\_R00 RTS Display\_Off: CALL Read R00 MOV A,REG00\_READ AND A, #11111011b CALL Write\_R00 RTS

#### **9-19 Key Scan**

RA8803/8822 build in 4x8/8x8 Key Scan circuit, and could be used as Keyboard function. The related Registers are KSCR, KSDR, and KSER. Figure 9-21 is Key Scan application circuit. Users only need to connect Key PAD to RA8803/8822. Setup the Register KSCR first then read the key data from KSDR and KSER while key was pressed.

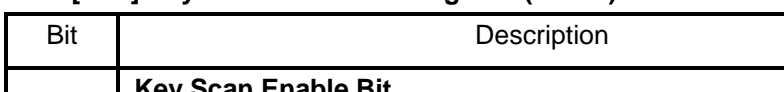

**REG [A1h] Key Scan Controller Register (KSCR)** 

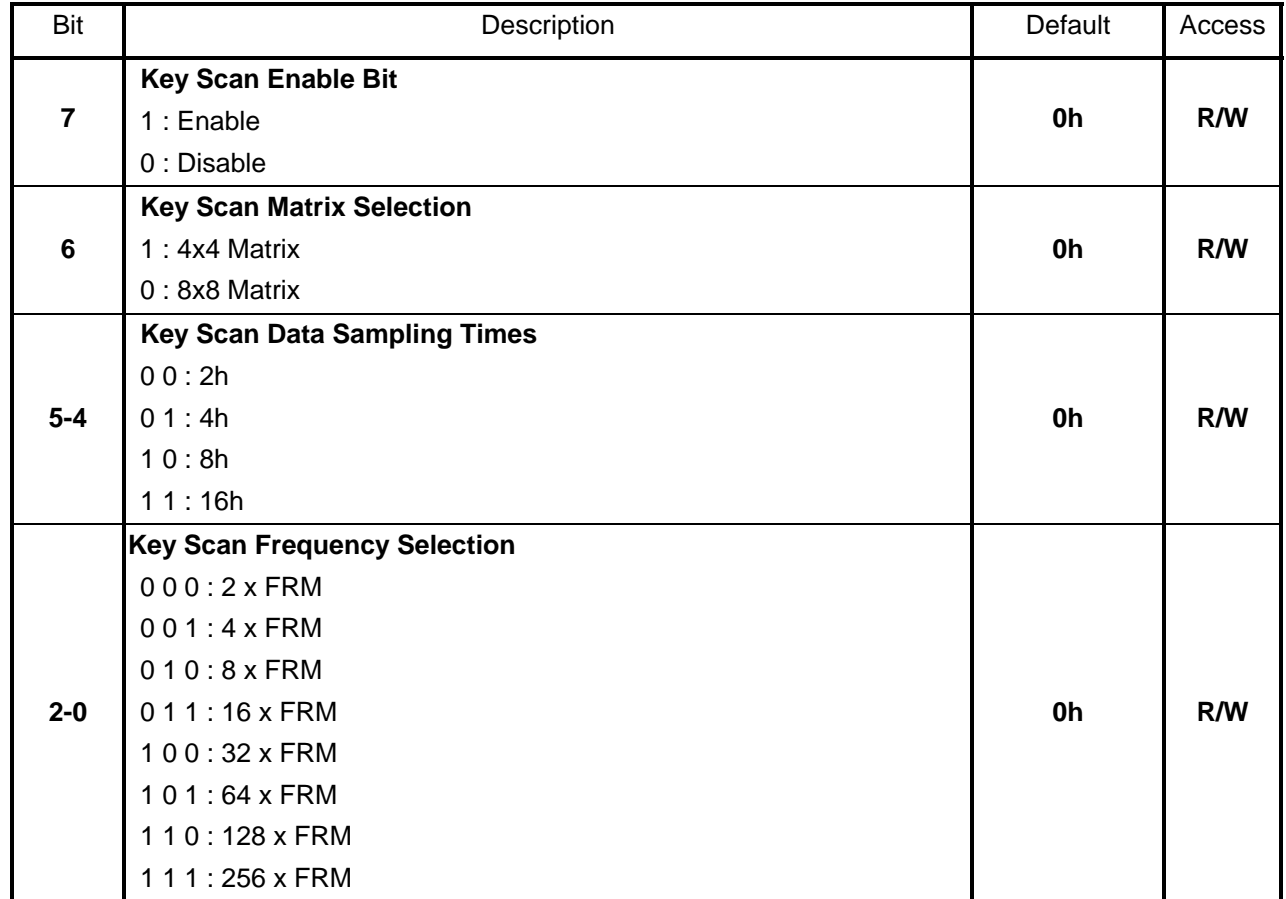

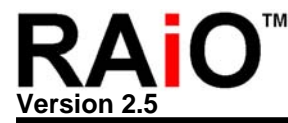

#### **REG [A2h] Key Scan Data Register (KSDR)**

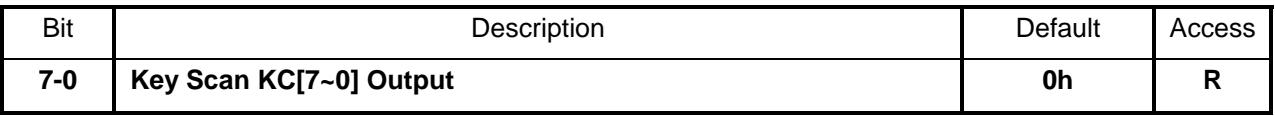

#### **REG [A3h] Key Scan Data Expand Register (KSER)**

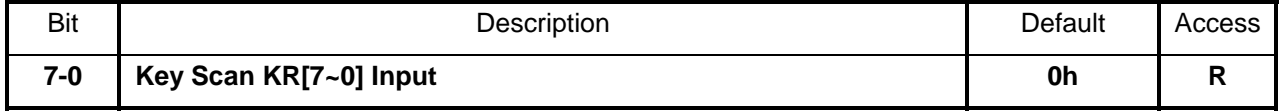

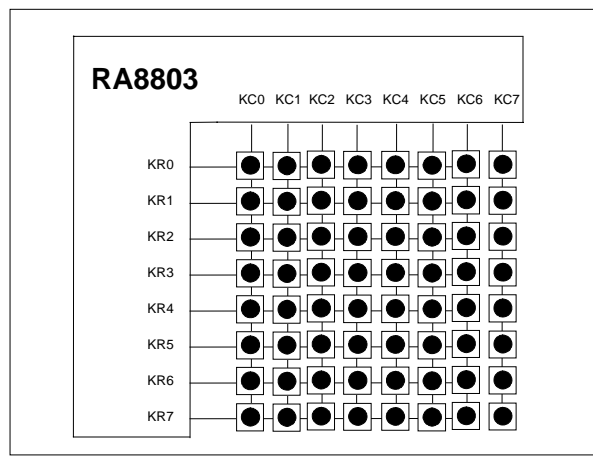

**Figure 9-21: Key Scan Circuit** 

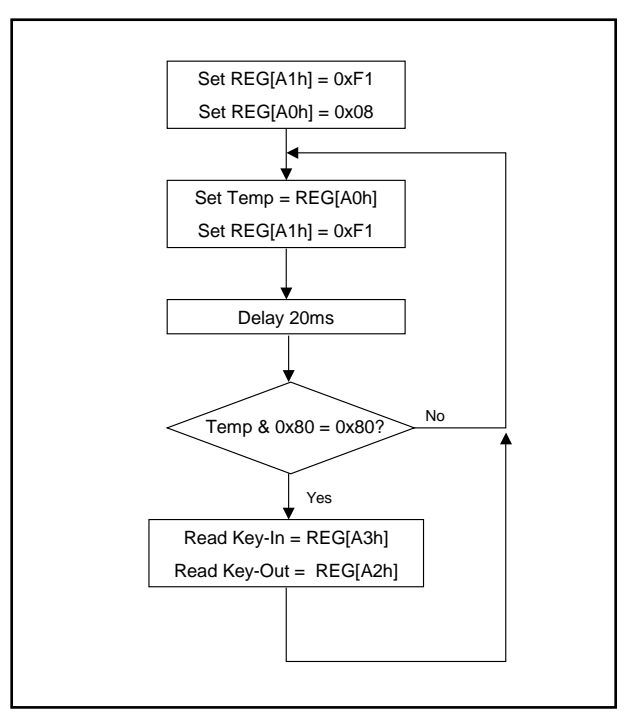

**Figure 9-21B: Flow Chart of Key Scan** 

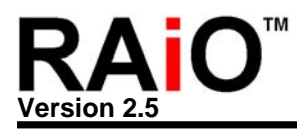

# **9-20 Horizontal and Vertical Scrolling**

The RA8803/8822 provide Horizontal Scrolling function. You can assign an area by REG[71h] - BGCM and REG[72h] – EDCM for Horizontal Scrolling(see Figure 9-22B). Once start the horizontal scrolling, the assigned area will shift step by step and each step is 8pixel width. The Figure 9-22A is an example for horizontal scrolling.

# **REG [03h] Advance Display Setup Register (ADSR)**

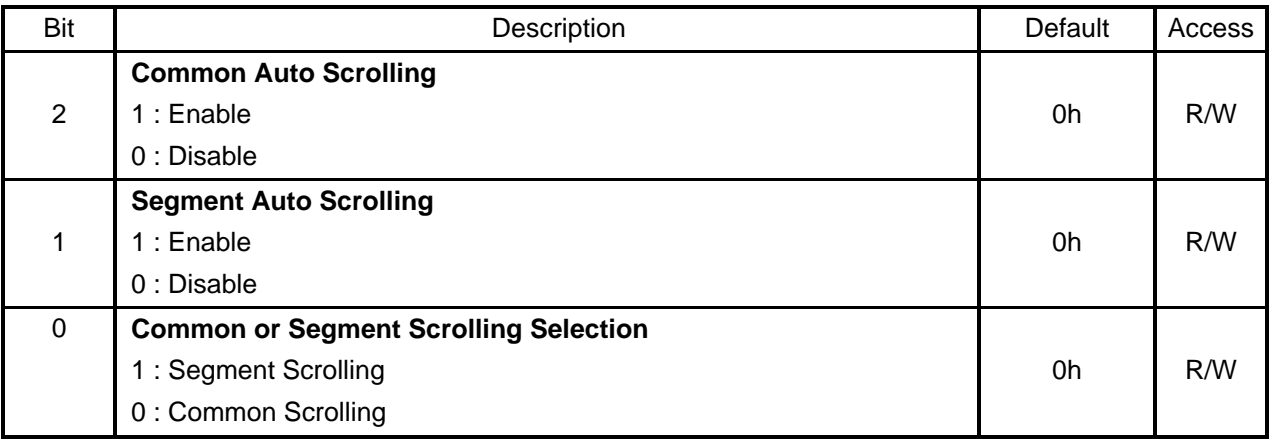

#### **REG [71h] Scrolling Action Range, Begin Common Register (BGCM)**

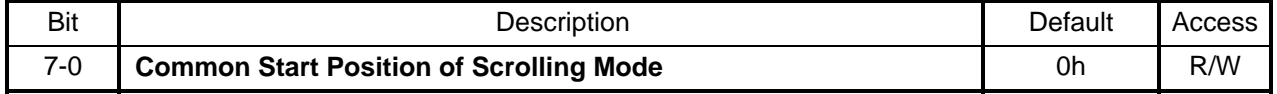

#### **REG [72h] Scrolling Action Range END Common Register (EDCM)**

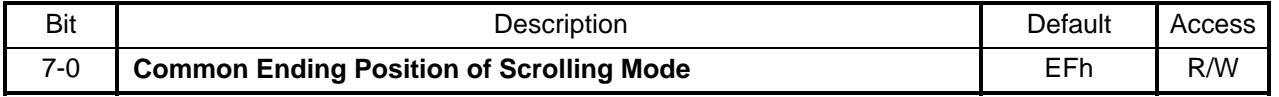

#### **Example :**

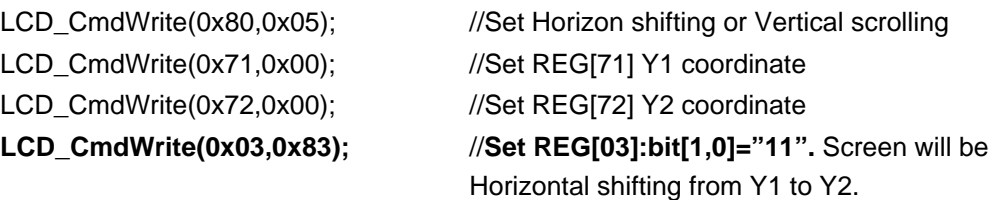

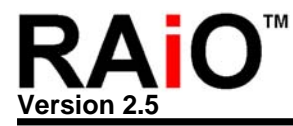

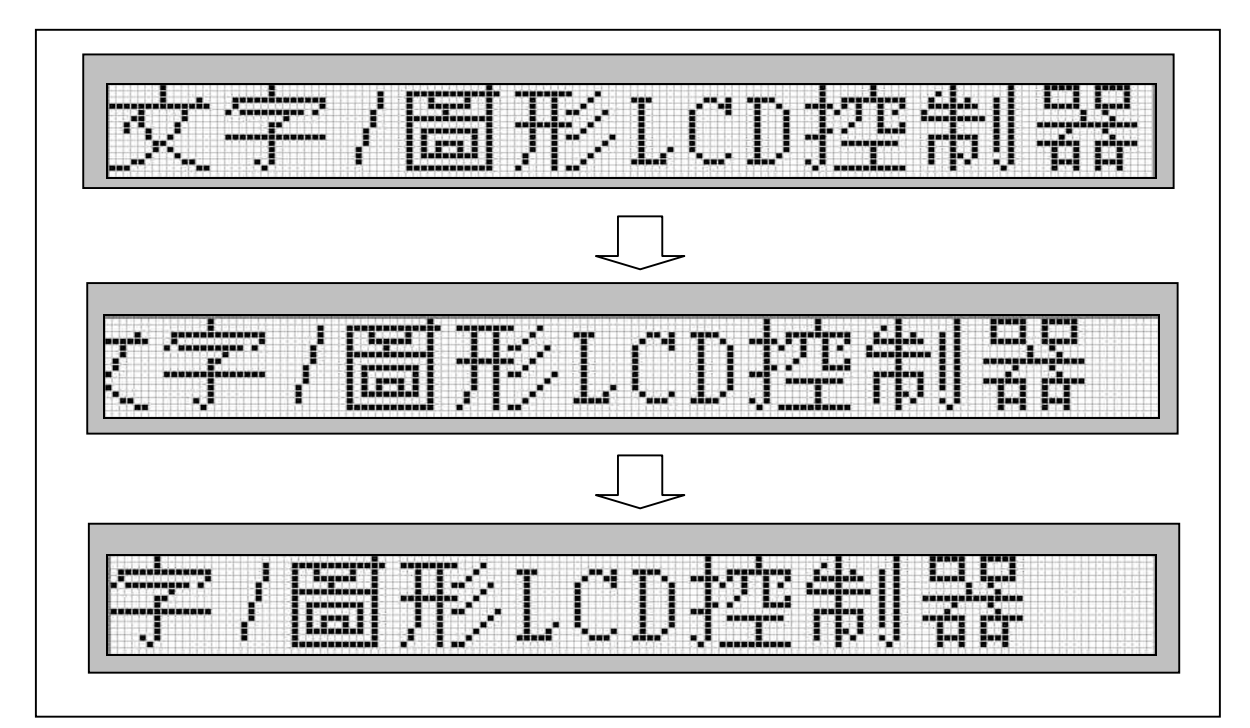

**Figure 9-22A**:**Horizon Shifting** 

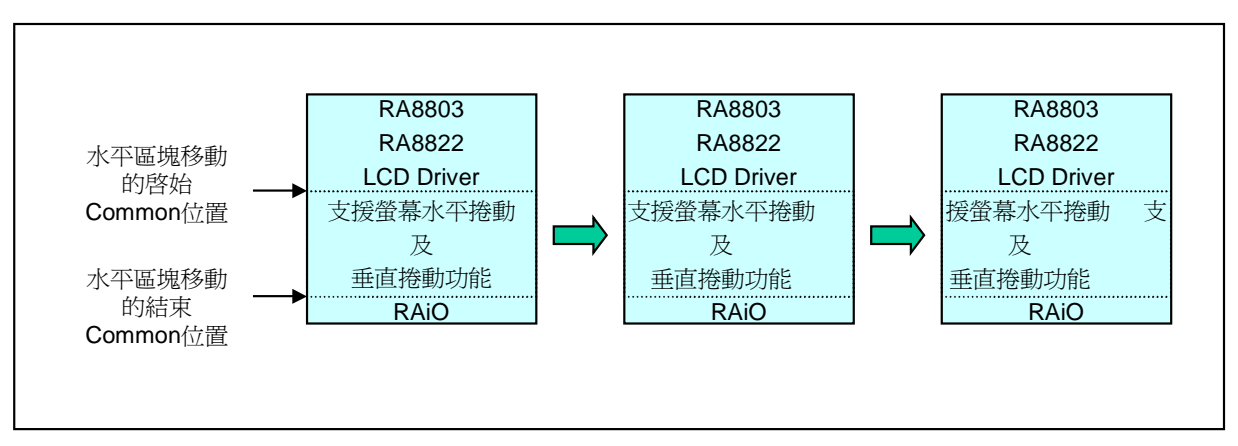

**Figure 9-22B**:**Horizon Shifting for Assigned Area** 

Figure 9-22B show the area scrolling of Horizon Shifting. The area is assigned by Register[71h] and [72h].

The RA8803/8822 also provide Vertical Scrolling function. You can start the scrolling by control REG[03h] - ADSR Bit2. Once start the vertical scrolling, the whole screen will shift step by step and each step is 1pixel height. The Figure 9-23 is an example for vertical scrolling.
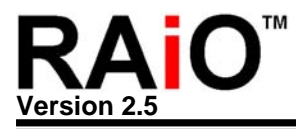

## **Example :**

**LCD\_CmdWrite(0x03,0x86);** //**Set REG[03]:bit[2,1]="11"** 

LCD\_CmdWrite(0x80,0x05); //Set Horizon shifting or Vertical scrolling speed //**The whole screen will be in vertical scrolling** 

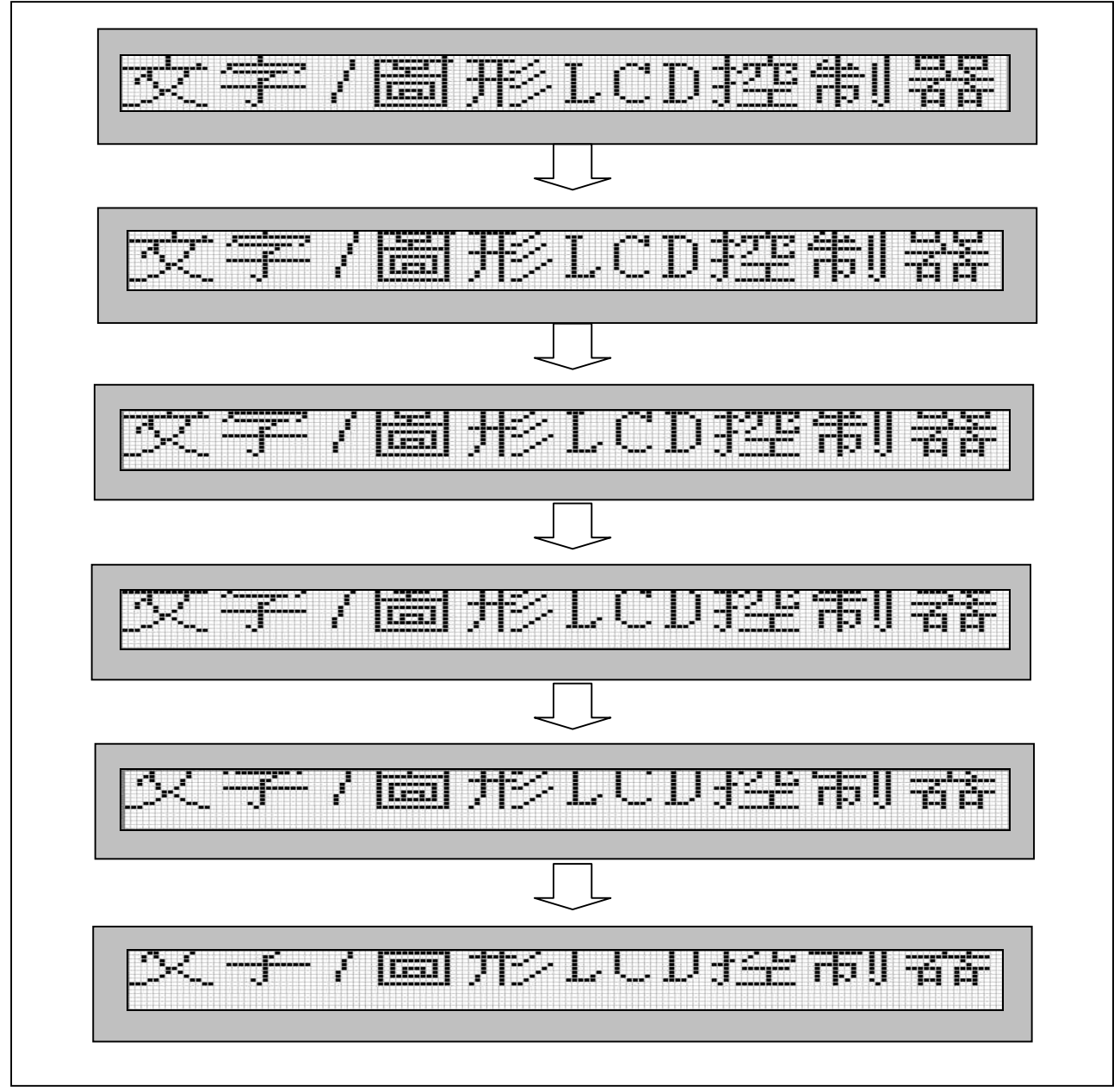

**Figure 9-23**:**Vertical Scrolling** 

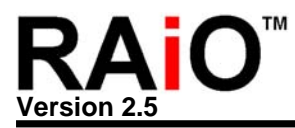

### **9-21 ASCII Bank Selection**

RA8803/8822 build in four ASCII Block, and it includes many characters, special symbol and pictures for users to directly access. These ASCII font could be get by setting the bit[1..0] of REG[F0h]. Please refer to following description.

### **REG [F0h] Font Control Register (FNCR)**

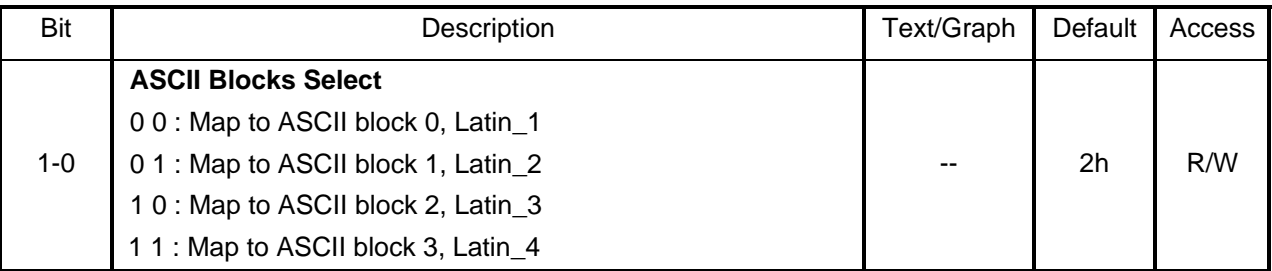

## **9-21-1 ASCII Bank 0**

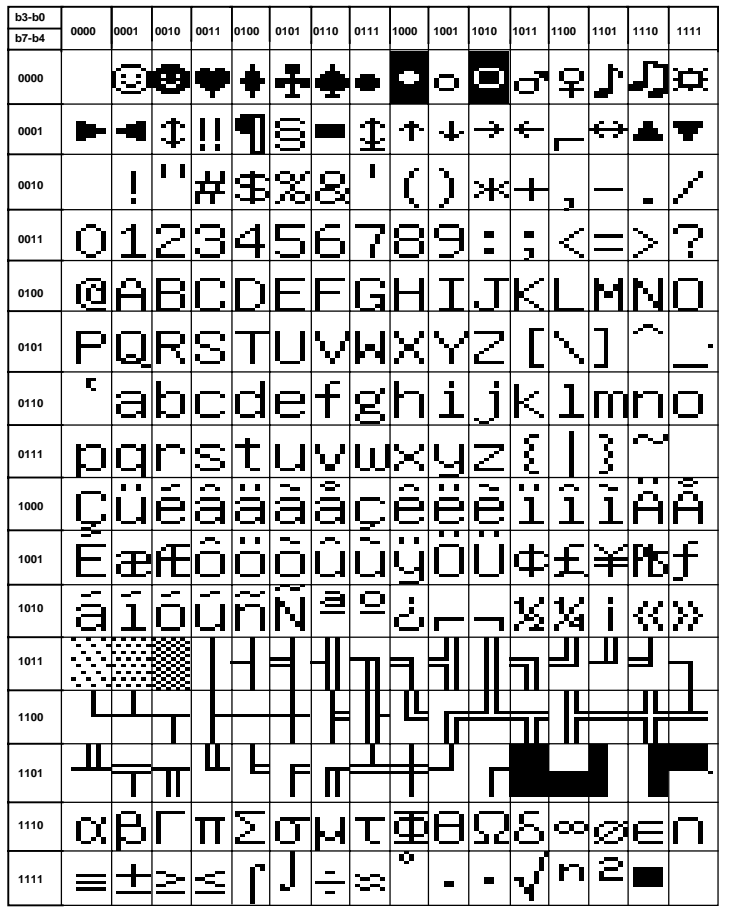

**Figure 9-24**:**ASCII Bank 0** 

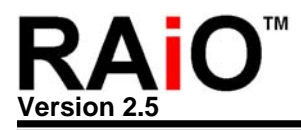

### **Example**:

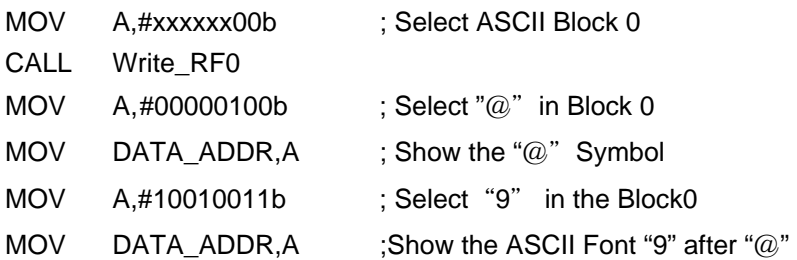

## **9-21-2 ASCII Bank 1**

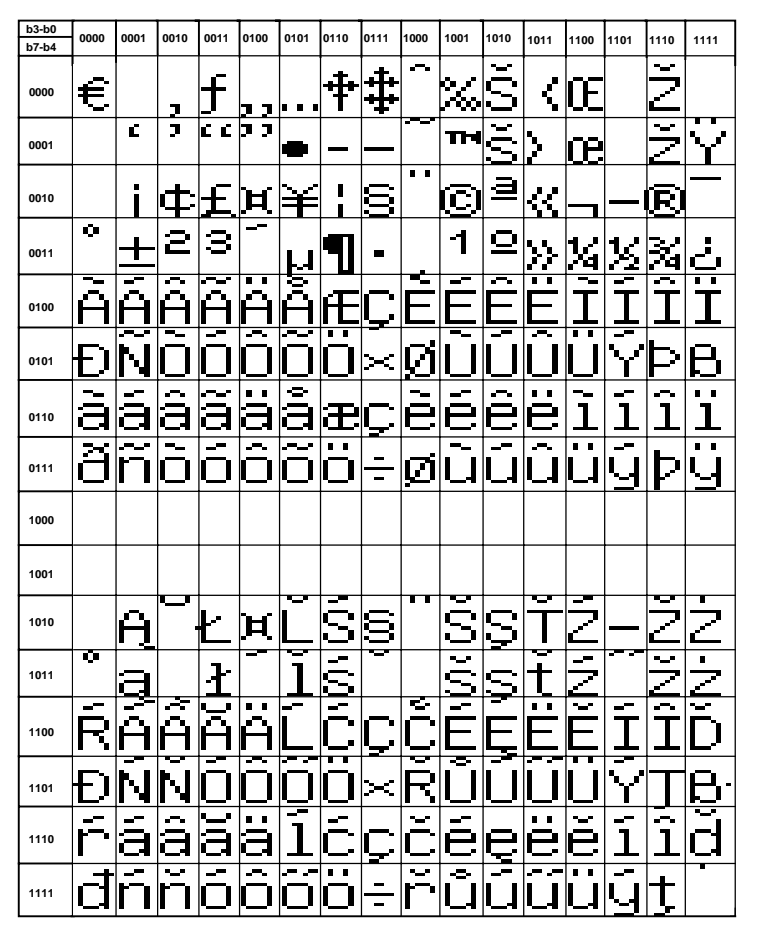

**Figure 9-25**:**ASCII Bank 1** 

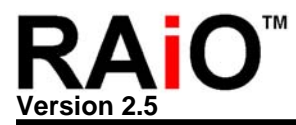

## **9-21-3 ASCII Bank 2**

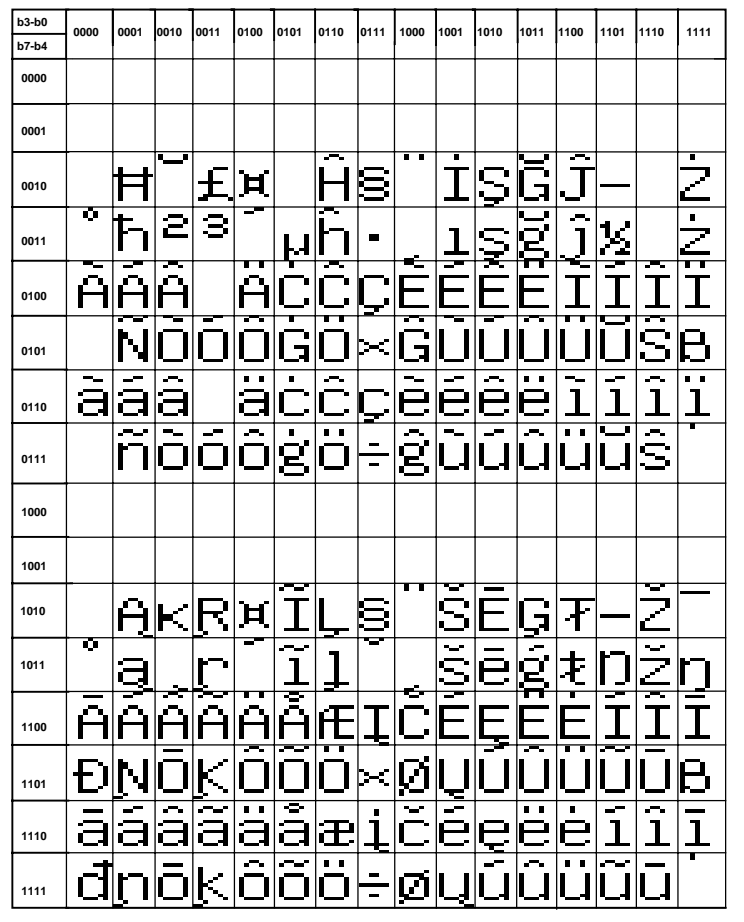

**Figure 9-26**:**ASCII Bank 2** 

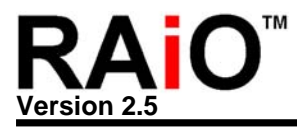

## **9-21-4 ASCII Bank 3**

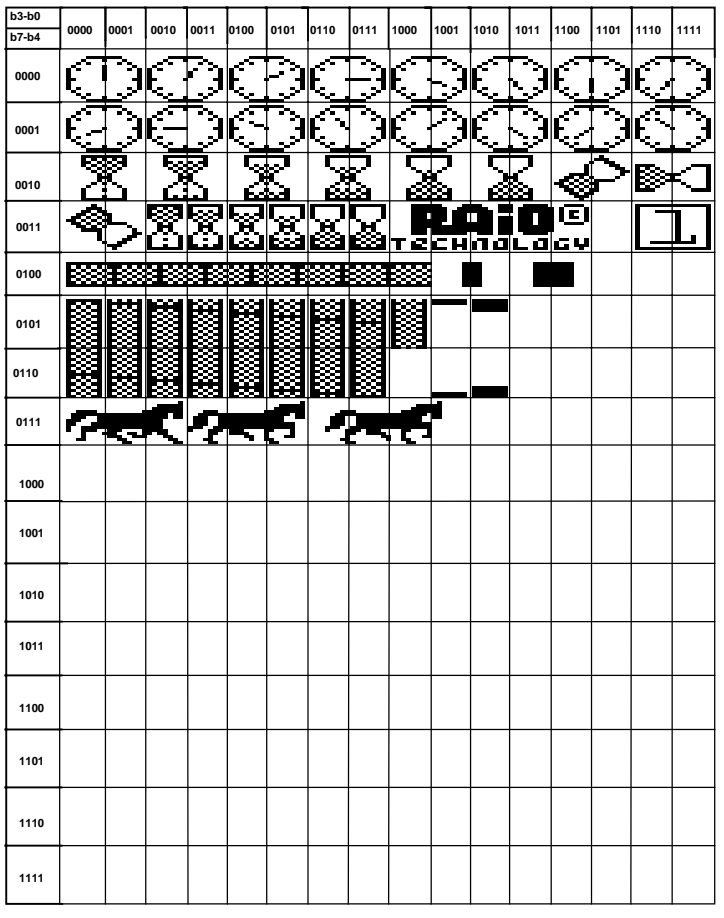

**Figure 9-27**:**ASCII Bank 3** 

#### **9-22 Create Font**

The RA8803/8822 embedded a 512Byte SRAM for user to create new character. The user could create 16 full size(16x16) Chinese font or symbol. The following are the related registers and example.

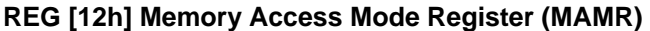

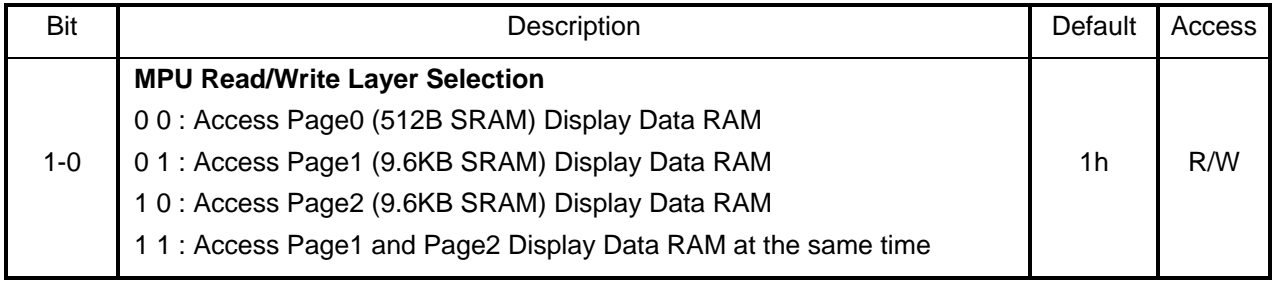

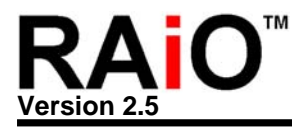

#### **REG [60h] Cursor Position X Register (CPXR)**

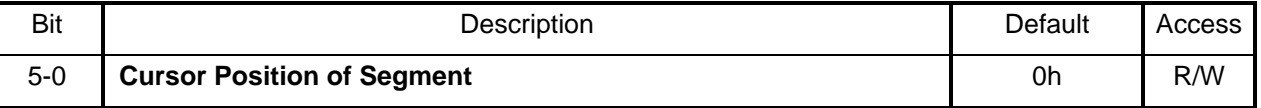

#### **Example**:

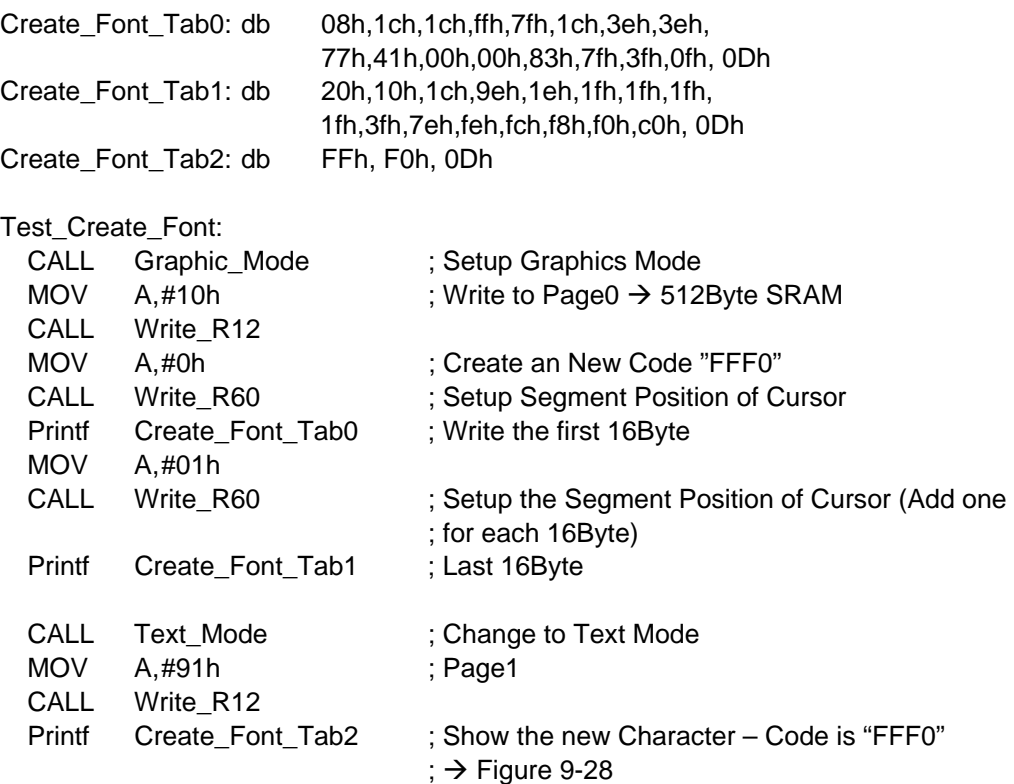

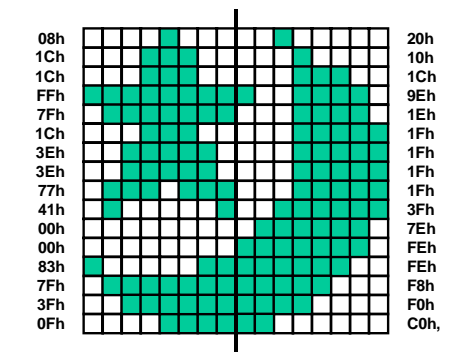

**Figure 9-28: Create a New Character** 

For each full-size(16x16) Chinese Font including 32Byte data. Therefore the embedded 512Byte provide 16 new character spaces. Their Chinese code are fix at "FFF0h~FFFFh". The above is n example to create new font that code is "FFF0". If you want to create second character - "FFF1", then before write the first 16Byte data to SRAM, the register [60h] has to set "02h" first. Write the last 16Byte register [60h] has to set "03h". The other new characters are following this way.

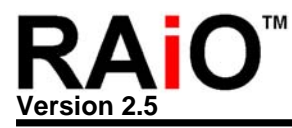

**Note:** Before you create new character, the Line Distance has to set "0" first. Once the creating done, there is no limitation for this issue.

#### **9-23 Gray Level**

The RA8803/8822 also provide 4 level gray display effects. It used time-sharing to show the data in page1 and page2. The gray level of each pixel depends on the value of page1 and page2. For the same position, the value of [page1, page2] could be [0,0], [1,0], [0,1] or [1,1]. Therefore if the display times are different then you will see the different gray level on the screen. Of course you have to speed up the display frame rate and system clock to get more good quality and to avoid screen flash. The following are the related registers and example.

### **REG [12h] Memory Access Mode Register (MAMR)**

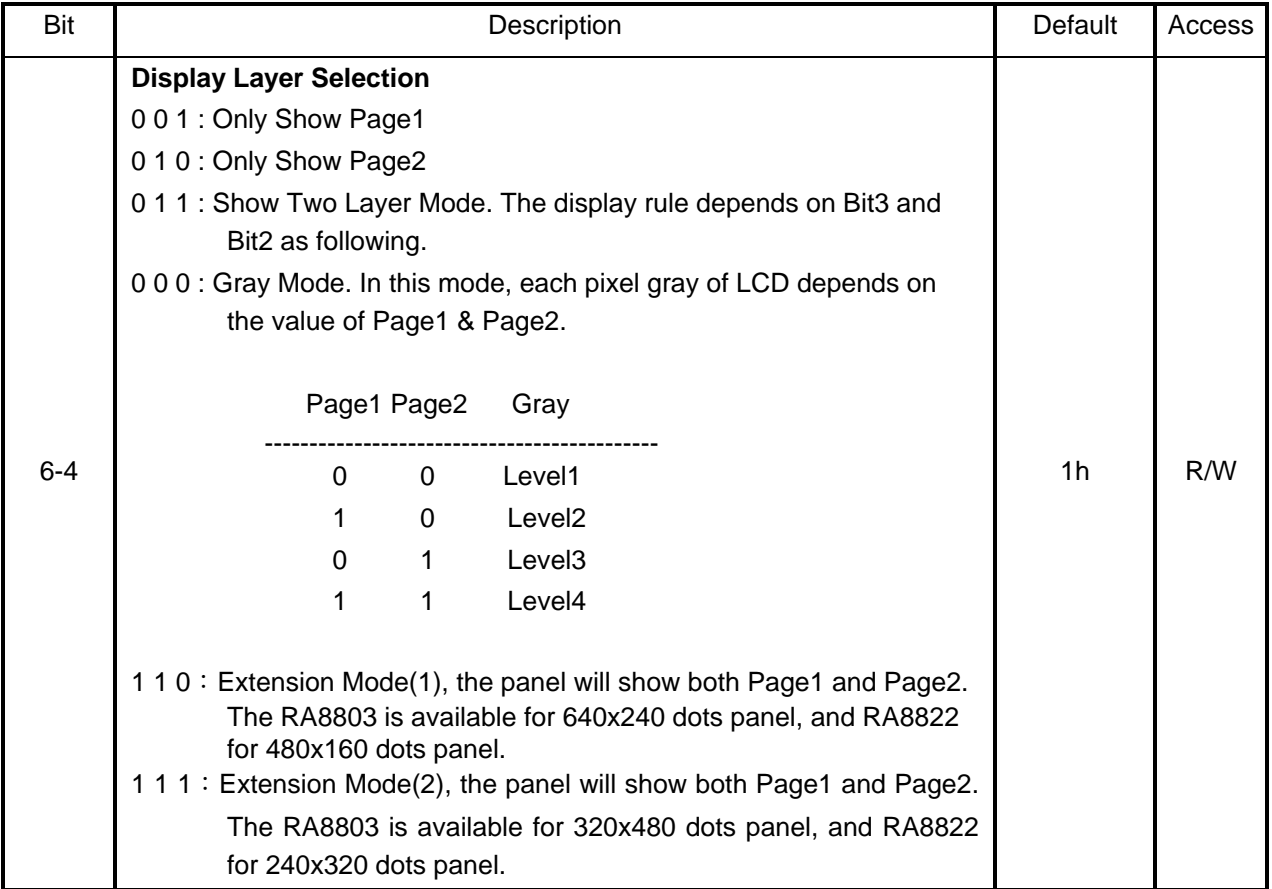

#### **REG [E0h] Pattern Data Register (PNTR)**

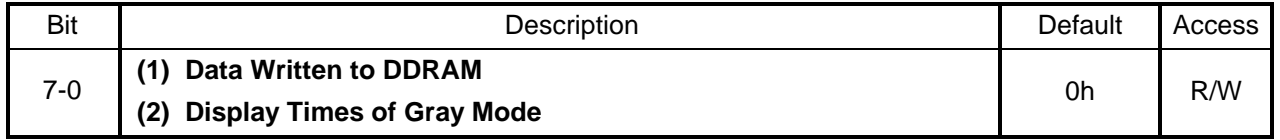

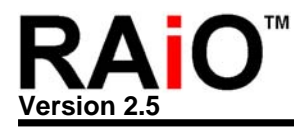

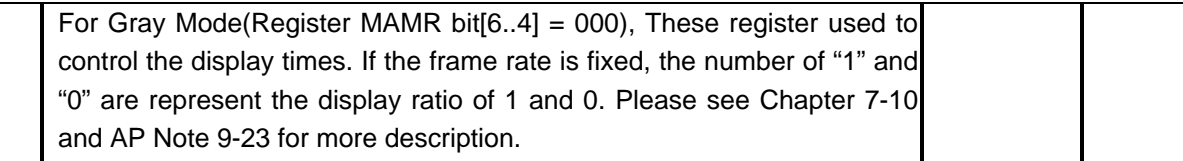

If the REG[E0h] PNTR = 55h, AAh, 0Fh, F0h, CCh, 33h or 99htaht means the number of "1" and "0" are same in register data. Therefore the Gray effect of Level2 and Level3 are same. So if register value of PNTR is set as above then it only provides three level of Gray. The number of "1" must more than "0" for four gray level. For example PNTR = F8h, FCh, FEh etc…

Figure 9-29 is a basic concept to show four gray levels on screen. The upper area of Page1 fills "00" and lower fill "FF". The left area of Page2 fills "00" and right fill "FF". Once we enable the Gray mode then we can see an obvious 4-Gray block on the screen like Figure 9-29.

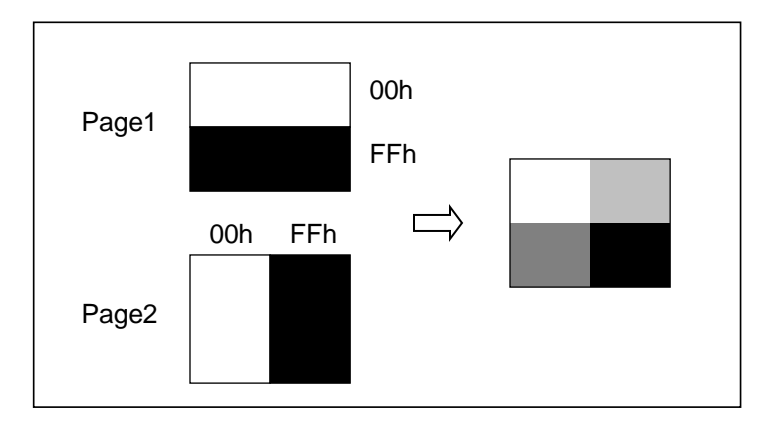

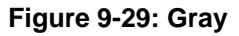

#### **Example**:

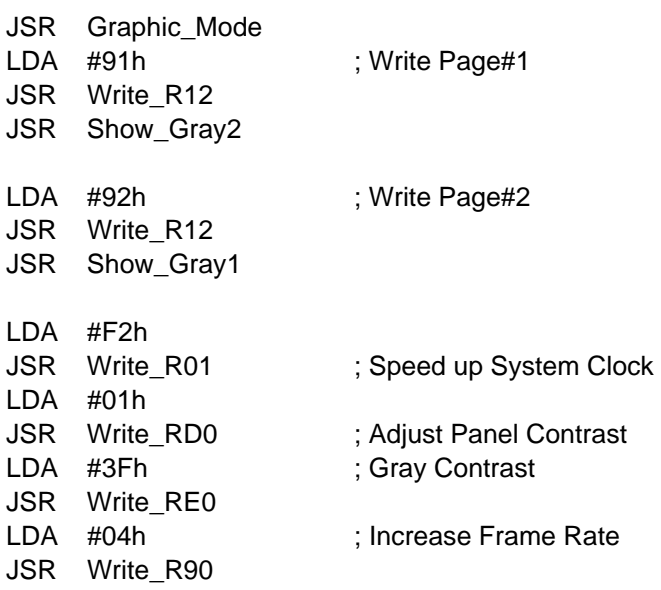

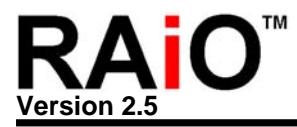

LDA #00h ; Show the Gray JSR Write\_R12 JSR Display\_Off JSR Display\_On JSR Delay1s

#### **9-24 Extension Mode Display**

The RA8803/8822 support a special display mode – Extension mode. In this mode the DDRAM of Page1 and Page2 could display on bigger panel. When the Register MAMR Bit[6:4]=110b, the RA8803 support up to 640x240 dots LCD panel. And RA8822 support up to 480x160 dots panel. The left side of screen shows the content of DDRAM Page1. The right side of screen shows the Page2 of DDRAM. Please refer the Figure 9-30.

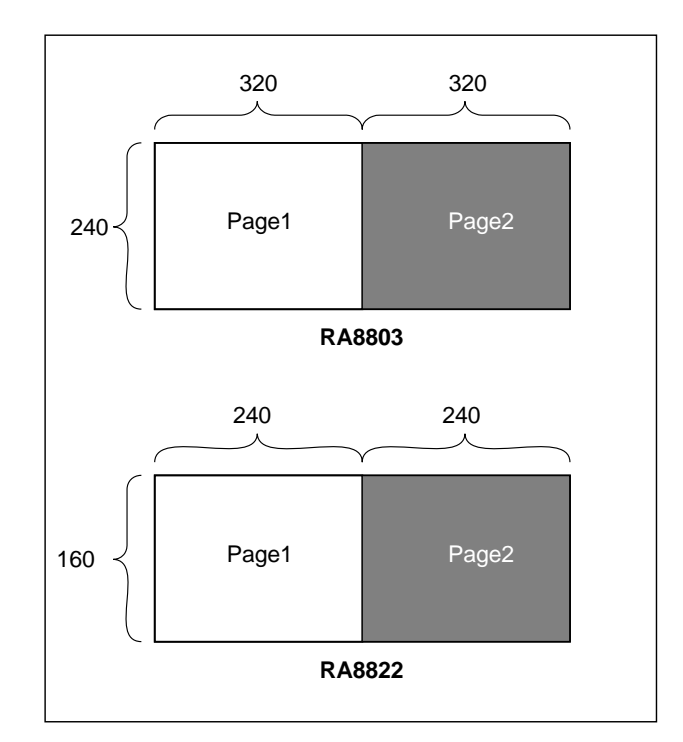

**Figure 9-30**:**Extension Mode(1) Register MAMR bit[6:4] = 110h** 

When MAMR Bit[6:4]=111b, then RA8803 support 320x480 dots panel and RA8822 support 240x320 dots. The Page1 and Page are show as Figure 9-31.

There is some limitation on Extension Mode. For example, if RA8803 set to Extension Mode(1) as Figure 9-30 for 640x240 dots panel. The data have to write into Page1 and Page2. But the cursor moving of Common is not from 0 to 639. The used have to separate the screen into 2 blocks and write data into Page1 and Page2 to create a complete 640x240 dots picture. The Figure 9-32 shows the description.

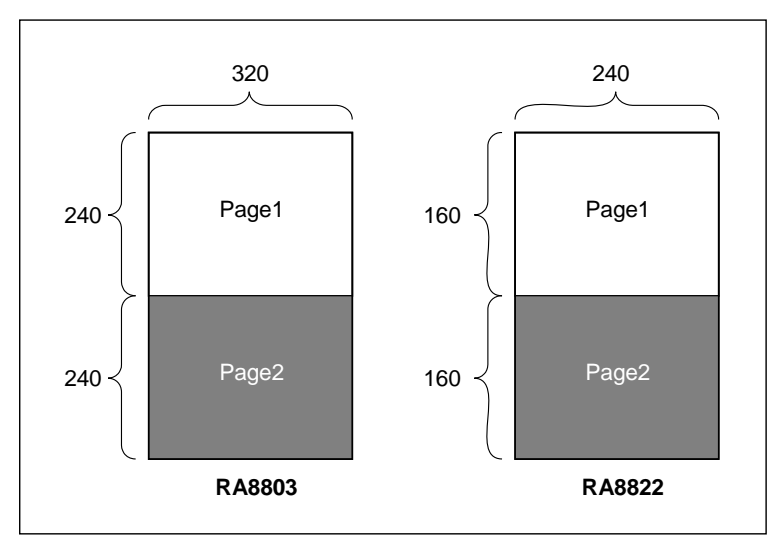

**Figure 9-31**:**Extension Mode(2) Register MAMR bit[6:4] = 111h** 

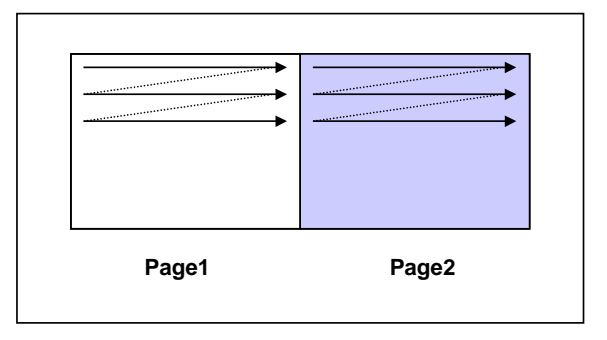

**Figure 9-32**:**Extension Mode(1) Cursor Moving** 

Of course, if use Horizontal Scrolling, then the screen is like the following Figure 9-33.

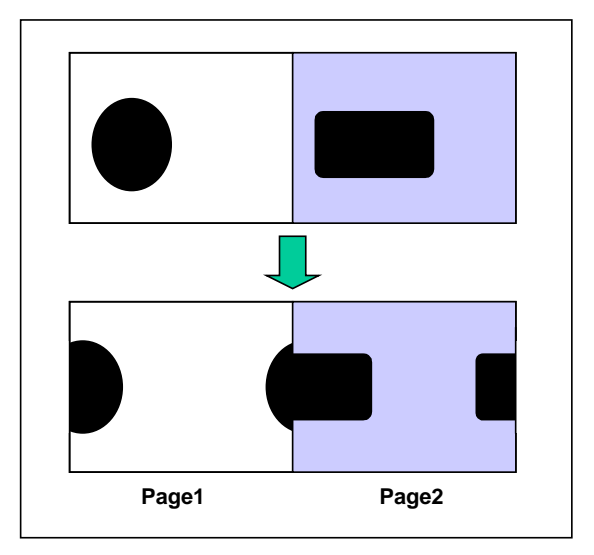

**Figure 9-33**:**Extension Mode(1) Horizontal Scrolling** 

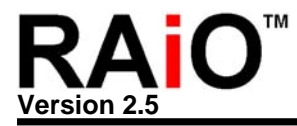

But if RA8803 use Extension mode(2) like Figure 9-31 for 320x480 dots panel, then the cursor moving is same as normal mode – the Common is from 0 to 319. The page arrangement is as Figure 9-34. The effect of Horizontal Scrolling is show as Figure 9-35.

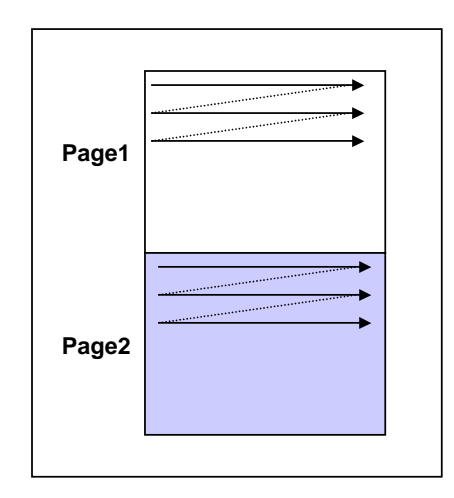

**Figure 9-34**:**Extension Mode(2) Cursor Moving** 

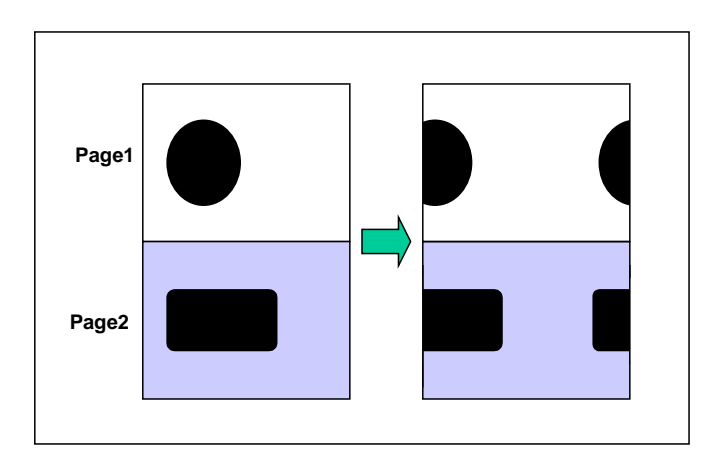

**Figure 9-35**:**Extension Mode(2) Horizontal Scrolling** 

In the extension mode, the RA8803/8822 do not support Vertical Scrolling. And because the Page1 and Page2 are used, so the Grey mode, dual pages display mode of OR, NOR, OR, AND will not available.

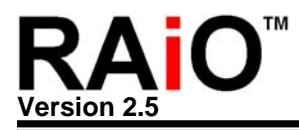

# **Appendix A. LCD Driver Timing**

Appendix B is the waveform and timing parameter of using ST8016/NT7701 as Segment and Common driver of RA8803/8822.

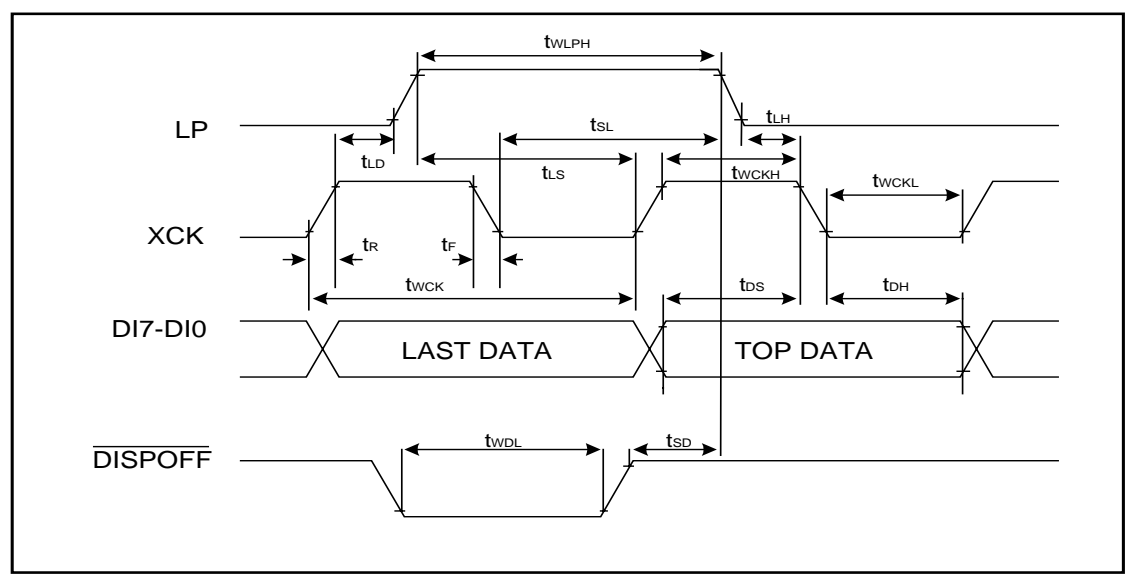

**Figure A-1**:**The Waveform of Segment Mode** 

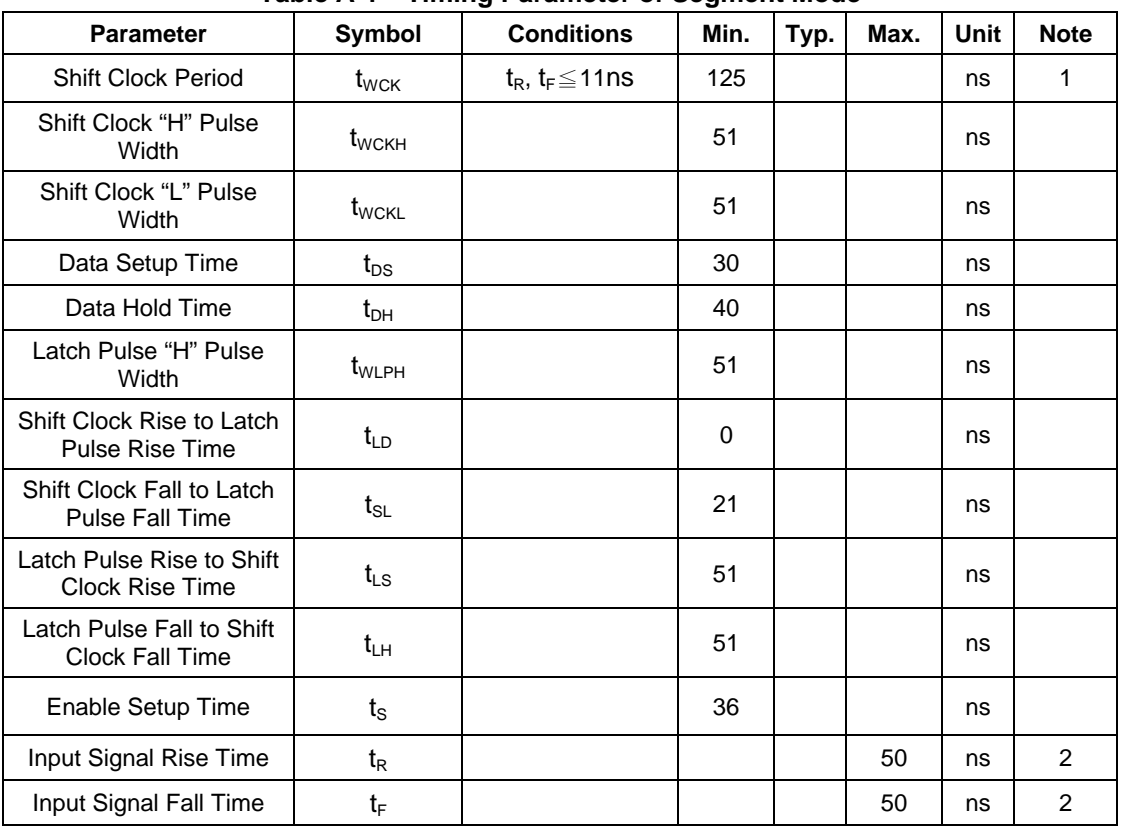

## **Table A-1**:**Timing Parameter of Segment Mode**

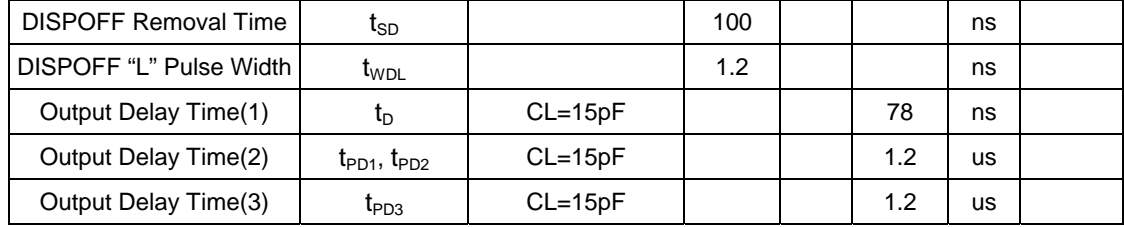

#### **Note**:

- 1. Takes the cascade connection into consideration.
- 2.  $(t_{\text{WCK}+}t_{\text{WCKH}}-t_{\text{WCKL}})/2$  is maximum in the case of high-speed operation.

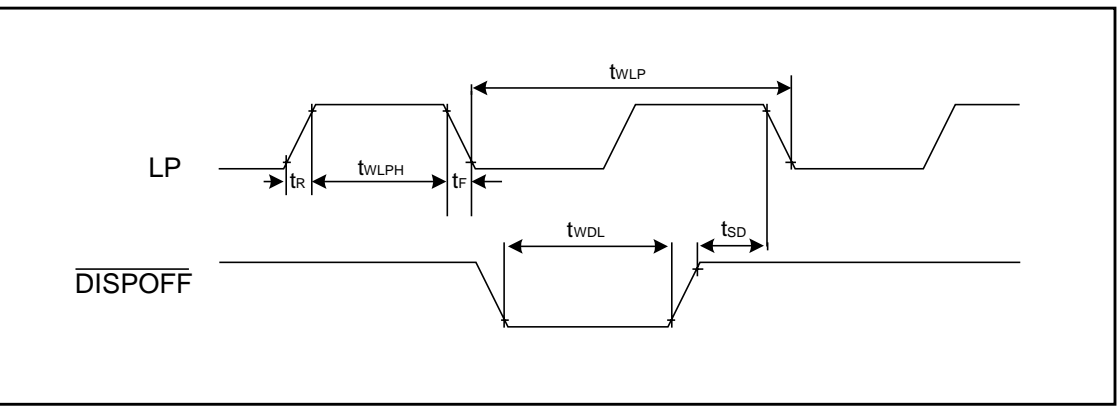

**Figure A-2**:**The Waveform of Common Mode**

| <b>Parameter</b>               | Symbol                       | <b>Conditions</b>        | Min. | Typ. | Max. | Unit      | <b>Note</b> |
|--------------------------------|------------------------------|--------------------------|------|------|------|-----------|-------------|
| <b>Shift Clock Period</b>      | $t_{WLP}$                    | $t_R$ , $t_F \leq 20$ ns | 125  |      |      | ns        | 1           |
| Shift Clock "H" Pulse<br>Width | $t_{\text{WLPH}}$            | $VDD=5$                  | 51   |      |      | ns        |             |
| Input Signal Rise Time         | $t_{R}$                      |                          |      |      | 50   | ns        | 2           |
| Input Signal Fall Time         | $t_{\text{F}}$               |                          |      |      | 50   | ns        | 2           |
| <b>DISPOFF Removal Time</b>    | $\mathfrak{t}_{\texttt{SD}}$ |                          | 100  |      |      | ns        |             |
| DISPOFF "L" Pulse Width        | $t_{WDL}$                    |                          | 1.2  |      |      | ns        |             |
| Output Delay Time(1)           | $t_{\text{D}}$               | $CL = 10pF$              |      |      | 78   | ns        |             |
| Output Delay Time(2)           | $t_{PD1}$ , $t_{PD2}$        | $CL=10pF$                |      |      | 1.2  | us        |             |
| Output Delay Time(3)           | $t_{PD3}$                    | $CL = 10pF$              |      |      | 1.2  | <b>us</b> |             |

**Table A-2**:**Timing Parameter of Common Mode** 

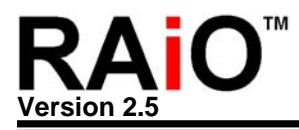

# **Appendix B. Application Circuit**

## **B-1 Application Circuit**

The appendix B-1 is an application circuit of RA8803/8822. It also provides the MPU and Driver interface for user reference.

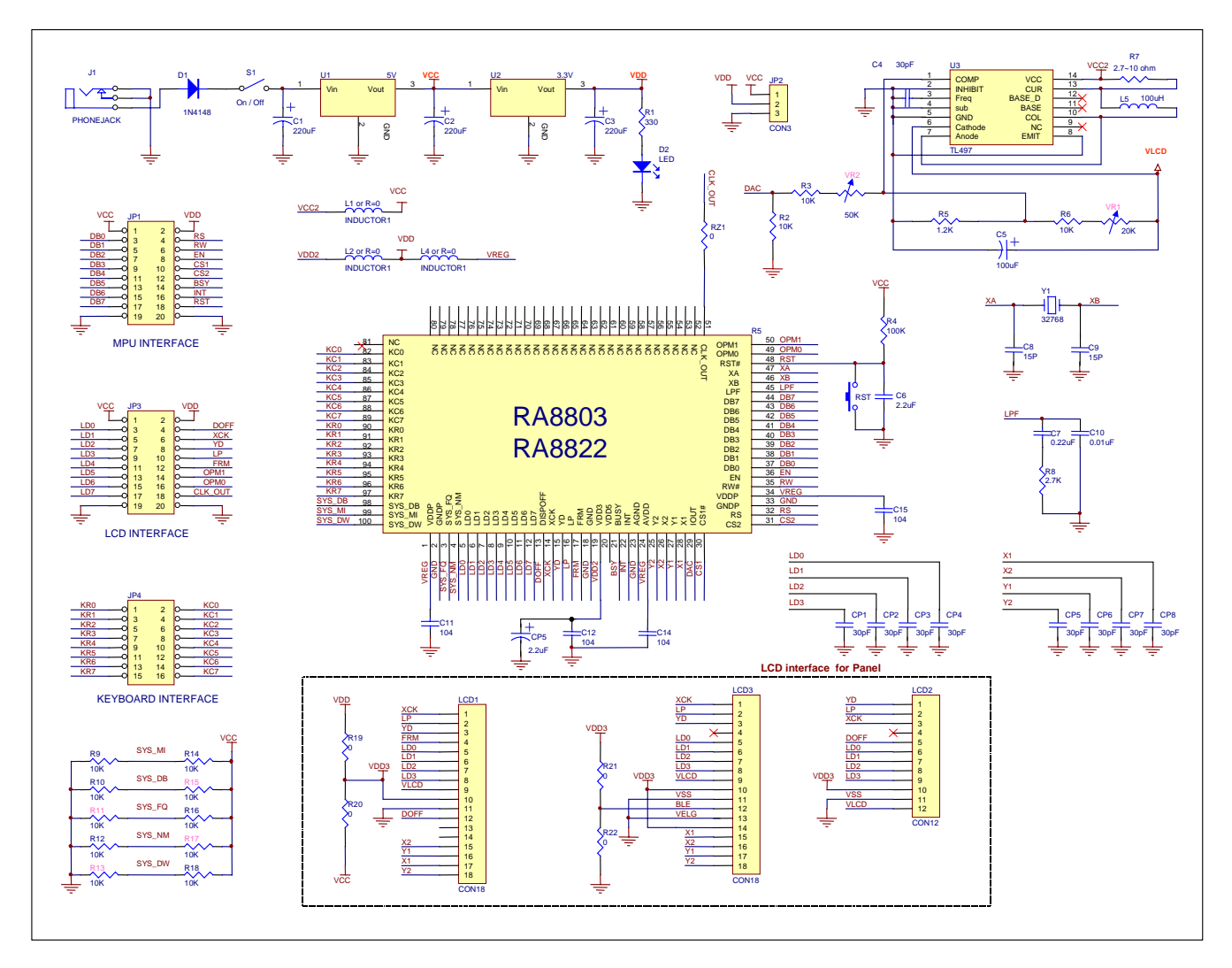

**Figure B-1**:**RA8803/8822 Application Circuit**

#### **Note:**

- 1. The Reset Pin RST# is controlled by MPU, or generated by a RC circuit. Please refer to description of chapter 8-1 and 8-2. If the RA8803/8822 did not complete Reset it will refuse the command from MPU. And it's possible to cause system setup error.
- 2. The VLCD voltage is generated by U3(TL497), and the range is control by VR1(≒12V~30V). The driving current is limited by R7. So the R7 can not be short! If you connect the LCD Panel and cause the VLCD drop then replace smaller resistor of R7.

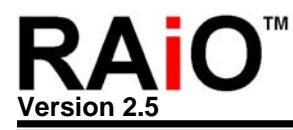

- 3. The example of VLCD in Figure B-1 is positive. If your Panel/Driver need negative VLCD then you have to use another DC to DC circuit. The Figure B-2 is an example for negative DC to DC circuit.
- 4. VR2 is used to control the range of DAC to VLCD. Although the DAC is used for contrast control by adjust booster circuit. But you have to care the accuracy of booster. The different chip for different voltage of LCD. And the different panel shows the different quality on the same VLCD. If you want to use the DAC of RA8803/8822 to do the contrast control then we suggest add the VR2(Variable Resistor) for the default setting.
- 5. R19 and R20 are used to select the power of LCD Panel is 5V or 3.3V.
- 6. R9~R18 are used to setup the setting of RA8803/8822. Please refer the description of chapter 8-1.
- 7. In Figure B-1, the power of RA8803/8822 is 3.3V(VREG and VDD2 are connect to VDD by L2 and L4, VDD is 3.3V).
- 8. If the System Clock is setup to generate by external Clock(solder the R16 and R11 keep NC), then the external Clock must connect to XA, and the Y1、C8、C9 are do not used.
- 9. The CP1~CP4 are used to reduce the noise of LD0~LD3.
- 10. If use ADC for touch panel application, then the capacitors CP5~CP9 could reduce the noise.

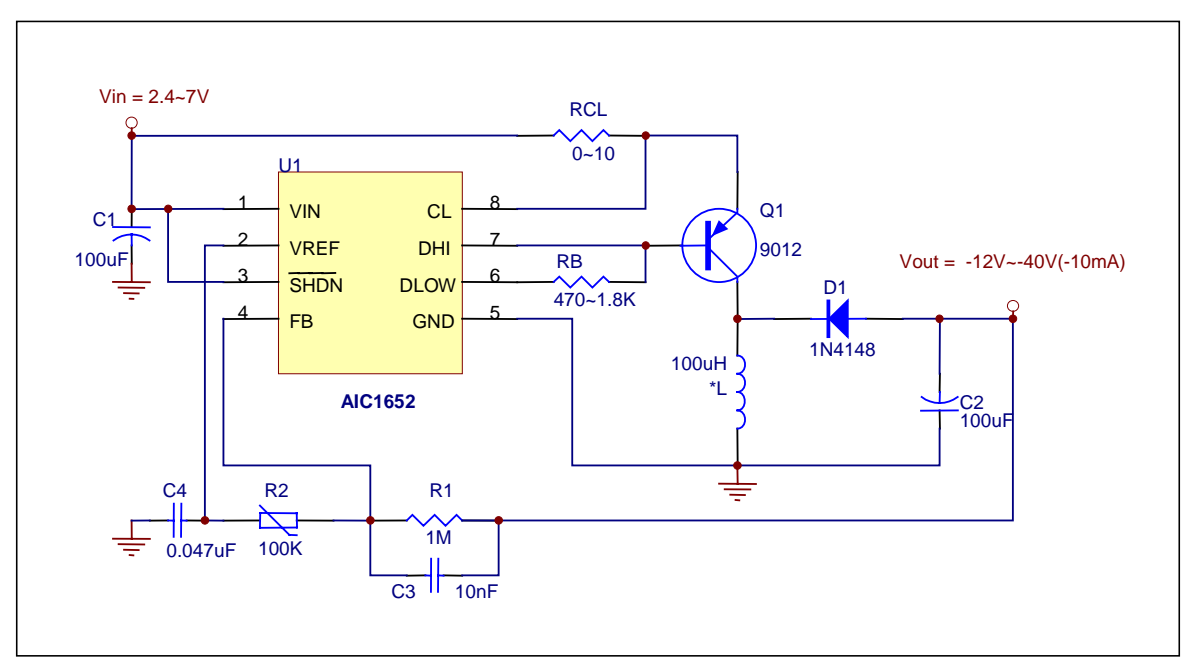

**Figure B-2**:**Negative DC to DC Example Circuit** 

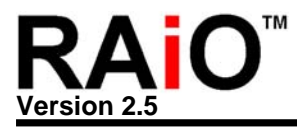

### **B-2 Power Application**

#### **B-2-1 Power Architecture**

The power architecture of RA8803/8822 is show as Figure B-3. The I/O power is VDDP and GNDP. The analog power for internal ADC are AVDD and AGND. The RA8803/8822 built-in a 5V to 3V DC/DC Converter. The input power of this Converter is VDD5, and VDD3 is the output for internal cells, DAC and external device. If the system uses 3V only, then connects the 3V power to VDDP, VDD3 and AVDD directly.

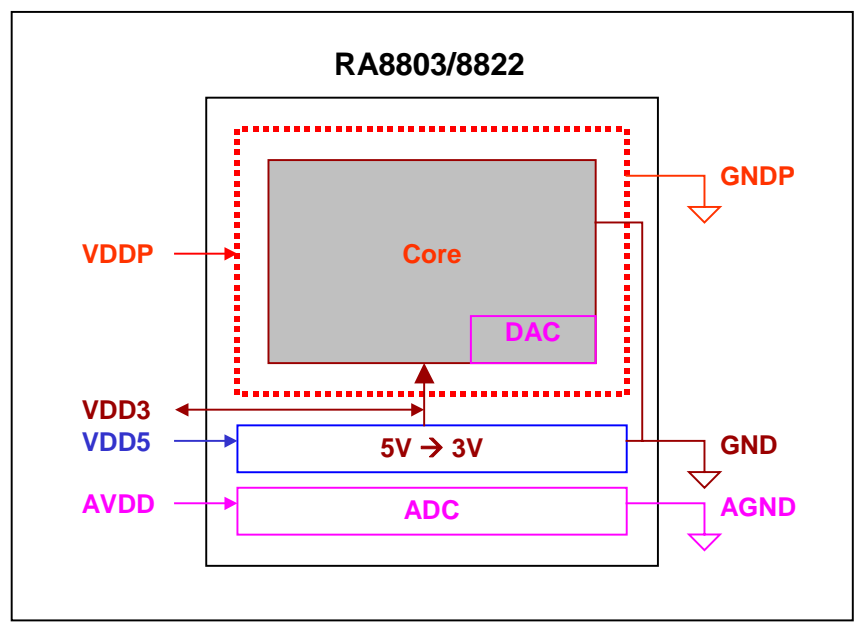

**Figure B-3**:**Power Architecture** 

If the system does not use internal ADC function, then you can connect AVDD to VDD3 directly. •

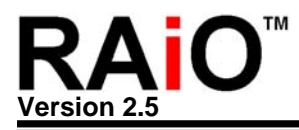

## **B-2-2 3V Application Circuit**

If the RA8803/8822 operating on 3V system then the power consumption will be reduce. The Figure B-4 is the example for 3V system. The 5V to 3V DC/DC Converter does not to use. So keep the VDD5 floating.

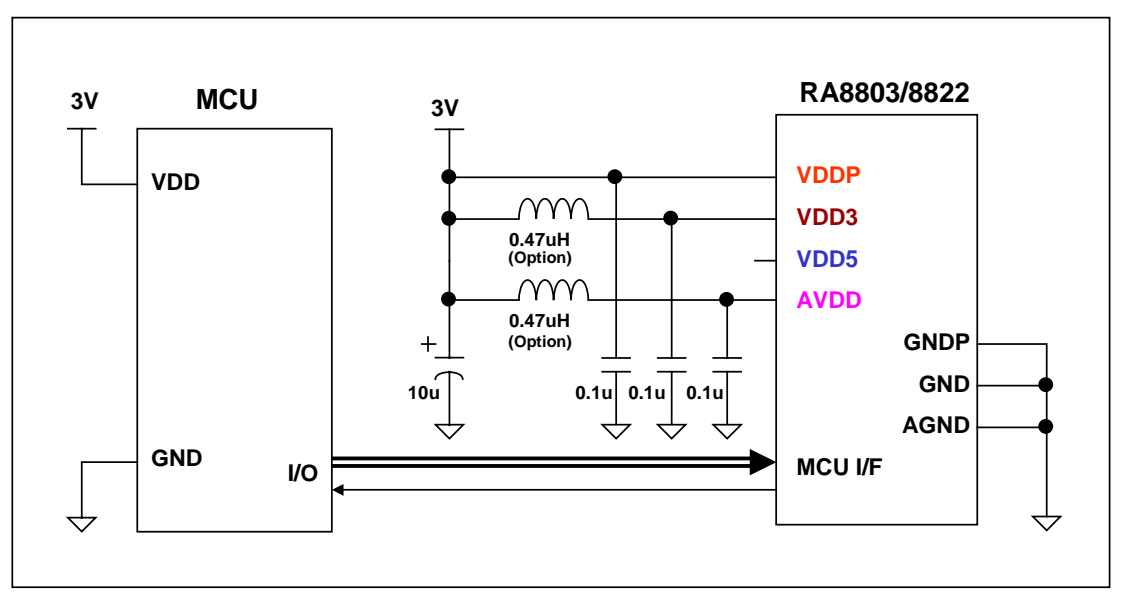

**Figure B-4**:**The Power Connection of 3V** 

#### **B-2-3 5V Application Circuit**

If the RA8803/8822 operating on 5V system then the suggest circuit is show as Figure B-5. The power of internal cells is supplied by the VDD3 that generated form 5V to 3V DC/DC Converter. You have to add a 1uF and 0.1uF capacitor at external to increase the power reliability.

Please note that DC-to-DC will increase some power consumption. So if the RA8803/8822 enter sleep mode then it will keep around 20uA static current.

**Note:** We did not mention the RA8803/8822 built-in a DC-to-DC converter on v1.4 or previous version of application note. And we suggest connect the 5V power to VDDP、VDD3(VDD) and AVDD. But if you use the example circuit such as Figure B-5, then the power consumption will be reduced and increase the reliability for whole system.

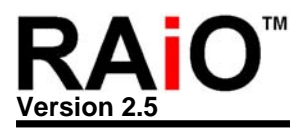

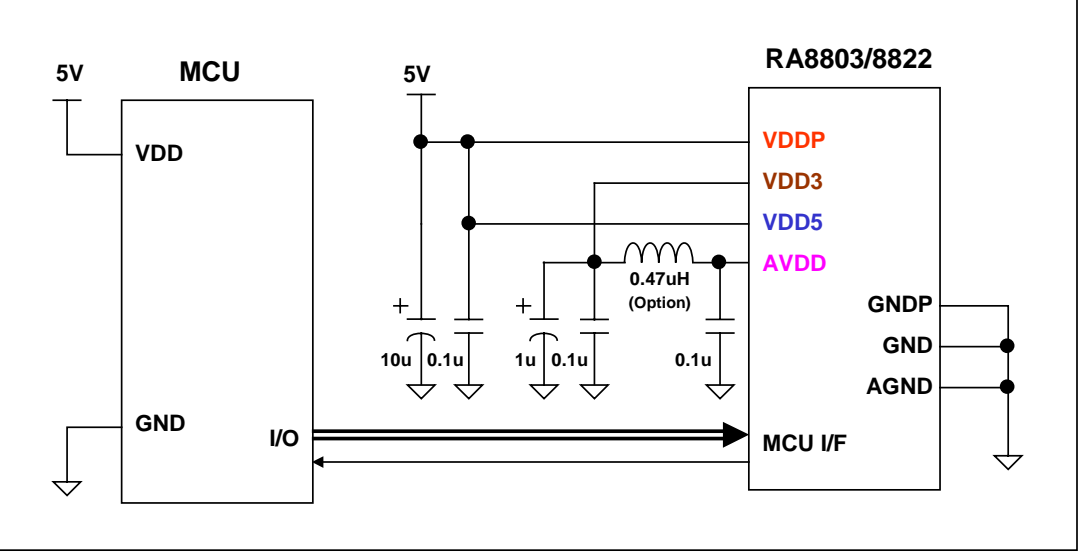

**Figure B-5**:**The Power Connection of 5V** 

## **B-2-4 Suggestion of PCB Layout**

Figure B-6 is the suggestion of power for PCB layout. It will reduce the damage of ESD of RA8803 or RA8822.

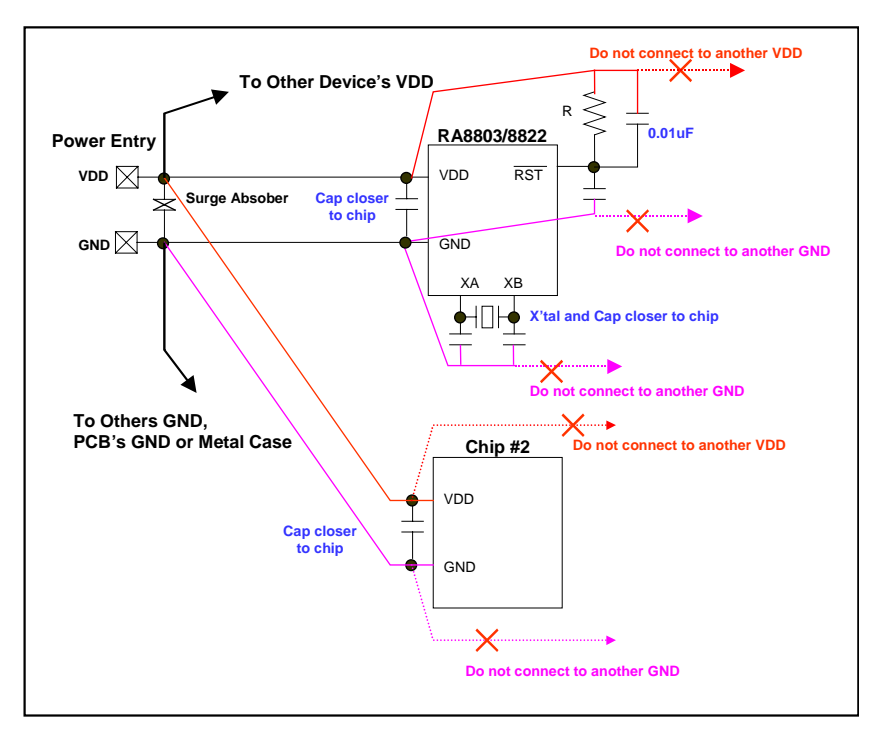

**Figure B-6: Suggestion of Power for PCB Layout** 

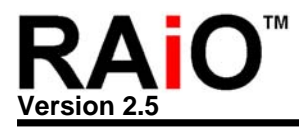

## **Appendix C. RA8803/8822 Control Board**

RAiO provide the RA8803/8822 control board, Gerber File and circuit for customer to verify the RA8803/8822, MPU and LCM interface. The Figure C-1 is the outline of RA8803/8822 control board. The schematic is same as Figure B-1. Customer could use the "JP1" to connect with MPU, and connect Panel(LCD module) to JP3, LCD1, LCD2 or LCD3 which LCD driver interface. The JP4 provides Key-Scan interface. Pls refer the Figure C-2.

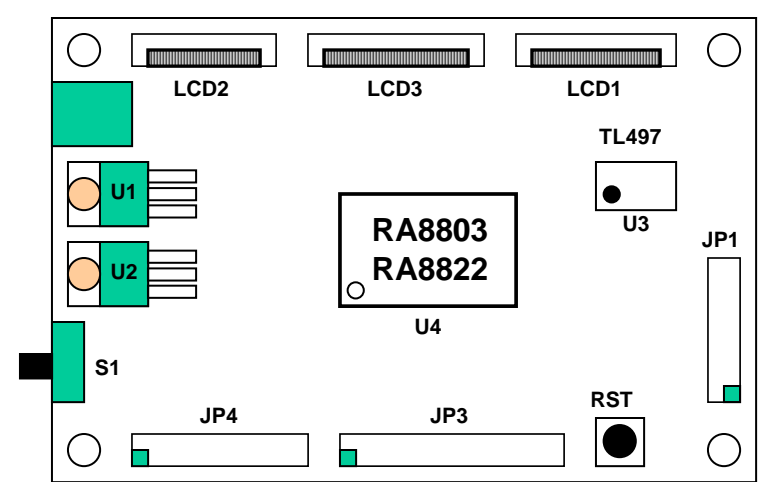

**Figure C-1**:**RA8803/8822 Control Board** 

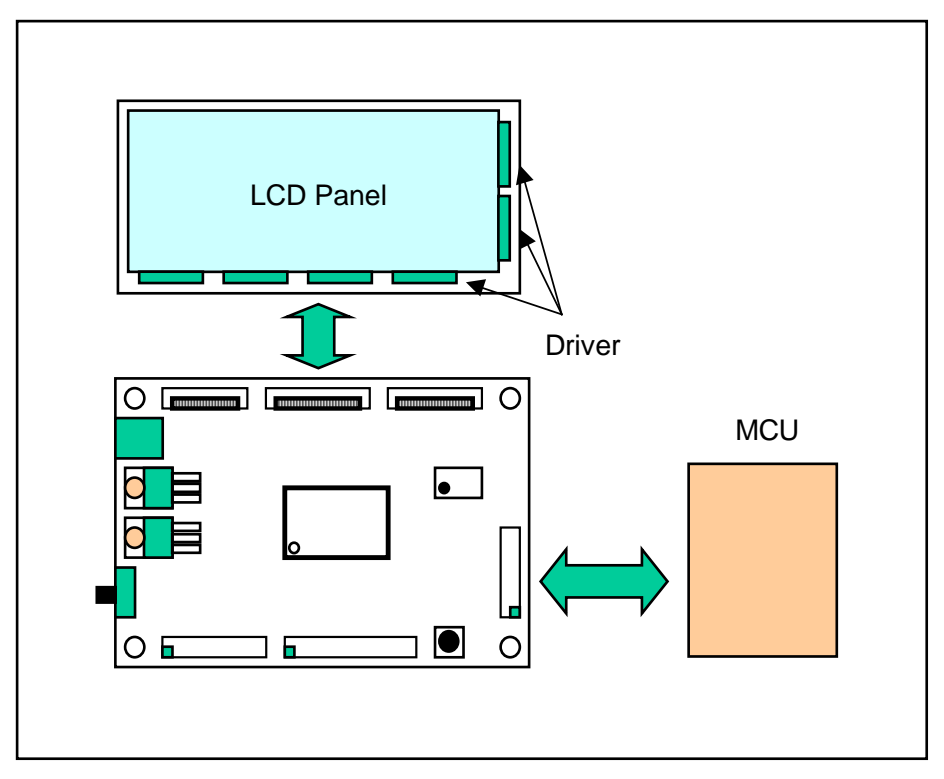

**Figure C-2**:**Application of Control Board** 

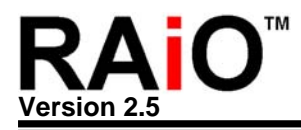

## **Appendix D. Debug Flow**

Appendix D descript the debug flow for RA8803/8822 system. If the Demo Circuit or PCB solder completed, then you have to check some important items such as power, clock, reset signals etc…If the MPU Read/Write for RA8803/8822 is no problem then it's means to hardware setting between MPU & RA8803 interface is correct. Basically, the MPU Read/Write to RA8803 is no any related with LCD Driver, Panel, and Booster circuits.

If the registers Read/Write are no problem, then you can write data to display RAM in Text or Graphics mode. If the display shows no thing or wrong message then you have to check the LCD Driver, Panel or Booster circuits.

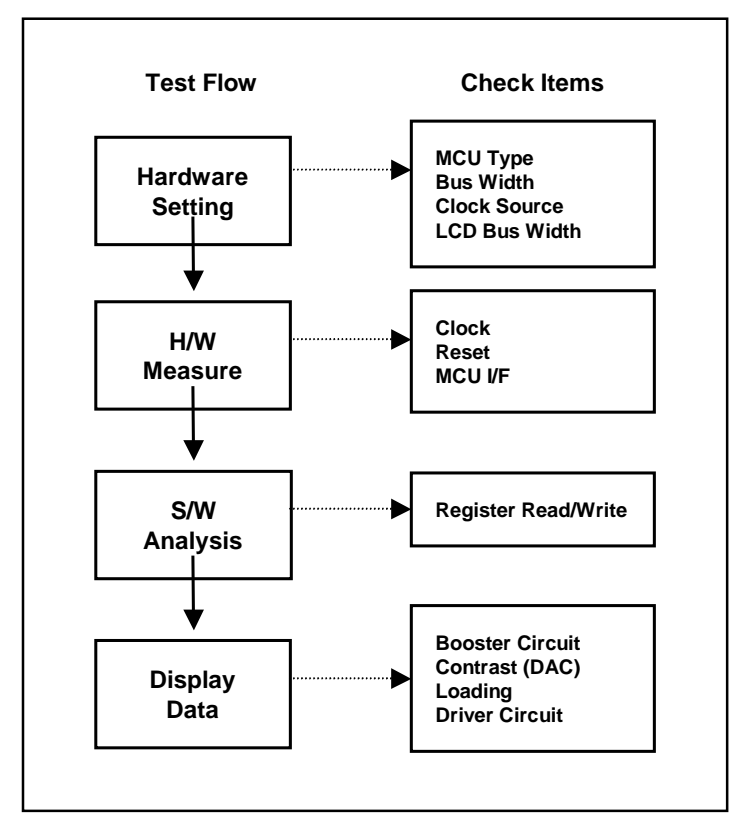

**Figure D-1**:**Debug Flow** 

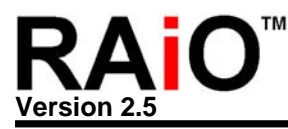

# **Appendix E. RA8803/8822 Supporting Driver**

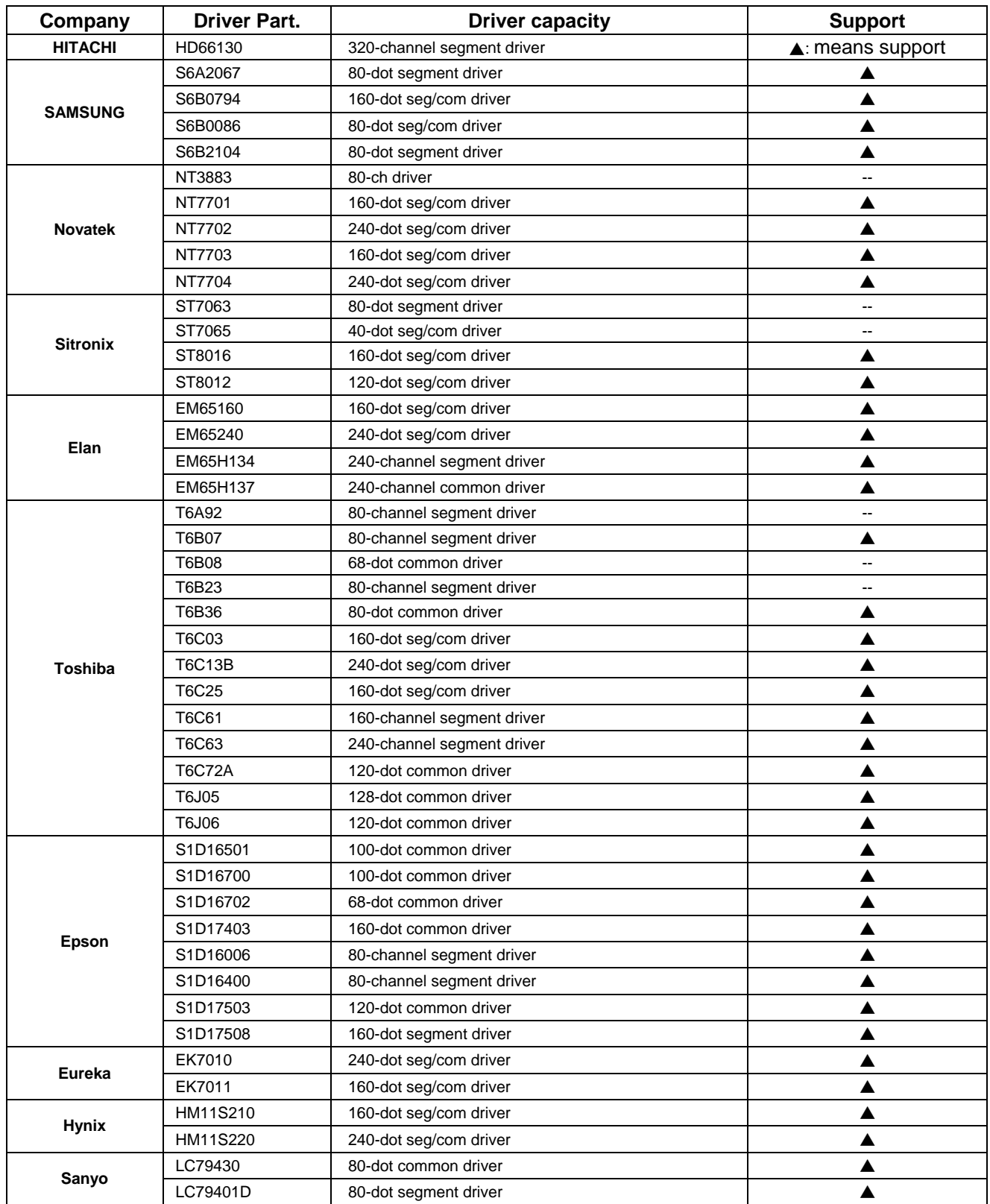

If your choice is not on the list, please give the part number to RAiO. We will let you know if it is ok.

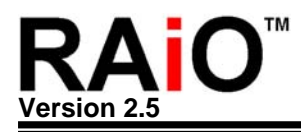

# **Appendix F. Command Cycle**

Appendix F provides some information related to instruction time under different system clock (SYS\_CLK). For example, each clock time is equal to 1/SYS\_CLK=125ns when SYS\_CLK=8MHz. Because it takes 3 clock cycles to write data into Register, it totally takes 125ns X 3 clock=375ns to write data into Register or read data out from Register.

The followings indicate how many clock cycles does each instruction need:

- Write data into Register: need 3 clock cycles
- Read data out of Register: need 3 clock cycles
- Write into memory: need 3 clock cycles
- Write into memory under Graphic mode: need 3 clock cycles
- Write a Chinese character into memory: need 35 clock cycles
- Write an ASCII Font into memory: need 19 clock cycles
- Hardware clean screen: Formula: 3 + (Com x Seg) / 8

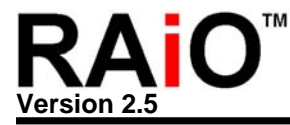

## **Appendix G. C51 Command/Data Read/Write Example & Subroutine**

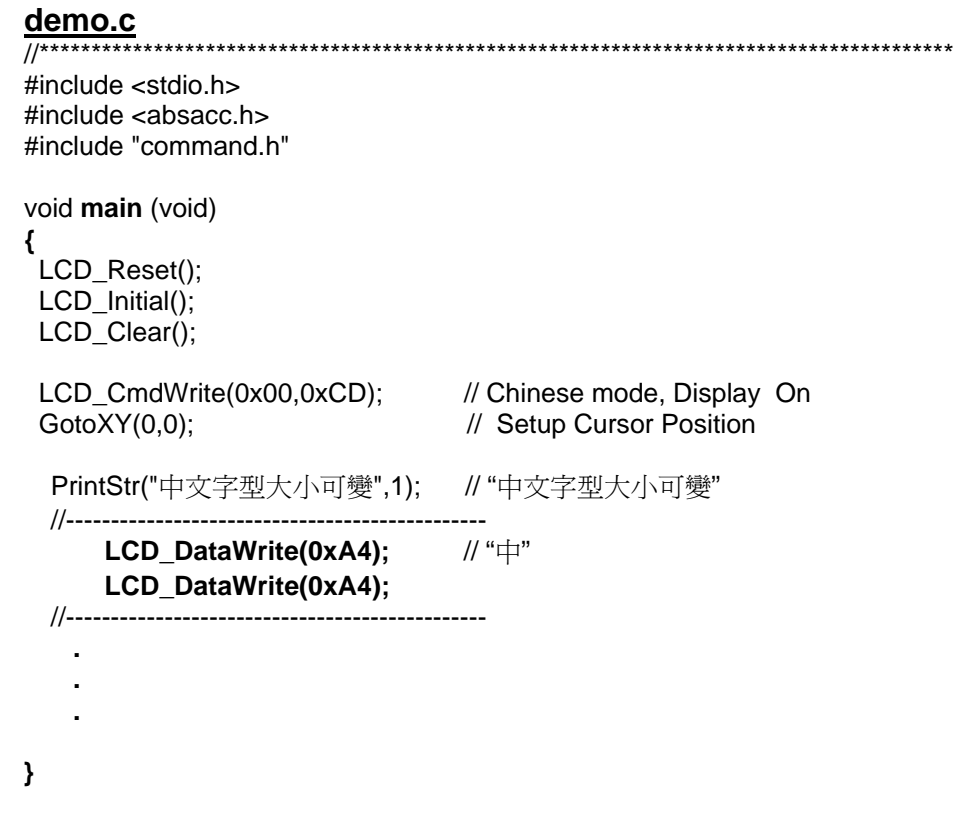

#### **COMMAND.h**

#include <stdio.h>

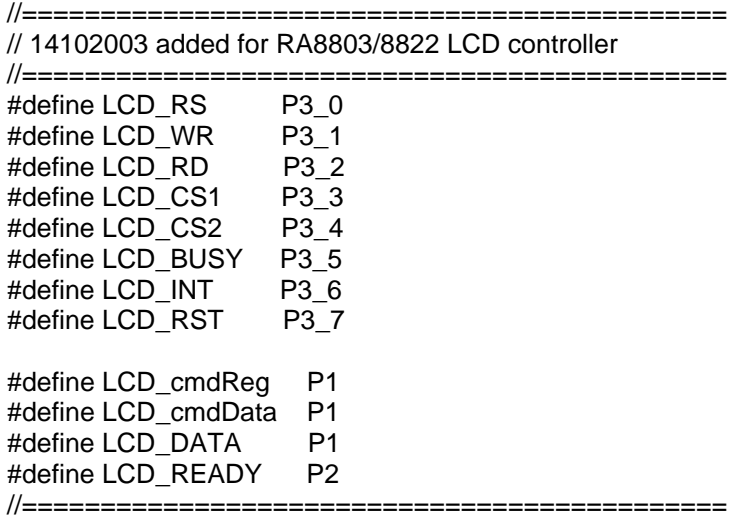

extern void delay (int i);

extern void LCD\_CmdWrite(unsigned char, unsigned char) small; extern unsigned char LCD\_CmdRead(unsigned char) small;

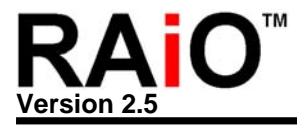

```
extern void LCD_DataWrite(unsigned char) small;
extern void LCD ChkBusy(void) small;
extern void LCD_Reset(void) small; 
extern void LCD_Initial(void) small; 
extern void LCD_Clear(void) small; 
extern void LCD_Fill(void) small; 
extern void PrintStr(char *ptr,int delay_time) small; 
extern void putHEX(unsigned int var) small; 
extern void putHEX2(unsigned char var) small; 
extern void GotoXY(unsigned char x1,unsigned char y1) small; 
static const char ASCIITable[] = "0123456789ABCDEF"; 
//===================================================================// 
// LCD Command Write Subroutine // 
//===================================================================// 
void LCD_CmdWrite(unsigned char cmdReg,unsigned char cmdData) small 
{ 
  //LCD_ChkBusy(); 
 LCD cmdReg = cmdReg;
 LCD CS1 =0; //RA8803/8822 Chip Enable.
 LCD RD = 1; //
 LCD RS = 0; // RS = 0;
 LCD_WR = 0; // WR = 0;
  //delay(10); 
 LCD WR = 1; // WR = 1;
 LCD RS = 1; // RS = 1;
  LCD_CS1 =1; //RA8803/8822 Chip Disable. 
  //................................................................. 
  //LCD_ChkBusy(); 
  delay(1); 
  LCD_cmdReg = cmdData; 
  LCD_CS1 =0; //RA8803/8822 Chip Enable. 
 LCD RD = 1; //
 LCD RS = 0; // RS = 0;LCD WR = 0; // WR = 0;
  //delay(10); 
 LCD WR = 1; \frac{1}{1} // WR = 1;
 LCD RS = 1; // RS = 1;
  LCD_CS1 =1; //RA8803/8822 Chip Disable. 
 //delay(1);
} 
void delay(int i) 
{ 
  int k ; 
 for (k=0; k < i; k++);
}
```
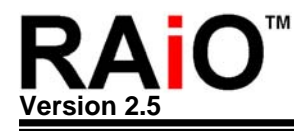

//====================================================================//  $\prime\prime$  //  $\prime\prime$  //  $\prime\prime$  //  $\prime\prime$ //====================================================================// void LCD\_Initial(void) small { LCD\_CmdWrite(0x00,0xC9); // LCD Control Register(WLCR) LCD\_CmdWrite(0x01,0xf1); // Misc.Register(MIR) LCD\_CmdWrite(0x02,0x10); // Advance Power Setup Register(APSR) LCD CmdWrite(0x03,0x80); // Advance Display Setup Register(ADSR) LCD\_CmdWrite(0x10,0x6b); // Cursor Control Register(CCR) LCD\_CmdWrite(0x11,0x22); // Distance of Word or Lines Register(DWLR) LCD CmdWrite(0x12,0x91); // Memory Access Mode Register(AWRR) LCD\_CmdWrite(0x20,0x27); // Active Window Right Register(AWRR) LCD\_CmdWrite(0x30,0xEF); // Active Window Bottom Register(AWBR) LCD\_CmdWrite(0x40,0x00); // Active Window Left Register(AWLR) LCD CmdWrite(0x50,0x00); // Active Window Top Register(AWTR) LCD\_CmdWrite(0x21,0x27); // Display Window Right Register(DWRR) LCD\_CmdWrite(0x31,0xEF); // Display Window Bottom Register(DWBR) LCD\_CmdWrite(0x41,0x00); // Display Window Left Register(DWLR) LCD CmdWrite(0x51,0x00); // Display Window Top Register(DWTR) LCD\_CmdWrite(0x60,0x00); // Cursor Position X Register(CPXR) LCD\_CmdWrite(0x61,0x00); // Begin Segment Position Register(BGSG) LCD\_CmdWrite(0x70,0x00); // Cursor Position Y Register(CPYR) LCD\_CmdWrite(0x71,0x00); // Shift action range, Begin Common Register(BGCM) LCD CmdWrite(0x72,0xEF); // Shift action range, End Common Register(EDCM) LCD CmdWrite(0x80,0x33); // Blink Time Register(BTR) LCD\_CmdWrite(0x81,0x00); // Frame Rate Polarity Change at Common\_FA Register(FDCA) LCD\_CmdWrite(0x91,0x00); // Frame Rate Polarity Change at Common\_FB Register(FDCB) LCD\_CmdWrite(0x90,0x04); // Shift Clock Control Register(SCCR) LCD CmdWrite(0xA0,0x11); // Interrupt Setup & Status Register(FRCB) LCD CmdWrite(0xA1,0x00); // Key Scan Control Register(KSCR) LCD CmdWrite(0xA2,0x00); // Key Scan Data Register(KSDR) LCD CmdWrite(0xA3,0x00); // Key Scan Data Expand Register(KSER) LCD\_CmdWrite(0xB0,0x27); // Interrupt Column Setup Register(INTX) LCD CmdWrite(0xB1,0xEF); // Interrupt Row Setup Register(INTY) LCD\_CmdWrite(0xC0,0xD0); // Touch Panel Control Register(TPCR) LCD\_CmdWrite(0xC1,0x0A); // ADC Status Register(ADCS) LCD\_CmdWrite(0xC8,0x80); // Touch Panel Segment High Byte Data Register(TPXR) LCD CmdWrite(0xC9,0x80); // Touch Panel Common High Byte Data Register(TPYR) LCD CmdWrite(0xCA,0x00); // Touch Panel Segment/Common Low Byte Data Register(TPZR) LCD CmdWrite(0xD0,0x0C); // LCD Contrast Control Register (LCCR) LCD\_CmdWrite(0xE0,0x00); // Pattern Data Register(PNTR)

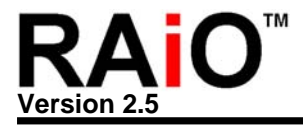

```
LCD_CmdWrite(0xF0,0xA0); // Font Control Register(FCR)
 LCD CmdWrite(0xF1,0x0F); // Font Size Control Register
} 
void LCD_Clear(void) small 
{ 
  unsigned char READ_REG; 
 LCD_CmdWrite(0xE0,0x00);
 READ REG = LCD CmdRead(0xF0);
 READ REG &= 0xF7;
 READ REG |= 0x08;
 LCD_CmdWrite(0xF0,READ_REG);
  delay(1000); 
} 
void LCD_Fill(void) small 
{ 
  unsigned char READ_REG; 
 LCD_CmdWrite(0xE0,0xff);
 READ REG = LCD CmdRead(0xF0);
 READ REG &= 0xF7;
 READ REG |= 0x08;
 LCD_CmdWrite(0xF0,READ_REG);
  delay(1000); 
} 
void LCD_DataWrite(unsigned char WrData) small 
{ 
  LCD_ChkBusy(); 
 LCD DATA = WrData; LCD_CS1 =0; //RA8803/8822 Chip Enable. 
 LCD RD = 1; //
 LCD_RS = 1; // RS = 1;LCD_WR = 0; // WR = 0;
 LCD WR = 0; // WR = 0;
 LCD_WR = 0; // WR = 0;
 //delay(1);LCD_WR = 1; // WR = 1;
 LCD RS = 1; // RS = 1;LCD CS1 =1; //RA8803/8822 Chip Disable.
} 
void PrintStr(char *ptr,int delay_time) small 
{ 
  while(*ptr != '\0')
   { 
     LCD_DataWrite(*ptr); 
     ++ptr; 
     delay(delay_time); 
   } 
}
```
unsigned char LCD\_CmdRead(unsigned char cmdReg) small

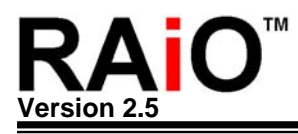

{

```
 unsigned char REG_Read; 
  //LCD_ChkBusy(); 
  LCD_cmdReg = cmdReg; 
  LCD_CS1 =0; //RA8803/8822 Chip Enable. 
 LCD RD = 1; //
 LCD RS = 0; // RS = 0;LCD WR = 0; \frac{1}{\sqrt{W}} = 0;
  //delay(10); 
 LCD_WR = 1; // WR = 1;
 LCD_RS = 1; // RS = 1;LCD CS1 =1; //RA8803/8822 Chip Disable.
  //................................................................. 
  //LCD_ChkBusy(); 
 LCD DATA = 0xff;
 LCD CS1 =0; //RA8803/8822 Chip Enable.
 LCD WR = 1; \frac{1}{1} // WR = 1;
 LCD RS = 0; // RS = 0;LCD_RD = 0; // RD = 0; //delay(100); 
  REG_Read = LCD_DATA; 
 LCD RD = 1; // RD = 1;
 LCD RS = 1; // RS = 1;
 LCD CS1 =1; //RA8803/8822 Chip Disable.
  return REG_Read; 
} 
void LCD_ChkBusy(void) small 
{ 
  do 
   { 
 \text{while} (LCD_BUSY == 1);} 
//--- RA8803/8822 Reset --------------------------------------------------- 
void LCD_Reset(void) small 
{ 
 LCD_READY = 0xff; // LCD_RS/WR/RD/CS1/CS2 normal - sleep high.
 LCD CS1 = 0; // RA8803/8822 Chip Enable.
  delay(1000); 
 LCD\_RST = 0; // LCD RESET-pin active low.
  delay(11000); // Reset 250ms 
 LCD_RST = 1; // LCD RESET-pin Normal high.
  delay(1000);
```
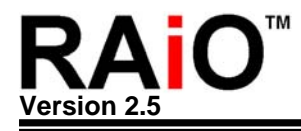

```
} 
void putHEX(unsigned int var) small 
{ 
   unsigned int div_val,base; 
     base = 16;div\_val = 0x1000; while (div_val > 1 && div_val > var ) 
       div val /= base;
        do 
        { 
          LCD_DataWrite(ASCIITable[var / div_val]); 
         var %= div_val;
          div_val /= base; 
        } while (div_val); 
} 
void putHEX2(unsigned char var) small 
{ 
   unsigned char div_val,base; 
     base = 16;
     div val = 0x10;
        do 
        { 
          LCD_DataWrite(ASCIITable[var / div_val]); 
         var %= div_val;
          div_val /= base; 
        } while (div_val); 
} 
extern void GotoXY(unsigned char x1,unsigned char y1) small 
{ 
   LCD_CmdWrite(0x60,x1); // Active Window Top Register(AWTR) 
  LCD_CmdWrite(0x70,y1); // Active Window Top Register(AWTR) 
}
```
With collaboration of https://www.displayfuture.com